# Altistart 22 Soft start - soft stop unit

## User manual

01/2014

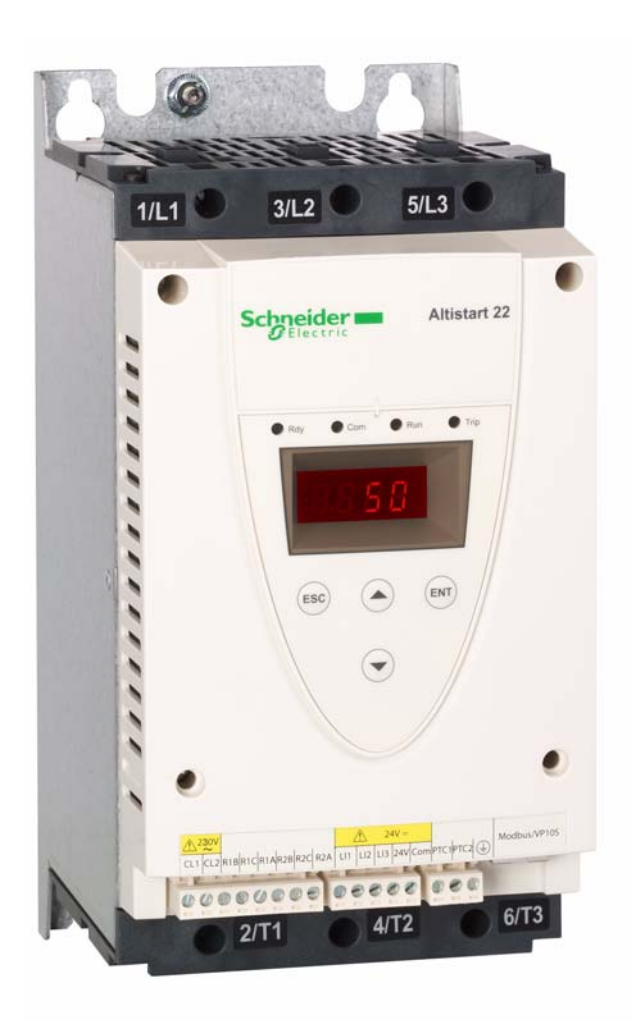

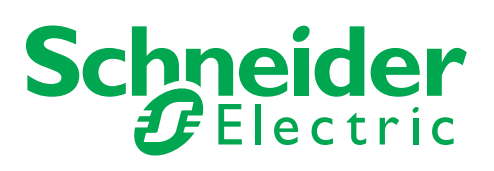

BBV51330

**BBV51330** 

The information provided in this documentation contains general descriptions and/or technical characteristics of the performance of the products contained herein. This documentation is not intended as a substitute for and is not to be used for determining suitability or reliability of these products for specific user applications. It is the duty of any such user or integrator to perform the appropriate and complete risk analysis, evaluation and testing of the products with respect to the relevant specific application or use thereof. Neither Schneider Electric nor any of its affiliates or subsidiaries shall be responsible or liable for misuse of the information contained herein. If you have any suggestions for improvements or amendments or have found errors in this publication, please notify us.

No part of this document may be reproduced in any form or by any means, electronic or mechanical, including photocopying, without express written permission of Schneider Electric.

All pertinent state, regional, and local safety regulations must be observed when installing and using this product. For reasons of safety and to help ensure compliance with documented system data, only the manufacturer should perform repairs to components.

When devices are used for applications with technical safety requirements, the relevant instructions must be followed.

Failure to use Schneider Electric software or approved software with our hardware products may result in injury, harm, or improper operating results.

Failure to observe this information can result in injury or equipment damage.

© 2013 Schneider Electric. All rights reserved.

## **Content**

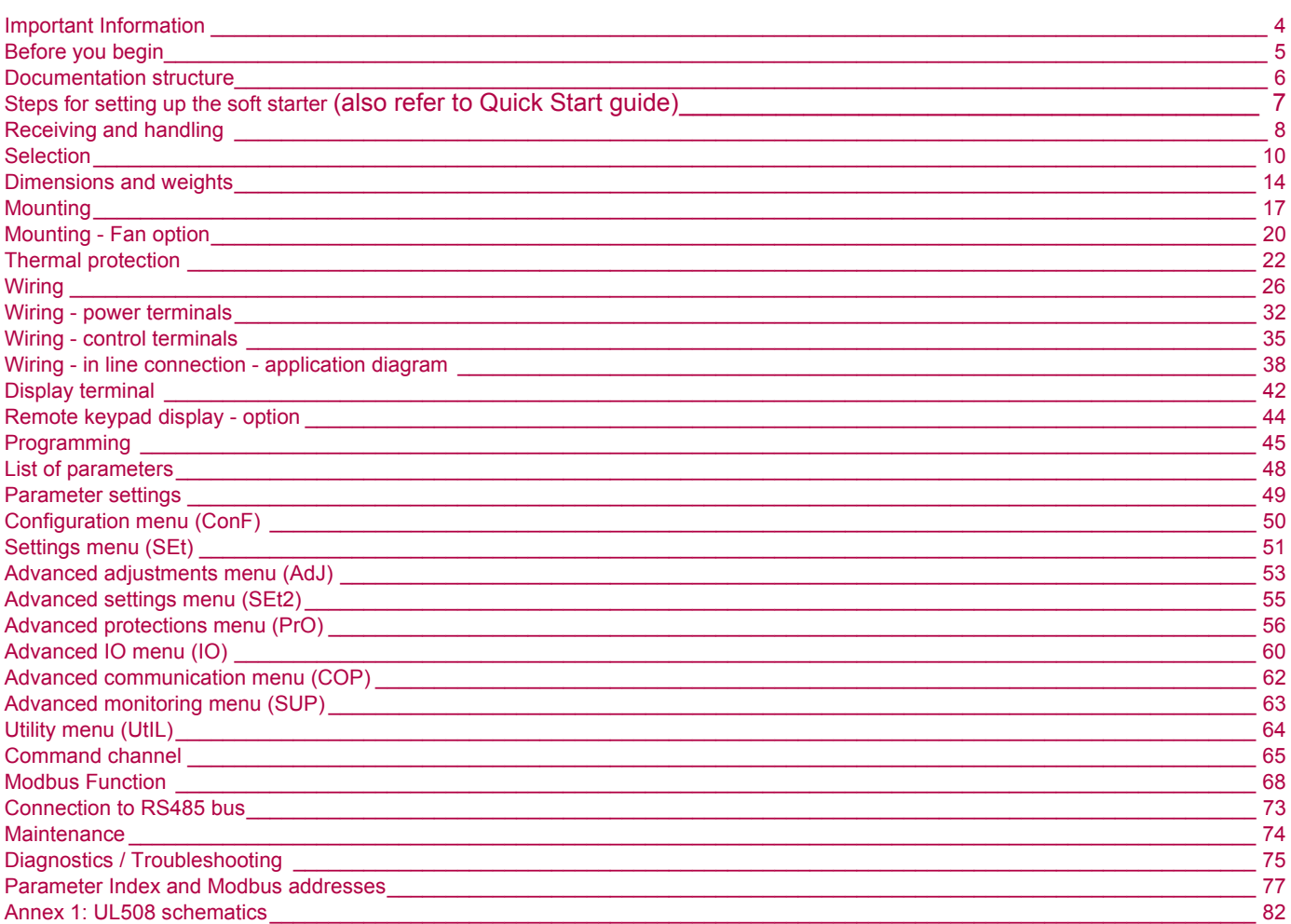

#### <span id="page-3-0"></span>**NOTICE**

Read these instructions carefully, and look at the equipment to become familiar with the device before trying to install, operate, or maintain it. The following special messages may appear throughout this documentation or on the equipment to warn of potential hazards or to call attention to information that clarifies or simplifies a procedure.

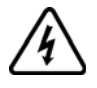

The addition of this symbol to a Danger or Warning safety label indicates that an electrical hazard exists, which will result in personal injury if the instructions are not followed.

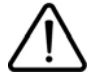

This is the safety alert symbol. It is used to alert you to potential personal injury hazards. Obey all safety messages that follow this symbol to avoid possible injury or death.

## **A DANGER**

**DANGER** indicates an imminently hazardous situation, which, if not avoided, **will result** in death or serious injury.

#### **WARNING** ▲

**WARNING** indicates a potentially hazardous situation, which, if not avoided, **can result** in death, serious injury or equipment damage.

## **CAUTION**

**CAUTION** indicates a potentially hazardous situation, which, if not avoided, **can result** in injury or equipment damage.

## *NOTICE*

**NOTICE,** used without the safety alert symbol, indicates a potentially hazardous situation which, if not avoided, **can result** in equipment damage.

#### PLEASE NOTE

Electrical equipment should be installed, operated, serviced, and maintained only by qualified personnel. No responsibility is assumed by Schneider Electric for any consequences arising out of the use of this product.

© 2013 Schneider Electric. All Rights Reserved.

<span id="page-4-0"></span>**Read and understand these instructions before performing any procedure with this soft starter.**

## **A A DANGER**

#### **HAZARD OF ELECTRIC SHOCK, EXPLOSION, OR ARC FLASH**

- Only appropriately trained persons who are familiar with and understand the contents of this manual and all other pertinent product documentation and who have received safety training to recognize and avoid hazards involved are authorized to work on and with this soft starter system. Installation, adjustment, repair, and maintenance must be performed by qualified personnel.
- The system integrator is responsible for compliance with all local and national electrical code requirements as well as all other applicable regulations with respect to grounding of all equipment.
- Many components of the product, including the printed circuit boards, operate with mains voltage. Do not touch. Use only electrically insulated tools.
- Do not touch unshielded components or terminals with voltage present.
- AC voltage can couple voltage to unused conductors in the motor cable. Insulate both ends of unused conductors of the motor cable.
- Before performing work on the soft starter system:
- Disconnect all power, including external control power that may be present.
- Place a "Do Not Turn On" label on all power switches.
- Lock all power switches in the open position.
- Install and close all covers before applying power voltage.

**Failure to follow these instructions will result in death or serious injury.**

## **DANGER**

#### **UNINTENDED EQUIPMENT OPERATION**

- Read and understand this manual before installing or operating the Altistart 22.
- Any changes made to the parameter settings must be performed by qualified personnel.

**Failure to follow these instructions will result in death or serious injury.**

## **WARNING**

#### **DAMAGED SOFT STARTER EQUIPMENT**

Do not operate or install any soft starter or soft starter accessory that appears damaged.

**Failure to follow these instructions can result in death, serious injury, or equipment damage.**

## **WARNING**

#### **LOSS OF CONTROL**

- The designer of any control scheme must
- consider the potential failure modes of control paths and, for certain critical control functions,
- provide a means to achieve a safe state during and after a path failure.
- Examples of critical control functions are emergency stop and overtravel stop.
- Separate or redundant control paths must be provided for critical control functions.
- System control paths may include communication links. Consideration must be given to the implications of unanticipated transmission delays or failures of the link. (1)
- Each implementation of an ATS22 soft starter must be individually and thoroughly tested for proper operation before being placed into service.

#### **Failure to follow these instructions can result in death, serious injury, or equipment damage.**

(1)For additional information, refer to NEMA ICS 1.1 (latest edition), "Safety Guidelines for the Application, Installation, and Maintenance of Solid State Control".

## <span id="page-5-0"></span>**Documentation structure**

The following Altistart 22 technical documents are available on the Schneider Electric website [\(www.schneider-electric.com](http://www.schneider-electric.com)).

#### **User manual**

This manual describes how to install, commission, operate, and program the soft starter.

### **Quick Start guide**

This document (S1A10388) is delivered with the soft starter, and you can download it on [www.schneider-electric.com](http://www.schneider-electric.com).

### **Quick Start annex**

Annex for UL 508 with SCCR (Short Circuit Current Ratings) and branch circuit protection).

This document (S1A14738) is delivered with the soft starter, and you can download it on [www.schneider-electric.com](http://www.schneider-electric.com).

### <span id="page-6-0"></span>**Steps for setting up the soft starter (also refer to Quick Start guide)**

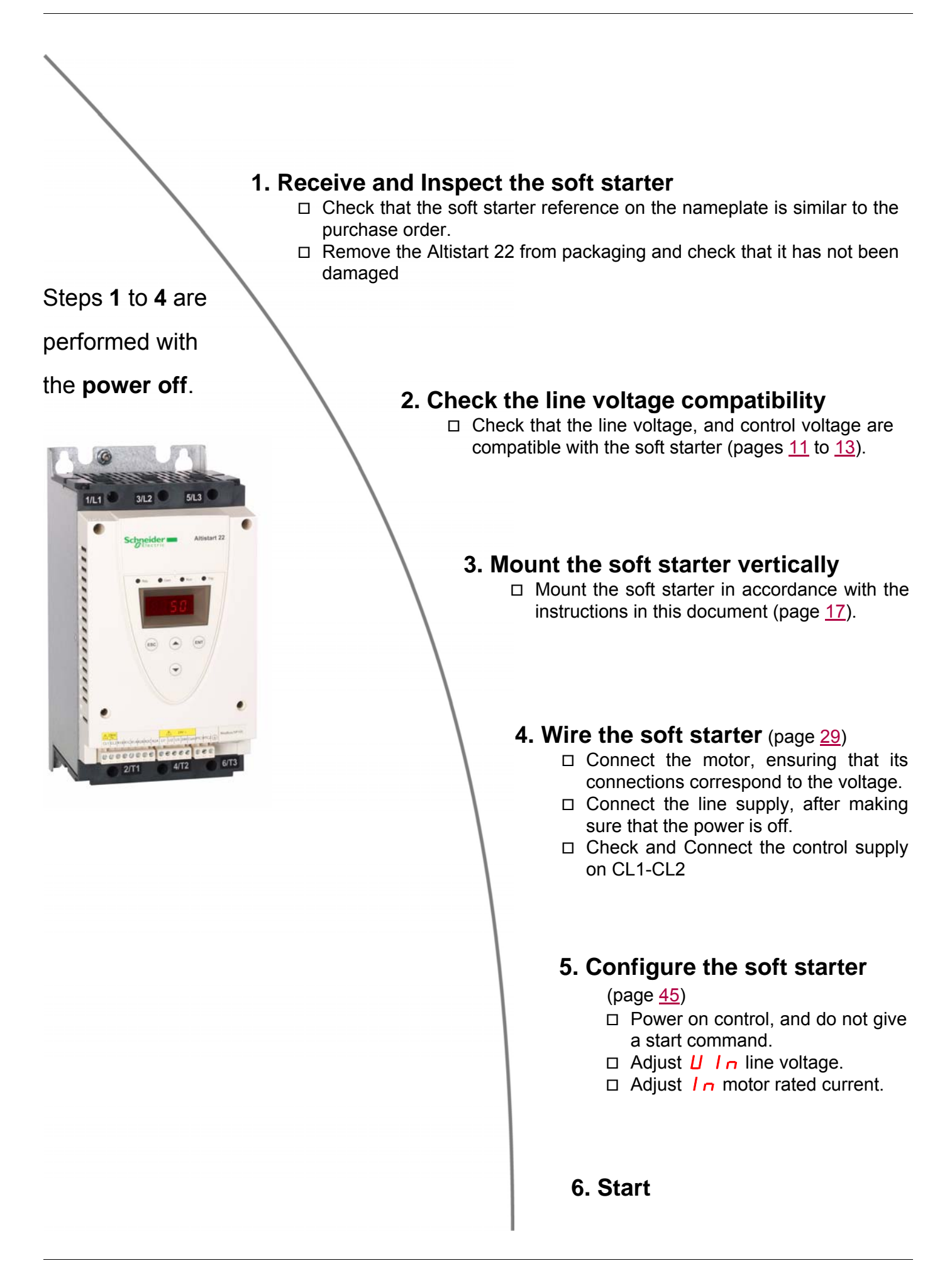

### <span id="page-7-0"></span>**Introduction**

The ATS22 offers acceleration and deceleration control of standard three-phase asynchronous induction (squirrel cage) motors. The ATS22 controls the motor performance based on the motor torque rather than simple voltage or current based control. Advanced control algorithms are incorporated to help smooth rotation throughout the starting ramp and reducing mechanical instability at the end of starting. A digital keypad display is provided for soft starter setup and motor performance display.

The ATS22 is available in 15 rated currents from 17 to 590 A. ATS22 are rated for use from 208 to 600 V motors, and are self-adjusting for a 50 Hz or 60 Hz supply frequency.

This user manual covers the technical characteristics, specifications, installation, wiring, programming, and troubleshooting of ATS22.

### **Terminology**

Some of the terms and acronyms used in this manual are defined in the table below:

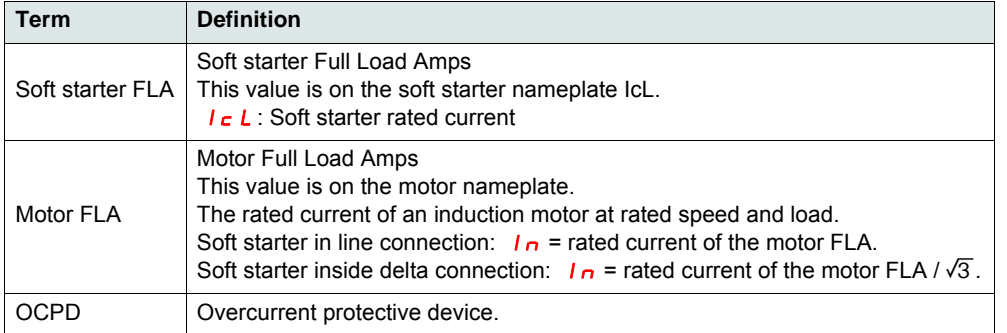

### **Receiving and Preliminary Inspection**

Before installing the ATS22 soft starter, read this manual and follow all precautions.

Before removing the ATS22 soft starter from its packing material, verify that the packing carton is not damaged from shipping. Damage to the packing carton usually indicates improper handling. If any damage is found, notify the carrier and your Schneider Electric representative. After removing the ATS22 soft starter from its packaging, inspect it for damage. If any shipping damage is found, notify the carrier and your sales representative. Verify that the ATS22 soft starter nameplate and label conform to the packing slip and corresponding purchase order.

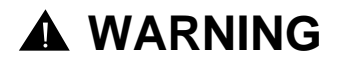

#### **DAMAGED SOFT STARTER EQUIPMENT**

Do not operate or install any soft starter that appears damaged.

**Failure to follow these instructions can result in death, serious injury, or equipment damage.**

### **Storing and Shipping**

If the ATS22 soft starter is not being immediately installed, store it in a clean, dry area where the ambient temperature is between -25 °C and +70 °C (-13 °F and +158 °F).

If the ATS22 soft starter must be shipped to another location, use the original shipping material and carton to help protect it.

### **Soft starter catalog numbers**

Catalog numbers are composed with:

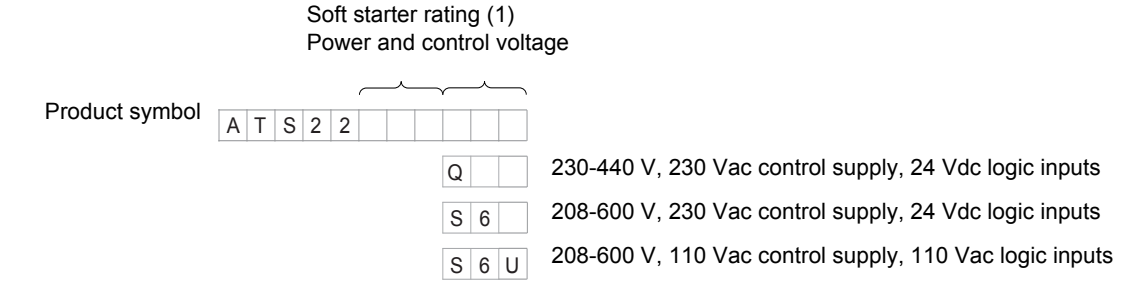

(1)The range is composed of 5 physical frame sizes distributed in 15 ratings from D17 to C59 (see page [11](#page-10-1)).

### **Handling the soft starter**

#### **Hoisting the ATS22**

The ATS22 range comprises 5 frame sizes, with various weights and dimensions.

Small soft starters can be removed from their packaging and installed without a handling device. A handling device must be used from ATS22C21ese to ATS22C59ese; for this reason they are supplied with lifting holes.

## **WARNING**

lifting holes on top as shown below.

Do not remove the ATS22 from the carton until it is at the final installation site. Handle the soft starter carefully after removing it from the carton to avoid damage to the internal components, frame, or exterior. Once removed from the carton, the soft starter

• With a hoist. When hoisting the soft starter, attach a spreader bar to the two

• In a horizontal position, with the back of the soft starter resting on a pallet.

#### **HANDLING AND LIFTING HAZARD**

Keep the area below any equipment being lifted clear of all personnel and property. Use the lifting method as shown below.

can be handled:

**Failure to follow these instructions can result in death, serious injury, or equipment damage.**

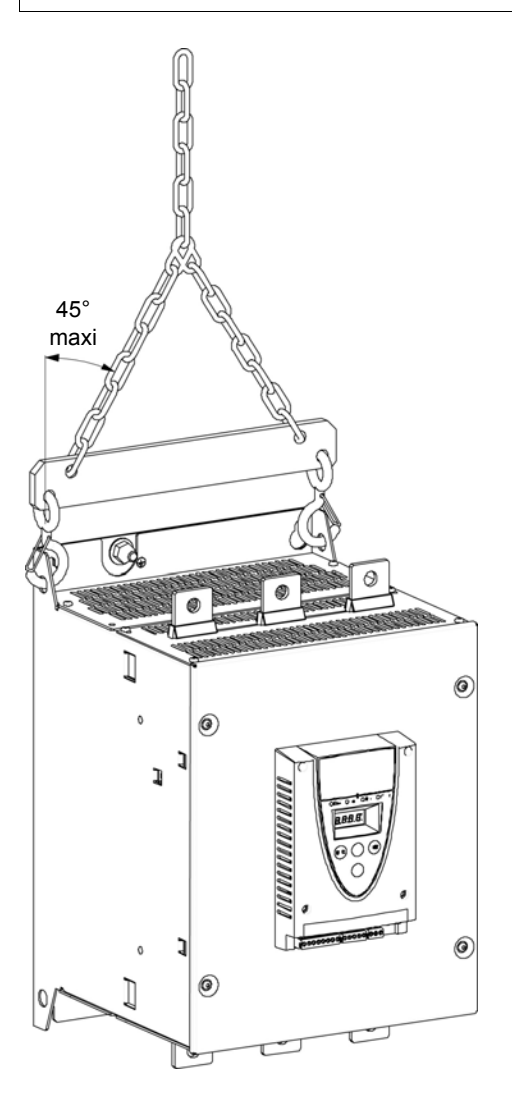

### **Package content**

- Soft starter
- Quick Install guide
- Package of screws for frame sizes C, D, and E
- Allen key, supplied with size B products

### <span id="page-9-0"></span>**Torque characteristic**

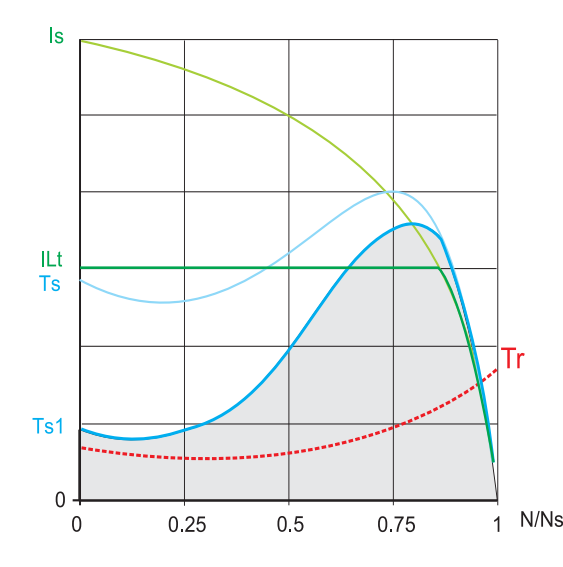

**Ts** and **Is**: Direct on line starting of an asynchronous motor.

**Ts1**: Total torque range available with an Altistart 22, which is dependent on the limiting current  $ILE$ , page [51](#page-50-1).

The progression of the soft starter is controlled by the motor torque within this range.

**Tr**: Resistive torque, which must always be less than the Ts1 torque.

### **Soft starter selection**

S1 motor duty corresponds to starting followed by operation at constant load enabling the thermal stability to be reached.

S4 motor duty corresponds to a cycle comprising starting, operation at constant load, and an idle period. This cycle is characterized by a load factor.

The Altistart 22 must be selected depending on the type of application ("standard" or "severe") and the nominal power of the motor. "Standard" or "severe" applications define the limiting values of the current and the cycle for motor duties S1 and S4. These duties are described in the IEC 60034-1.

#### **Standard application**

Example: centrifugal pump

:

In standard application, the Altistart 22 is designed to provide:

• in S1 duty: starting at 3.5  $I_n$  for 40 seconds from a cold state.

• in S4 duty: a load factor of 90% and **n** starts per hour (see table below), with 3.5 In for 20 seconds or an equivalent thermal cycle.

In this case, the motor thermal protection must conform to protection class 10.

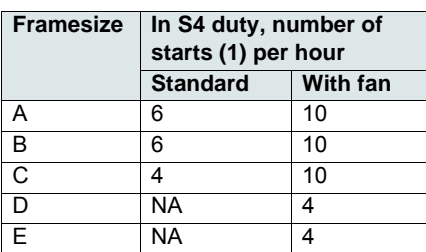

(1) Note: in case of both soft starts and soft stops, the number of starts has to be divided by 2.

#### **Severe application**

The Altistart 22 rated current is limited to 3.5  $I_c L$ , see table page [19.](#page-18-0)  $I_c L$  is the nominal current of the Altistart 22. If the application requires a higher rated starting current (> 3.5  $I \subset L$ ), the soft starter must be oversized. See soft starter selection table, page [11.](#page-10-1)

#### **Soft starter sizing according to thermal protection class**

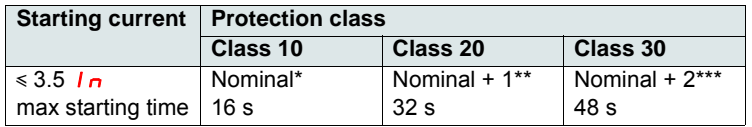

\* Nominal = nominal size of the soft starter according to the nominal motor current (Motor FLA).

\*\* Nominal + 1 = oversize the soft starter by one rating compared to the nominal motor current (Motor FLA).

\*\*\* Nominal + 2 = oversize the soft starter by 2 ratings compared to the nominal motor current (Motor FLA).

### <span id="page-10-1"></span><span id="page-10-0"></span>**Standard application, Altistart 22•••Q, 230/440 V supply, soft starter in line connection**

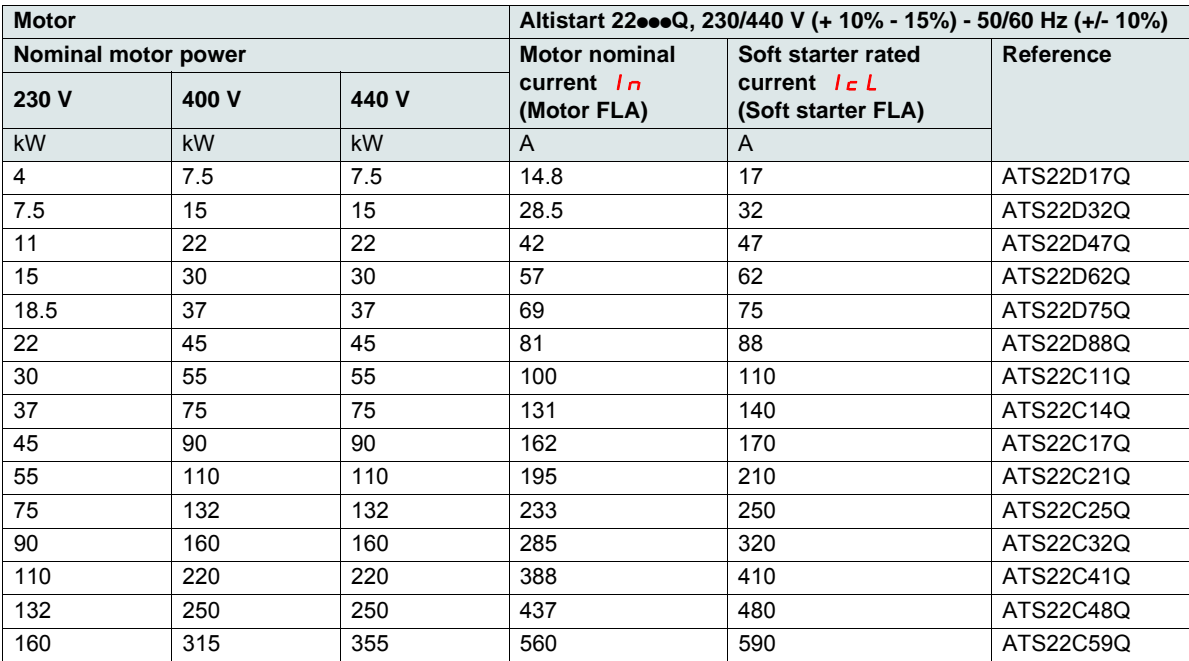

The nominal motor current  $I_n$  must not exceed the maximum permanent current in class 10. See wiring page [30.](#page-29-0)

#### **Maximum surrounding temperature**

The information in the table above is based on operation at a maximum ambient temperature of 40 °C (104 °F) and mini. -10 °C (14 °F). The Altistart 22 can be used up to an ambient temperature of 60 °C (140 °F) as long as the max. permanent current in class 10 is derated by 2.2% for each degree above 40 °C (104 °F).

**Example:** ATS22D32Q at 50 °C (122 °F) derated by 10 x 2.2% = 22%, 32 A becomes 32 x (1-0.22) = 24.96 A (max. nominal motor current).

### <span id="page-11-0"></span>**Standard application, Altistart 22•••Q, 230/440 V supply, soft starter inside delta connection**

Only the Altistart 22••• Q can be installed inside delta connection.

## *NOTICE*

#### **RISK OF DAMAGE TO THE MOTOR**

ATS22oooS6 and ATS22oooS6U must not be installed inside delta connection.

**Failure to follow these instructions can result in equipment damage.**

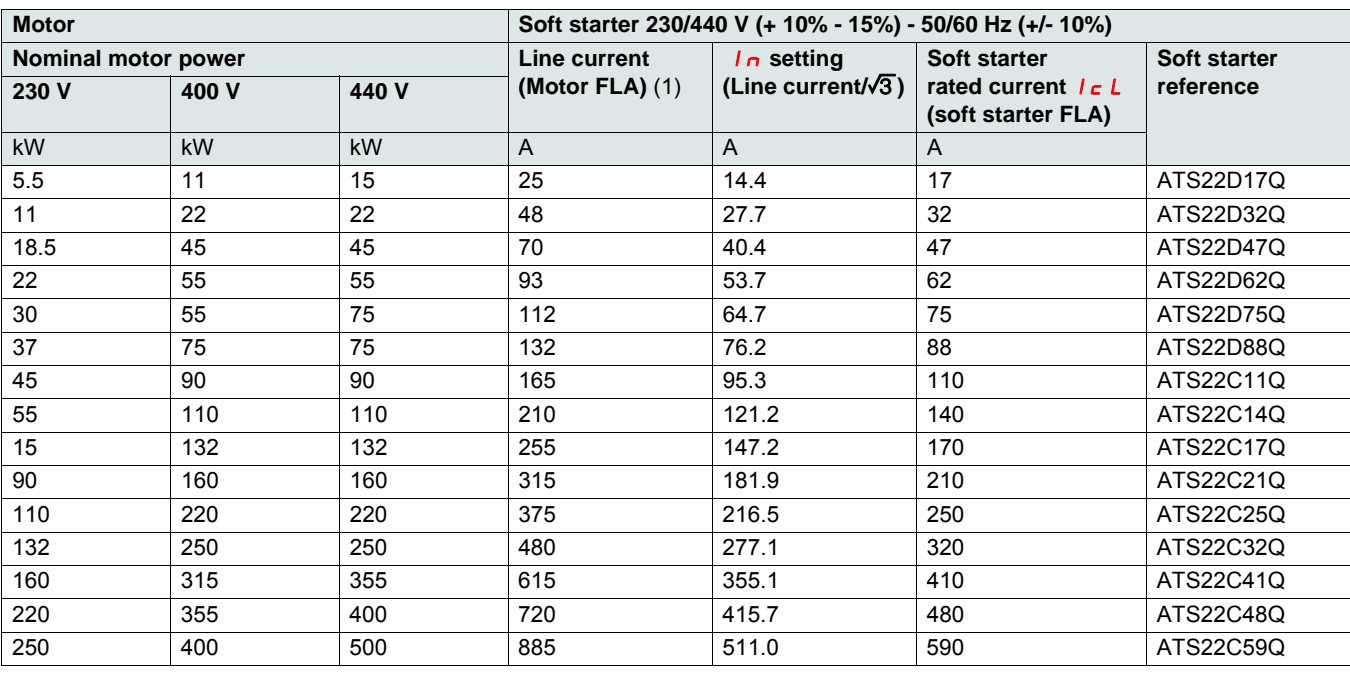

(1) Line current is maximum 1.5  $I \subset L$ . Also, the In setting must not exceed  $I \subset L$ .

**Example:** for a 400 V - 110 kW motor with a line current of 195 A, the minimum soft starter rated current,  $I_c$  L = 195/1.5 = 130 A. Thus select ATS22C14Q

The nominal motor current  $I_n$  must not exceed the max. permanent current in class 10. See wiring page [26.](#page-25-0)

#### **Maximum surrounding temperature**

The information in the table above is based on operation at a maximum ambient temperature of 40 °C (104 °F) and mini. -10 °C (14 °F). The Altistart 22 can be used up to an ambient temperature of 60 °C (140 °F) as long as the max. permanent current in class 10 is derated by 2.2% for each degree above 40 °C (104 °F).

**Example:** ATS22D32Q at 50 °C (122 °F) derated by 10 x 2.2% = 22%, 48 A becomes 48 x 0.78 = 37.5 A (max. nominal motor current).

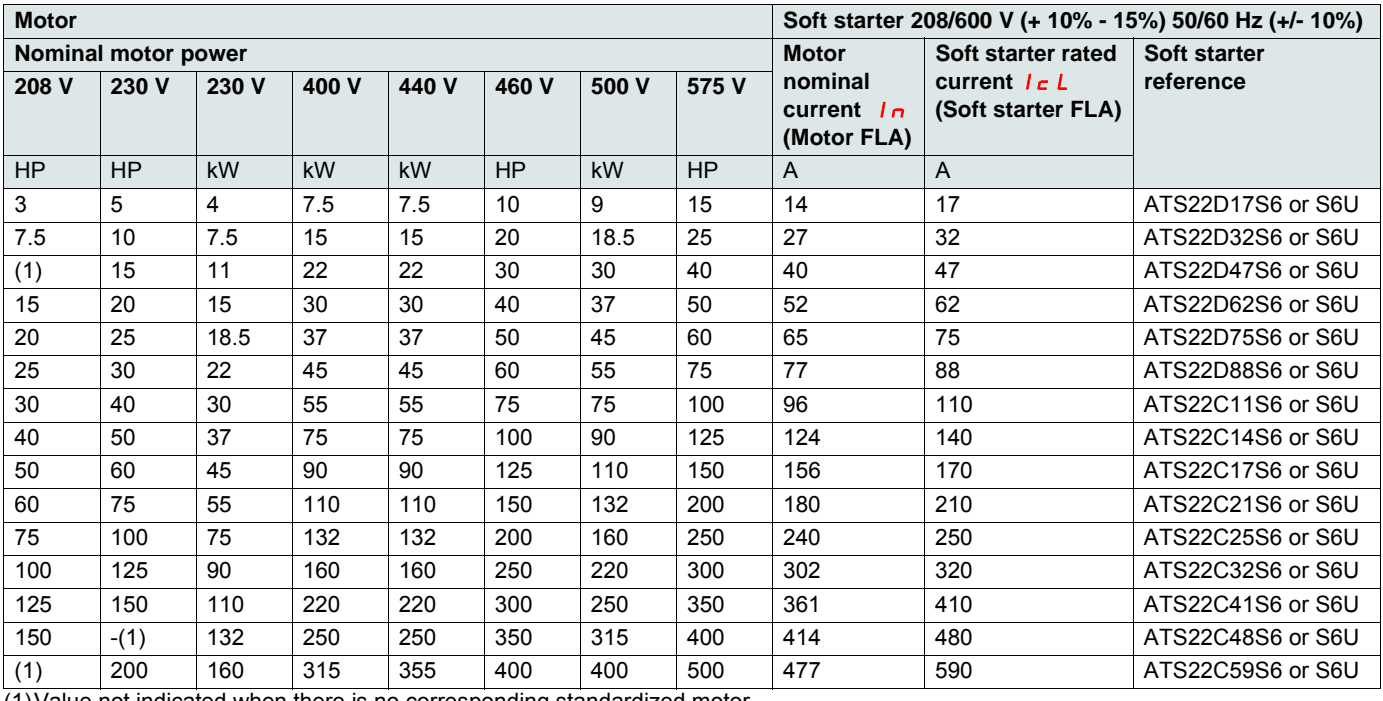

### <span id="page-12-0"></span>**Standard application, 208/600 V supply, soft starter in line connection**

(1)Value not indicated when there is no corresponding standardized motor.

The nominal motor current  $I_n$  must not exceed the max. permanent current in class 10.

#### **Maximum surrounding temperature**

The information in the table above is based on operation at a maximum ambient temperature of 40 °C (104 °F) and mini. -10 °C (14 °F). The Altistart 22 can be used up to an ambient temperature of 60 °C (140 °F) as long as the max. permanent current in class 10 is derated by 2.2% for each degree above 40 °C (104 °F).

Example: ATS22D32S6 at 50 °C (122 °F) derated by 10 x 2.2% = 22%, 27 A becomes 27 x 0.78 =21.06 A (max. nominal motor current).

### <span id="page-13-0"></span>**ATS22D17 to D88**

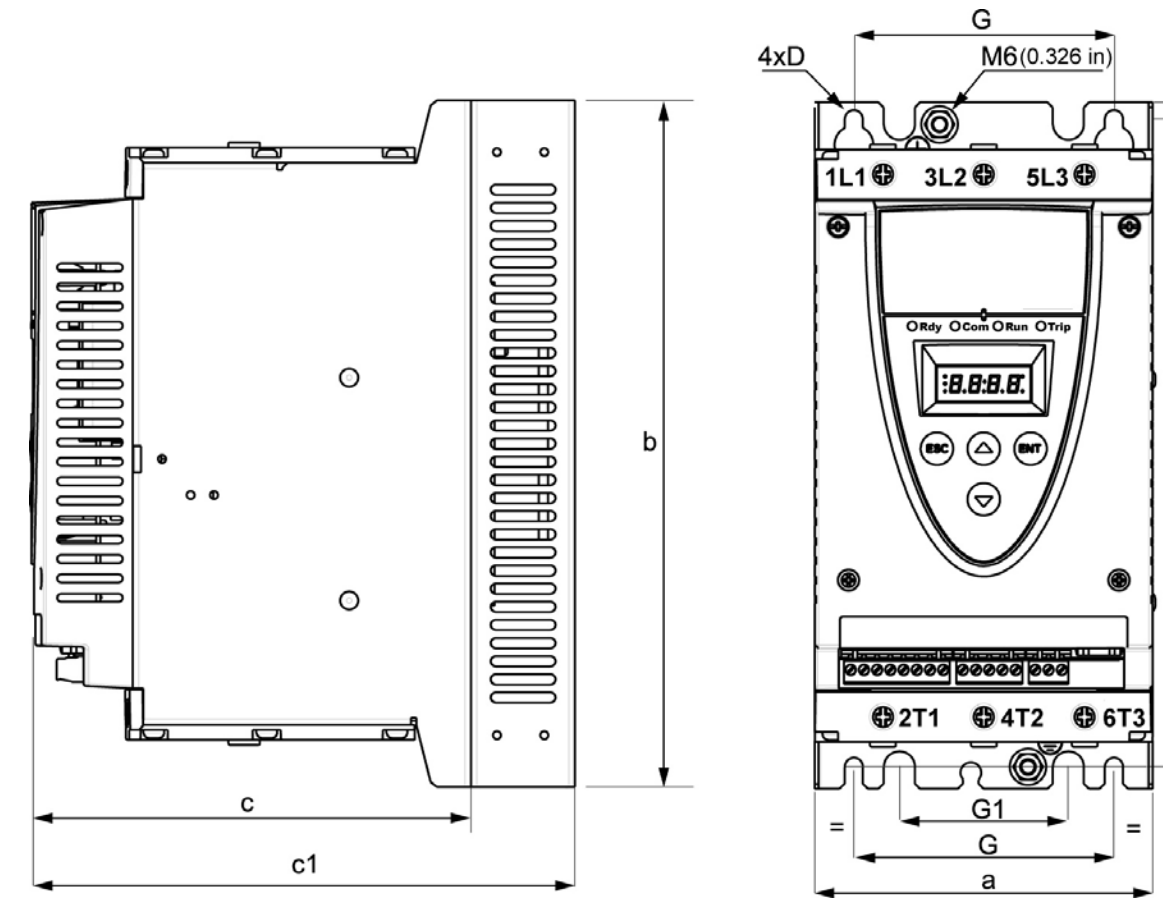

For frame sizes D17 to D88, the fan is sold separately. (1)

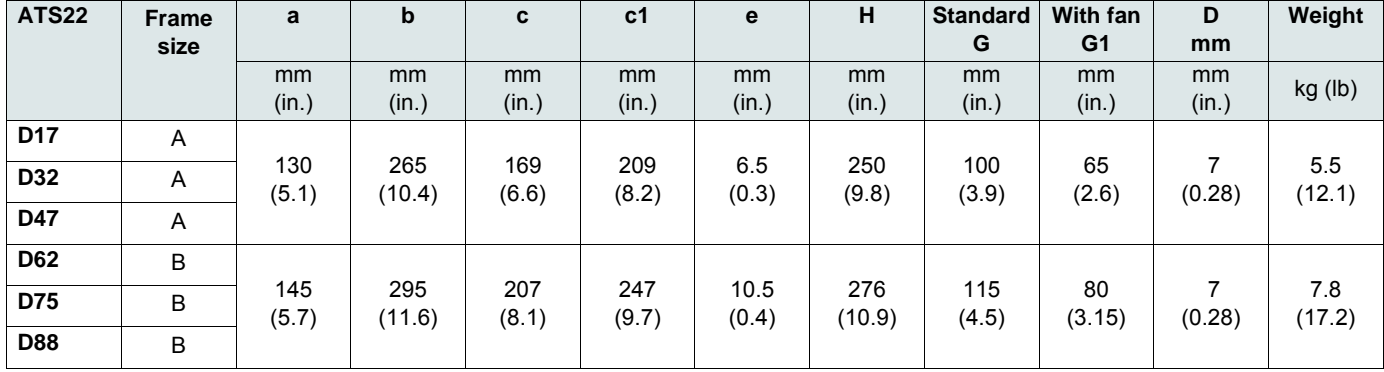

c: dimension of the product alone.

c1: dimension of the product with its fan.

(1) The voltage of the fan has to match the control voltage of the soft starter:

ATS22oooQ or ATS22oooS6 Fan 230 V (VW3G22ooo, ooo = 400 for size A, 401 for size B or 402 for size C)

ATS22 $\bullet\bullet$ S6U Fan 110 V (VW3G22U $\bullet\bullet\bullet$ ,  $\bullet\bullet$  = 400 for size A, 401 for size B or 402 for size C)

H

### **ATS22C11 to C17**

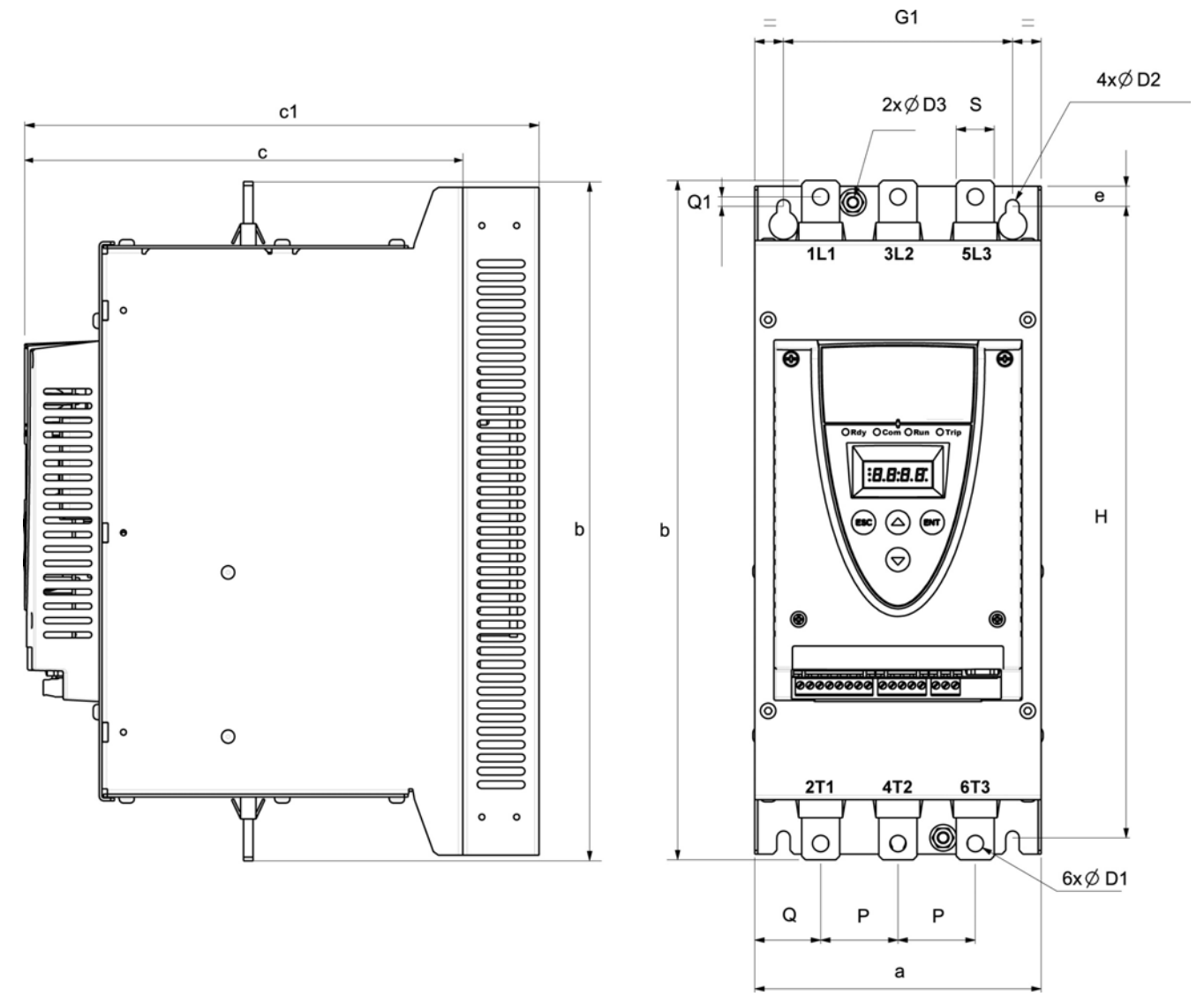

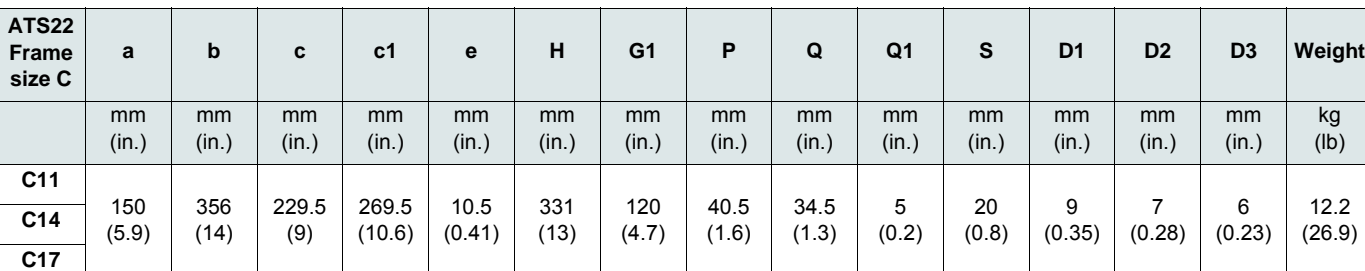

For frame sizes C11 to C17, the fan is sold separately. (1)

c: dimension of the product alone.

c1: dimension of the product with its fan.

(1) The voltage of the fan has to match the control voltage of the soft starter:

 $\overline{ATS22}$ eseQ or ATS22eseS6 Fan 230 V (VW3G22ese, see = 400 for size A, 401 for size B or 402 for size C)

ATS22 $\bullet\bullet$ S6U Fan 110 V (VW3G22U $\bullet\bullet\bullet$ ,  $\bullet\bullet$  = 400 for size A, 401 for size B or 402 for size C)

kg

### **ATS22C21 to C59**

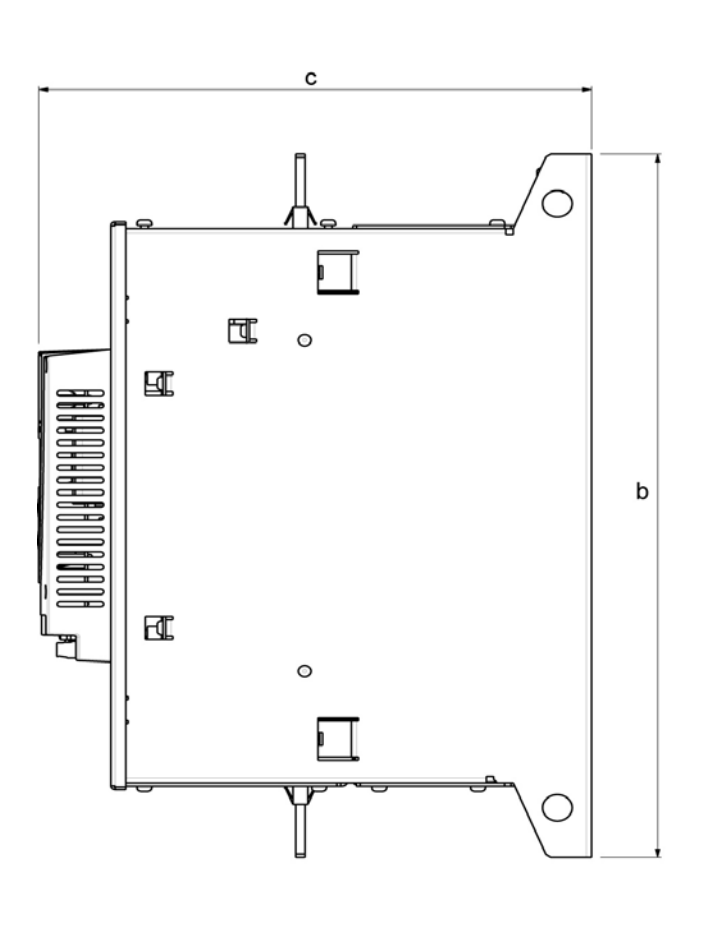

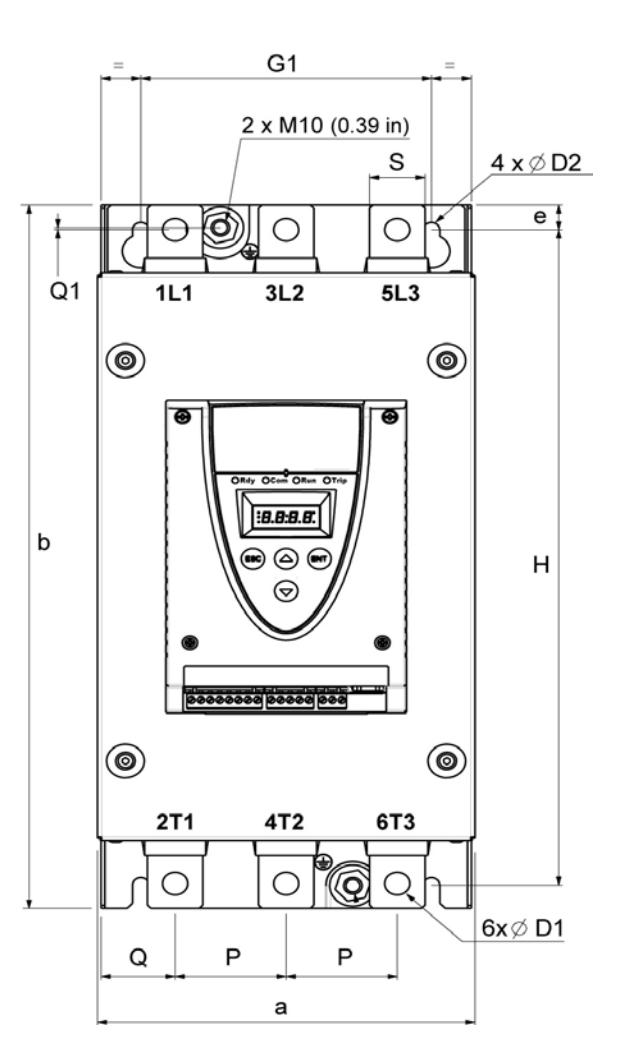

| <b>ATS22</b>    | <b>Frame</b><br>size | a            | b             | c             | e            | н             | G <sub>1</sub> | P           | Q           | Q <sub>1</sub> | S           | D <sub>1</sub> | D <sub>2</sub> | Weight         |
|-----------------|----------------------|--------------|---------------|---------------|--------------|---------------|----------------|-------------|-------------|----------------|-------------|----------------|----------------|----------------|
|                 |                      | mm<br>(in.)  | mm<br>(in.)   | mm<br>(in.)   | mm<br>(in.)  | mm<br>(in.)   | mm<br>(in.)    | mm<br>(in.) | mm<br>(in.) | mm<br>(in.)    | mm<br>(in.) | mm<br>(in.)    | mm<br>(in.)    | $kg$ (lb)      |
| C21             | D                    | 206<br>(8.1) | 425<br>(16.7) | 299<br>(11.8) | 15<br>(0.59) | 396<br>(15.6) | 157<br>(6.2)   | 60<br>(2.4) | 40<br>(1.6) | 1.3<br>(0.05)  | 30<br>(1.2) | 13.5<br>(0.53) | 9<br>(0.35)    | 20.5<br>(45.2) |
| C <sub>25</sub> | D                    |              |               |               |              |               |                |             |             |                |             |                |                |                |
| C32             | D                    |              |               |               |              |               |                |             |             |                |             |                |                |                |
| C41             | D                    |              |               |               |              |               |                |             |             |                |             |                |                |                |
| C48             | E                    | 304          | 455           | 339.7         | 15           | 426           | 264            | 94          | 55          |                | 40          | 13.5           | 9              | 33             |
| C <sub>59</sub> | E                    | (11.9)       | (17.9)        | (13.4)        | (0.59)       | (16.8)        | (10.4)         | (3.7)       | (2.2)       | (0.04)         | (1.6)       | (0.53)         | (0.35)         | (73.3)         |

For frame sizes C21 to C59, the fan is integrated.

### <span id="page-16-0"></span>**Mounting Precautions**

Follow these precautions when mounting the ATS22 soft starter:

- The soft starter is compliant with pollution Degree 2 as defined in NEMA ICS1-1 or IEC 60664-1.
- For environment pollution degree 3 install the product inside a cabinet type 12 or IP54.

## **A A DANGER**

#### **HAZARD OF ELECTRIC SHOCK, EXPLOSION, OR ARC FLASH**

ATS22 soft starters are open devices and must be mounted in a suitable enclosure.

**Failure to follow these instructions will result in death or serious injury.**

- The ATS22 soft starter generates heat and must be properly ventilated. Refer to ["Thermal considerations for sizing enclosures"](#page-18-1) page [19](#page-18-1) to determine power dissipated.
- When several soft starters are installed in a control panel, arrange them in a row. Do not stack soft starters. Heat generated from the bottom soft starter can adversely affect the ambient temperature around the top soft starter.
- Install the ATS22 vertically, within ± 10° (other positions are not allowed).
- Do not place it close to heating elements. Leave sufficient free space so that the air required for cooling purposes can circulate from the bottom to the top of the unit.
- Electrical current through the ATS22 will result in heat losses that must be dissipated into the ambient air immediately surrounding the soft starter. To help prevent a thermal fault, provide sufficient enclosure cooling and/or ventilation to limit the ambient temperature around the soft starter.

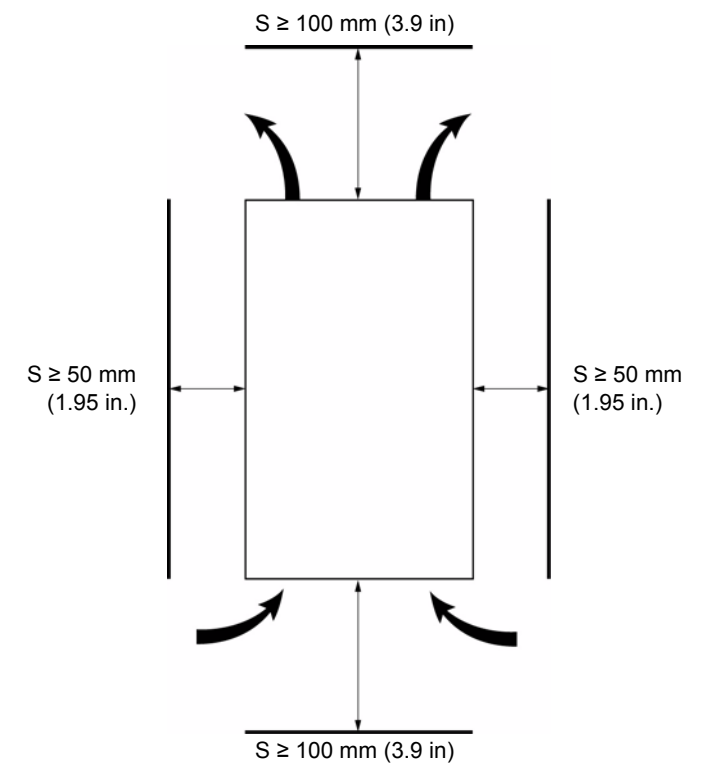

**Note:** For the soft starters mounted side-by-side, the free space must be  $\geq 50$  mm (1.95 in.)

## **A A DANGER**

#### **HAZARD OF ELECTRIC SHOCK, EXPLOSION, OR ARC FLASH**

Check that no liquid, dust or conductive object can fall into the soft starter (degree of protection IP00 from above).

#### **Failure to follow these instructions will result in death or serious injury.**

### **Soft starter ventilation**

On soft starters installed with a cooling fan, the fan is factory set to switch on automatically as soon as the heatsink temperature reaches 46 °C (114.8 °F).

It is switched off when the heatsink temperature falls back to 43 °C (109.4 °F). This behavior can be modified by adjusting the FAn parameter in  $10$  menu on page  $61$ .

### **Fan flow rates**

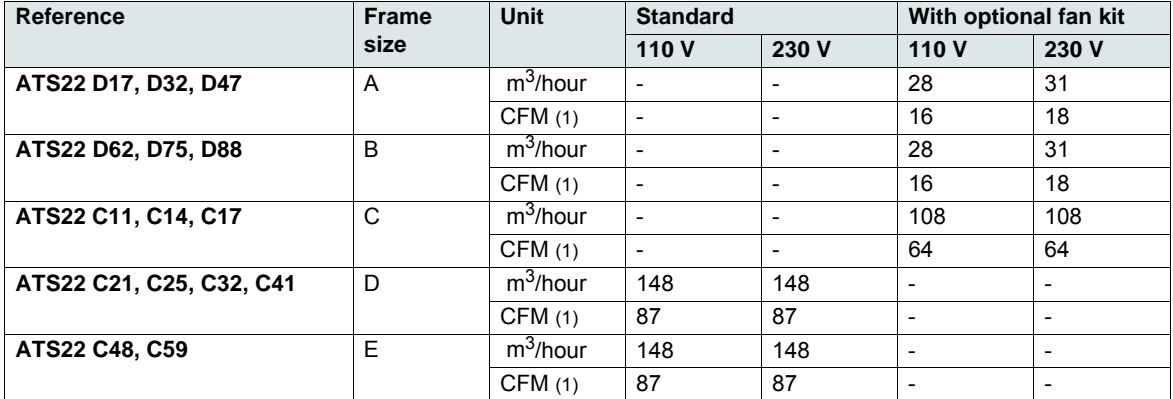

(1)Cubic Feet / Minute

### **Mounting in a General Purpose Metal Enclosure**

Observe the mounting recommendations on the previous page.

To help proper air circulation in the soft starter:

- Install ventilation grilles.
- Verify that ventilation is adequate: if not install a forced ventilation unit, with a filter if necessary.

Derate the soft starter current  $I \subset L$  by 2.2% per °C for temperatures above 40 °C up to 60 °C (104 °F up to 140 °F).

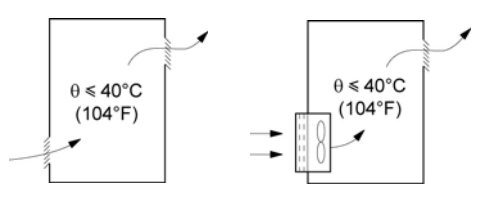

### **Mounting in a dust and damp-proof metal enclosure**

#### **Ventilation for dust and damp- proof enclosure**

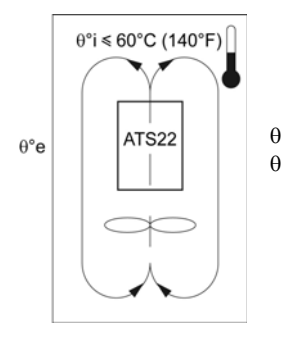

θ°i = internal ambient temperature θ°e = external ambient temperature

Follow the instructions in this section in order to meet NEMA Type 12 (IP54) degree of protection.

Do not use insulated or non-metallic enclosures as they have poor thermal conduction. Provide a stirring fan to circulate air inside the enclosure and to help prevent hot spots in the soft starter. This allows operation of the soft starter in an enclosure with a maximum internal temperature of 60 °C (140 °F). Ensure that the ambient temperature around the soft starters does not exceed this limit. Derate the soft starter current  $I_c$  L by 2.2% per °C for temperatures above 40 °C up to 60 °C (104 °F up to 140 °F).

### <span id="page-18-1"></span>**Thermal considerations for sizing enclosures**

When mounting the ATS22 soft starter in an enclosure, use the enclosure manufacturers' recommendations for proper sizing based on thermal considerations. For this, it is necessary to sum the power dissipated by each device in the enclosure. Table hereafter lists the steady state and starting power dissipations for the ATS22 soft starter, operating at rated current.

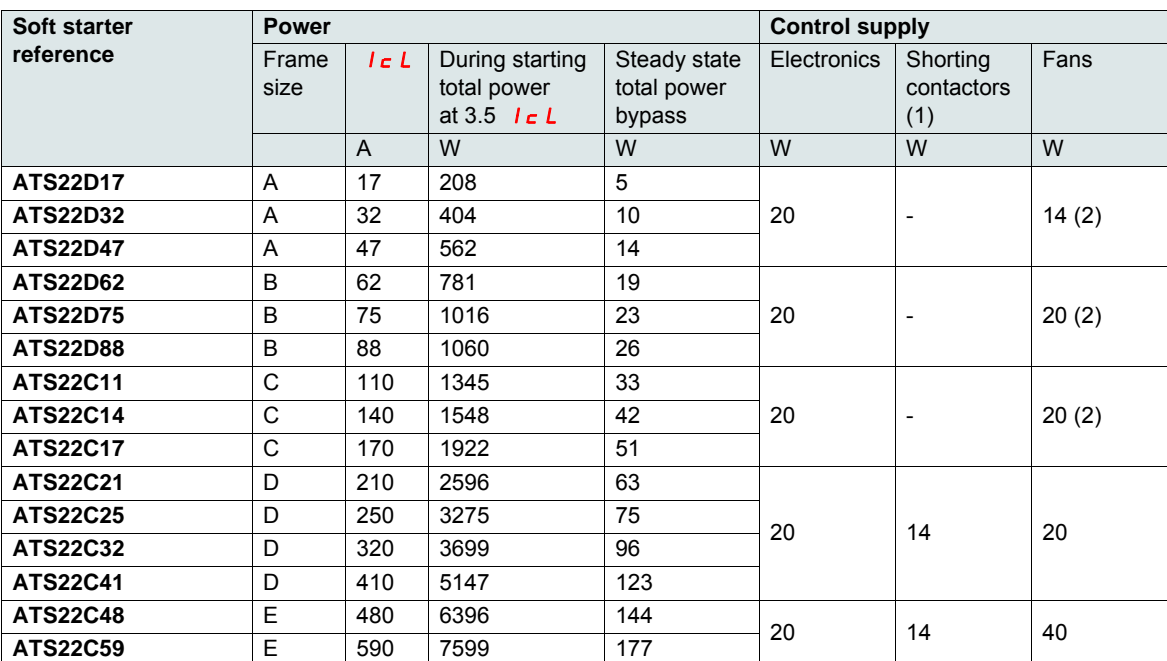

#### <span id="page-18-0"></span>**Power dissipated by the soft starters, at their nominal current**

(1) For ATS22oooQ, ATS22oooS6 and ATS22oooS6U, frame sizes A, B and C the shorting contactor power is included in the electronics. (2)Optional fan kit

Power dissipated during starting: 562 W Power dissipated in steady state: 14 W Power for Control supply: 20 W without fan, 34 W with fan

**Example:** for an ATS22D47 **Example:** for an ATS22C48

Power dissipated during starting: 6396 W Power dissipated in steady state: 144 W Power for Control supply: 74 W

<span id="page-19-0"></span>**Fan for frame sizes A, B and C**

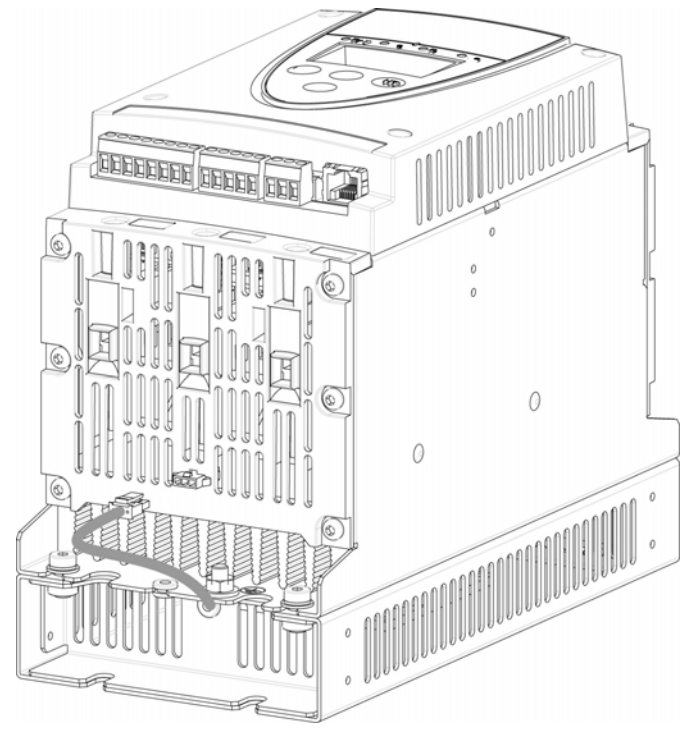

### **Connections between the fan and the ATS22**

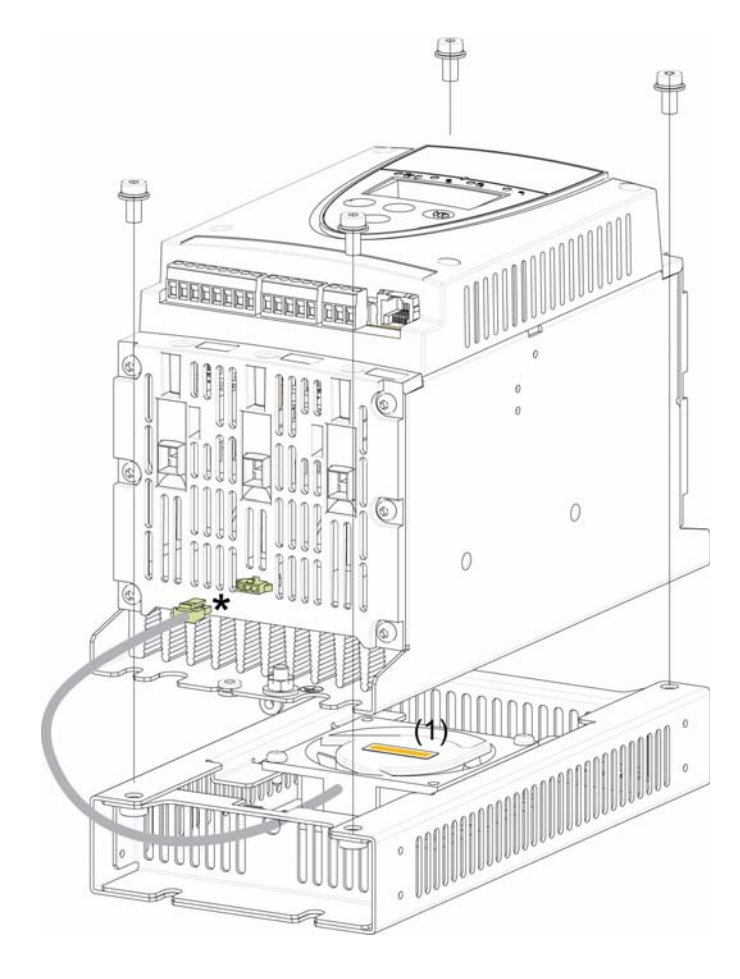

Tightening torque: 3.5 N·m (31 lb.in)

\* As 2 different fan options could be connected to the ATS22 according to the fan voltage (matching the ATS22 control voltage), the connector is different according to the voltage, to help avoid wrong assembly and misuse.

(1) The voltage of the fan has to match the control voltage of the soft starter:

ATS22oooQ or ATS22oooS6 Fan 230 V ATS22eeeS6U Fan 110 V

### **Fan dimensions for frame sizes ATS22D17 to C17**

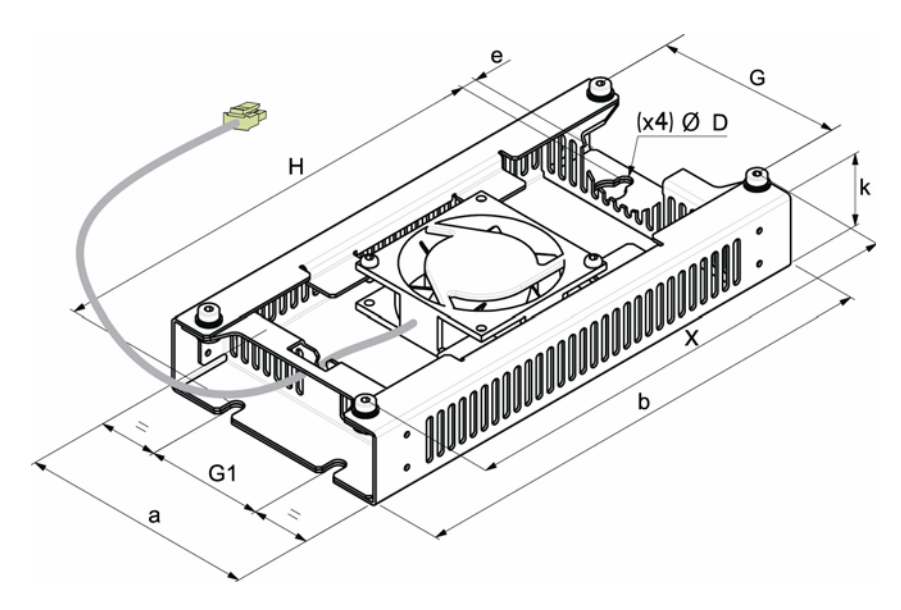

For frame sizes D17 to D88, the fan is sold separately. (1)

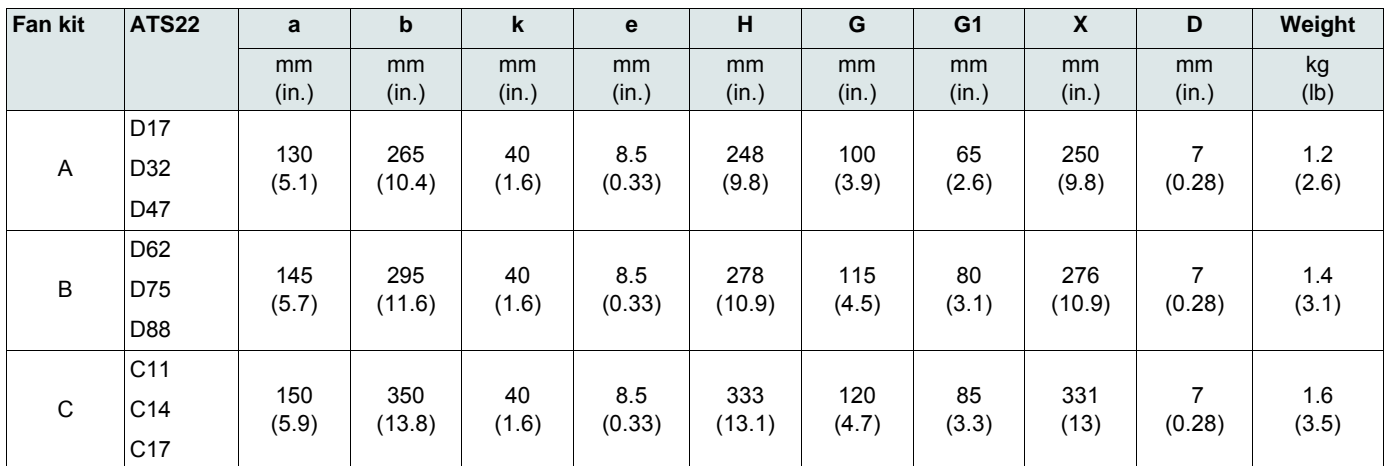

(1) The voltage of the fan has to match the control voltage of the soft starter.

 $\overline{ATS22}$ eseQ or ATS22eseS6 Fan 230 V (VW3G22ese, see = 400 for size A, 401 for size B or 402 for size C)

ATS22 $\bullet\bullet$ S6U Fan 110 V (VW3G22U $\bullet\bullet\bullet$ ,  $\bullet\bullet$  = 400 for size A, 401 for size B or 402 for size C)

### <span id="page-21-0"></span>**Soft starter thermal protection**

The thermal protection is provided by the temperature sensor installed on the heatsink.

### **Motor thermal protection**

Standard IEC 60947-4-2 defines the protection classes giving the starting capacities of the motor (warm or cold start) without thermal faults. Different protection classes are given for a COLD state (corresponding to a stabilized motor thermal state, switched off) and for a WARM state (corresponding to a stabilized motor thermal state, at nominal power).

- The soft starter is factory set to protection class 10.
- This protection class can be modified using  $E H P$  parameter in  $S E E$  menu.
- The motor thermal state is stored in memory. No estimate of motor cooling is calculated while power of the control part is off.
- An overload alarm is activated if motor thermal state exceeds 110%.
- A thermal trip  $\overline{a}L$  F stops the motor if motor thermal state exceeds 125%.
- If the thermal protection has not been disabled, the thermal trip can be indicated by a relay depending on output assignment.
- After the motor has stopped or the soft starter has been switched off, the thermal state is saved. At next start or switch-on, the thermal protection value is restored.
- If a special motor is used (explosion proof, submersible, etc.), the thermal protection should be provided by PTC probes.

## *NOTICE*

#### **RISK OF DAMAGE TO THE MOTOR**

The use of external overload protection is required under the following conditions:

- Running multiple motors
- Running motors rated at less than 40% of the nominal soft starter current
- Using motor switching
- Using special motor (explosion proof, submersible, etc...)

#### **Failure to follow these instructions can result in equipment damage.**

See [Motor thermal protection with PTC probes,](#page-24-0) page [25](#page-24-0).

## **Thermal protection**

### **Cold curves**

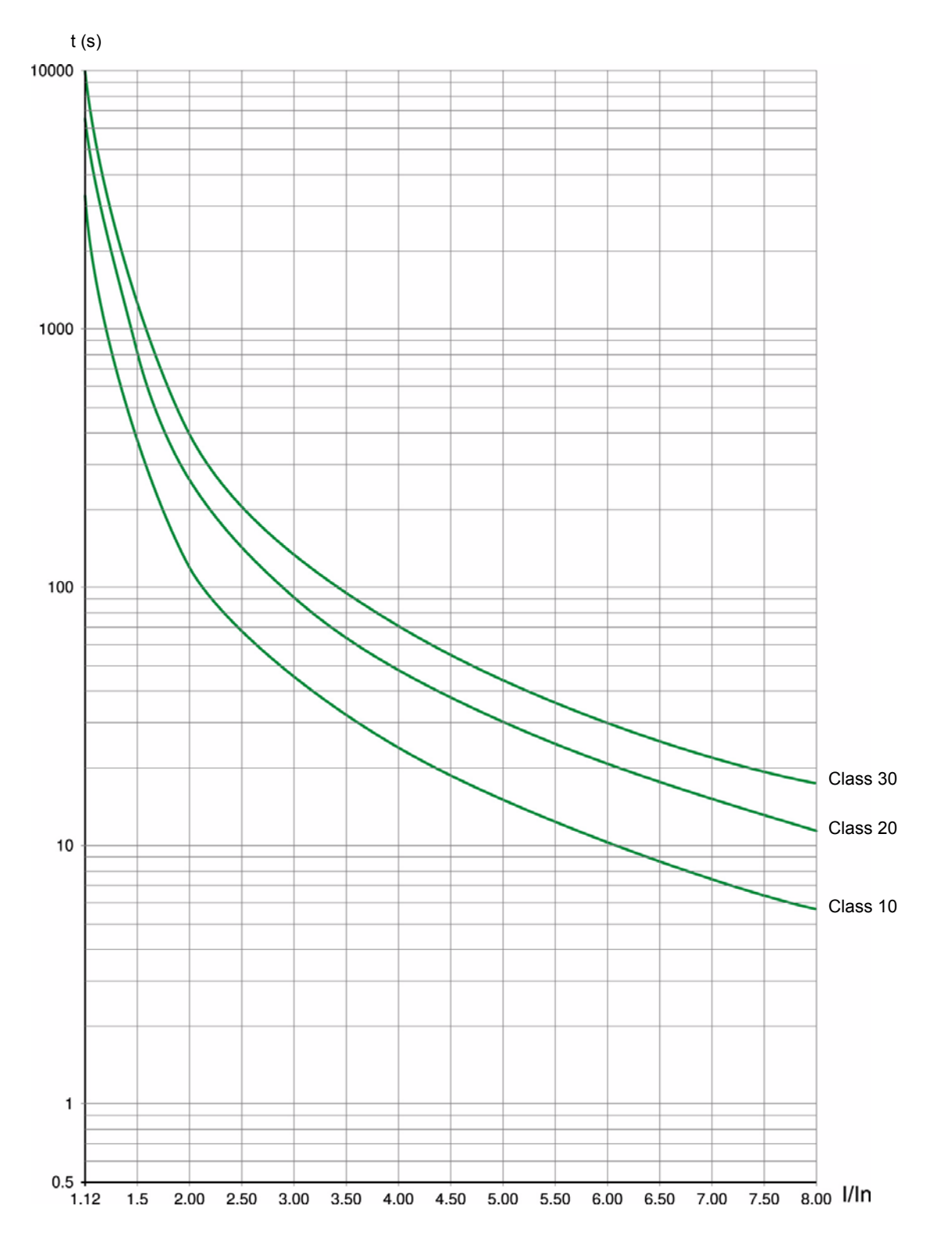

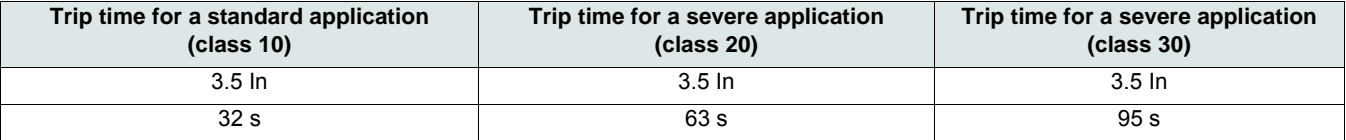

#### **Warm curves**

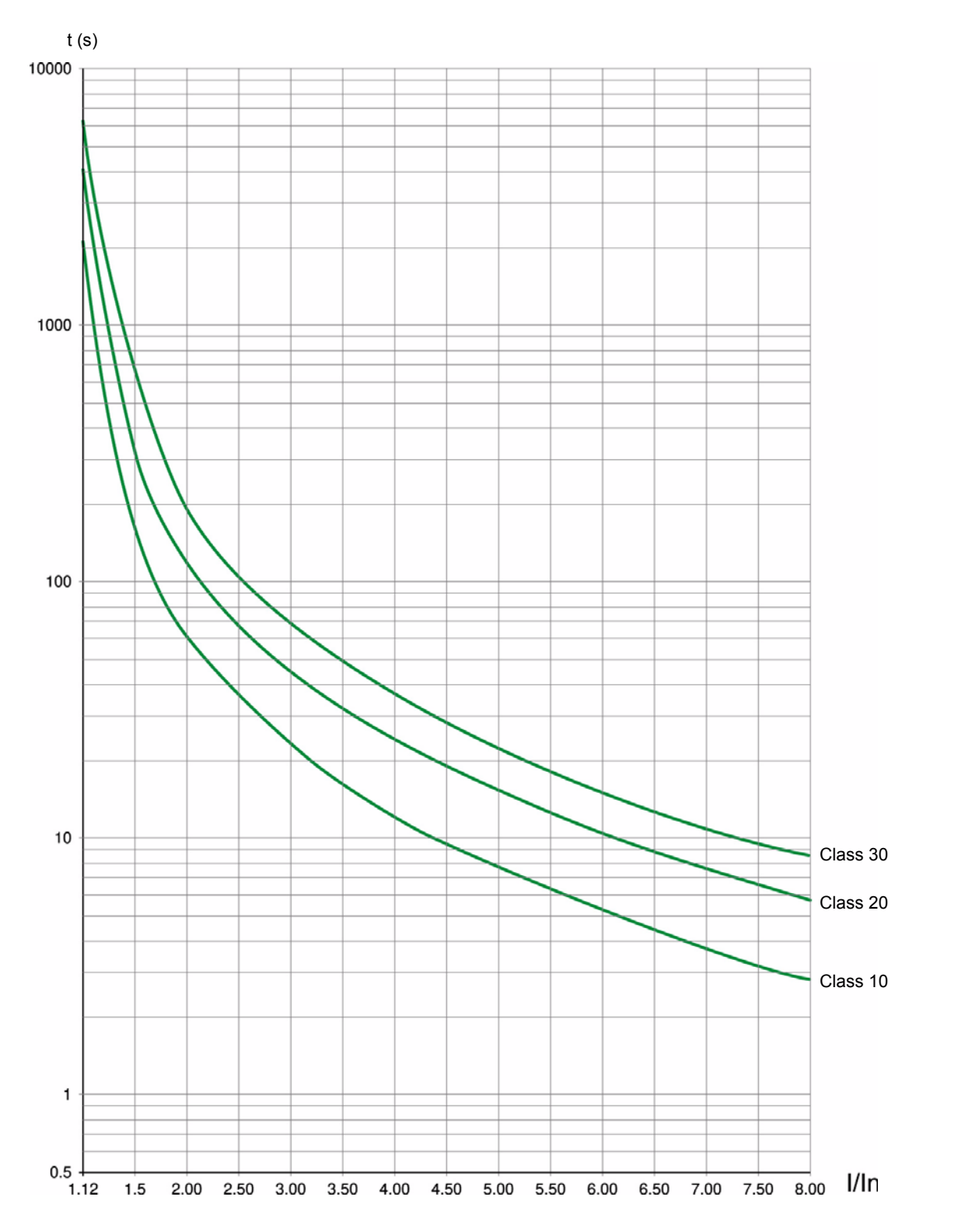

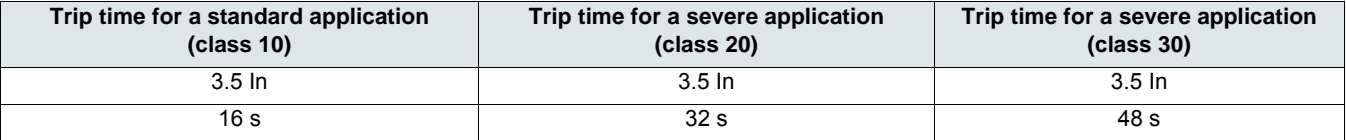

### <span id="page-24-0"></span>**Motor thermal protection with PTC probes**

PTC probes integrated in the motor to measure its temperature can be connected to the control card terminals.

#### **Note:**

PTC probe protection does not deactivate the motor thermal protection provided by the soft starter calculation. Both types of protection can operate in parallel.

#### **PTC wiring**

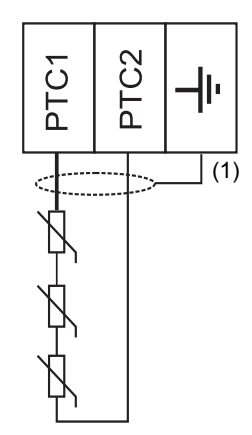

(1) Shielded cable is optional.

#### **Characteristics**

Total resistance of the probe circuit: 750  $\Omega$  at 25 °C (77 °F). Tripping: between 2700  $\Omega$  and 3100  $\Omega$ .

### <span id="page-25-0"></span>**Installation Precautions**

### **A A DANGER HAZARD OF ELECTRIC SHOCK, EXPLOSION, OR ARC FLASH** • Read and understand this manual before installing or operating the Altistart 22. Installation, adjustment, repair, and maintenance must be performed by qualified personnel. • The user is responsible for compliance with all international and national electrical code requirements with respect to grounding of all equipment. • Many parts of this soft starter, including the printed circuit boards, operate at the line voltage. DO NOT TOUCH. Use only electrically insulated tools. • DO NOT touch unshielded components or terminal strip screw connections with voltage present. • Before servicing the soft starter: - Disconnect all power, including external control power that may be present. - Place a "DO NOT TURN ON" label on all power disconnects. Lock all power disconnects in the open position. • Install and close all covers before applying power or starting and stopping the soft starter. **Failure to follow these instructions will result in death or serious injury.**

Good wiring practice requires the separation of control circuit wiring from all power (line and load) wiring. Power wiring to the motor must have the maximum possible separation from all other power wiring. Do not run them in the same conduit. This separation reduces the possibility of coupling electrical noise between circuits.

Follow these precautions when installing the ATS22 soft starter:

- Voltage and frequency specifications for the input line must match the soft starter configuration.
- A disconnect switch must be installed between the input line and the soft starter.

## **A A DANGER**

#### **HAZARD OF ELECTRIC SHOCK, EXPLOSION, OR ARC FLASH**

- The solid state switches of the ATS22 soft starter's power circuit do not provide complete isolation from the AC line. Due to leakage currents through the solid-state switches, hazardous voltages can be present on the soft starter load-side power circuit whenever power is applied to the line side of the soft starter.
- Disconnect all power before servicing the soft starter or motor.

#### **Failure to follow these instructions will result in death or serious injury.**

- When using an isolation contactor, the contactor must close before or at the same time as the application of the soft starter run command. If line power is not detected at the L1, L2, and L3 terminals of the soft starter within 500 ms of this run command, a Phase Failure trip will occur.
- External overcurrent protection devices (OCPD), either fuses or a circuit breaker, must be installed on the line-side connections of the ATS22 soft starter. The maximum recommended OCPD rating, along with the associated soft starter short circuit withstand rating, is listed on the Quickstart S1A14738.

## **WARNING**

#### **INADEQUATE OVERCURRENT PROTECTION**

- An overcurrent protective device must be installed on the line-side of the ATS22 to achieve published short-circuit withstand ratings.
- Do not exceed the maximum overcurrent protective device ratings shown on the Quickstart annex (S1A14738).
- Do not connect the soft starter to a power feeder whose short circuit capacity exceeds the soft starter short circuit withstand rating shown on the Quickstart annex (S1A14738).

#### **Failure to follow these instructions can result in death, serious injury, or equipment damage.**

• Power factor correction capacitors should not be connected to a motor controlled by an ATS22 soft starter. If power factor correction is required, the capacitors must be located on the line-side of the soft starter. A separate contactor should be used to switch the capacitors off when the motor is off, or during acceleration and deceleration. Refer to bulletin No 8638PD9603.

## *NOTICE*

#### **RISK OF DAMAGE TO THE SOFT STARTER**

- Do not connect power factor correction capacitors to the load-side power circuit of the ATS22.
- Do not connect loads other than motors (for example transformers and resistors are forbidden).

#### **Failure to follow these instructions can result in equipment damage.**

• The ATS22 uses solid-state power switches to control motor power. When checking the condition of conductor or motor insulation, do not connect the high potential dielectric test equipment or insulation resistance tester to the soft starter since the test voltages used may damage the soft starter. Always disconnect the soft starter from the conductors or motor before performing such tests.

## *NOTICE*

#### **RISK OF DAMAGE TO THE SOFT STARTER**

- Do not perform high potential dielectric tests on circuits while the circuits are connected to the ATS22 soft starter.
- Any circuit requiring high potential dielectric tests must be disconnected from the soft starter prior to performing the test.

#### **Failure to follow these instructions can result in equipment damage.**

- The ATS22 contains electronic circuitry to detect and signal when the solid-state switches have become inoperable.
- Since the solid-state switches may be incapable of completely blocking the motor power should the soft starter detect a fault, auxiliary isolation on the line side of the soft starter is required. Use either a circuit breaker equipped with a shunt trip coil or an electromagnetic contactor. Connect the isolation device to the detected fault relay of the soft starter so that it opens the soft starter power circuit in the event of a soft starter trip. The isolation device must be capable of interrupting motor locked rotor current.

Refer to application diagrams that display the logic controlling the isolation device via the detected fault relay.

## **CAUTION**

#### **MOTOR OVERHEATING HAZARD**

If the solid-state switches on the ATS22 become inoperable, single-phase operation of the motor can result.

- Use an isolation device consisting of either a circuit breaker equipped with a shunt trip coil or an electromagnetic contactor to open the line-side of the soft starter.
- The isolation device must be capable of interrupting the motor locked rotor current.
- Connect the detected fault relay of the soft starter to open the isolation device in the event of a soft starter trip.

**Failure to follow these instructions can result in injury or equipment damage.**

## **WARNING**

#### **INADEQUATE SYSTEM GROUNDING- BRANCH CIRCUIT CONDUCTOR HAZARD**

If system grounding is not adequate for ground fault levels, use properly coordinated external ground fault protection. Possible solutions include:

- Time delay fuses coordinated to 125% of motor FLA.
- A properly coordinated external overload relay.

**Failure to follow these instructions can result in death, serious injury, or equipment damage.**

#### **System Grounding**

If system grounding is not adequate to handle ground trip levels which can exceed 1300% of motor full load amps (Motor FLA), then this device may not protect the branch circuit conductors. In this case, external ground trip protection must be properly coordinated. Recommended solutions include:

- Time delay fuses coordinated to 125% of motor FLA. The fuses listed in the chapter Branch circuit protection are sized to provide proper coordination and may be used for applications that do not require start times longer than 50 seconds at 300% current limit or 20 seconds at 500% current limit.
- External overload relay. For multi-motor applications, applications in which motor does not match the soft starter size, or applications that use a full voltage bypass scheme, an external overload relay can be coordinated to protect conductors from a high-impedance ground trip.

#### **General wiring practices**

When wiring ATS22 soft starter, follow the wiring practices required by national and local electrical codes. In addition, follow these guidelines:

- Use metallic conduit for all soft starter wiring. Do not run control and power wiring in the same conduit.
- Separate metallic conduits carrying power wiring or low-level control wiring by at least 80 mm (3 in).
- Separate non-metallic conduits or cable trays used to carry power wiring from metallic conduit carrying low-level control wiring by at least 305 mm (12 in).
- Always cross power and control wiring at right angles.
- Keep the control circuits away from the power cables.

#### **Adaptation to line input**

The control circuit is completely independent of the power circuit. To apply control voltage, follow the instructions on the label located on the soft starter terminal strip. Connect single phase voltage of 110 Vac or 230 Vac supply to terminals CL1 and CL2.

The power circuit adapts automatically to the input line voltage and frequency over a range of 230 to 440  $\vee$  for ATS22 $\bullet\bullet$ Q soft starters, and over a range of 208 to 600 V for ATS22oooS6 and ATS22oooS6U soft starters.

### <span id="page-28-0"></span>**Power Requirements**

Connect the control supply (CL1-CL2), ensuring that it is off, according to the model number of the soft starter.

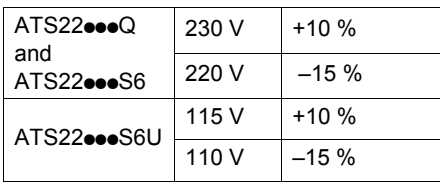

Connect the power line supply (1/L1-3/L2-5/L3), ensuring that it is off, according to the model number of the soft starter.

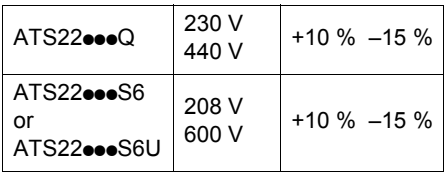

Connect the motor (2/T1 - 4/T2 - 6/T3), ensuring that its coupling corresponds to the supply voltage. Note: If the ATS22 $\bullet\bullet$ Q is used inside delta connection, follow the recommendations on page [12,](#page-11-0) and the diagrams on page [30.](#page-29-1)

### **Bypass contactor**

### *NOTICE* **RISK OF DAMAGE TO THE EQUIPMENT** The motor phase loss detection of the 3 phases is only active at the startup of the soft starter. It will not be detected if the loss occurred while the soft starter is already in running state When downstream contactor is used in the sequence: - The contactor must be closed before to apply the run command to the soft starter. - Ensure that contactor will not be released while the soft starter is already running. **Failure to follow these instructions can result in equipment damage.**

An internal bypass contactor is integrated into all ATS22 soft starters. The bypass contactor is activated when: I motor < 120% In

AND

U motor = 100% input line voltage

### **Block diagram of the power part of the Altistart 22**

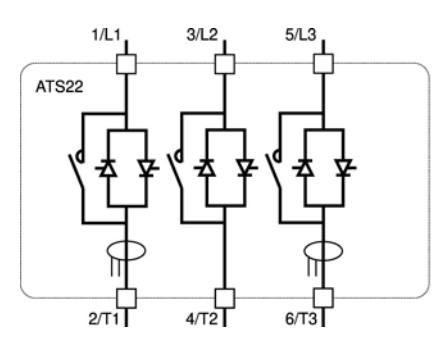

ATS22oooQ range **ATS22oooS6** and ATS22oooS6U ranges

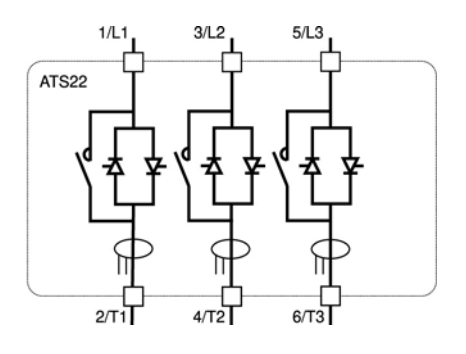

<span id="page-29-0"></span>The ATS22••• Q range (230-440 V) can be connected in the motor supply line or inside delta connection of the motor.

### **The Altistart 22 in line connection**

The motor connection depends on the supply voltage. Two possibilities are shown below: star connection and delta connection.

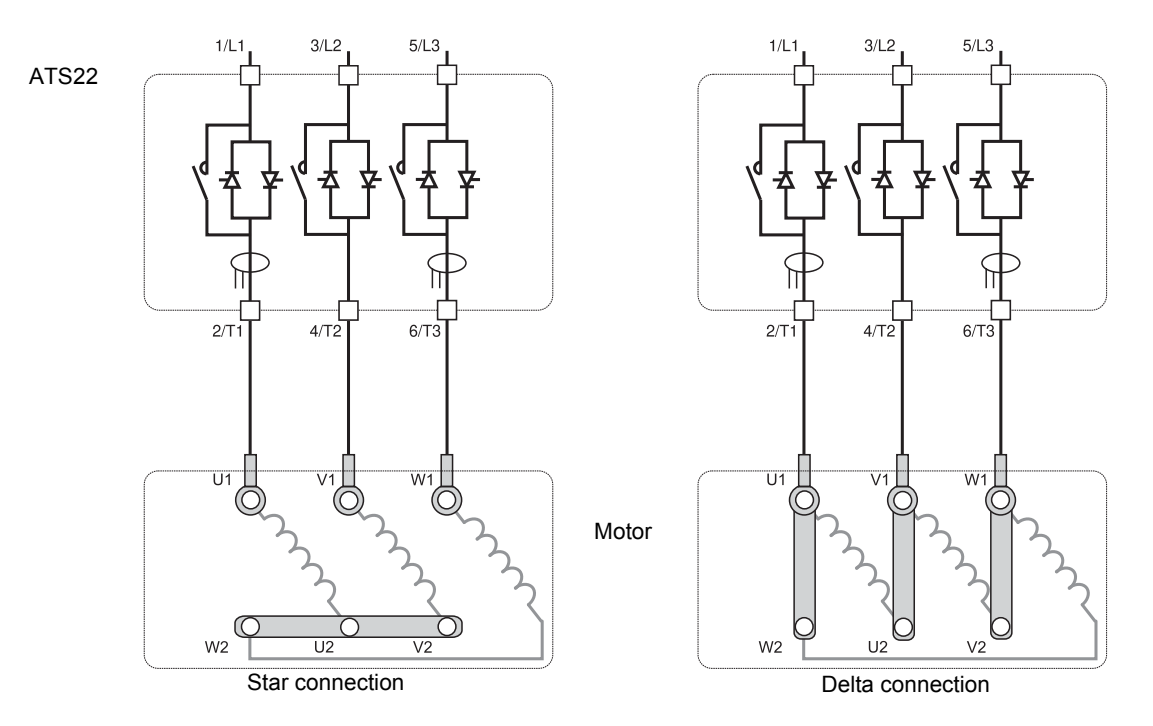

#### <span id="page-29-1"></span>**The Altistart 22 connected inside delta connection**

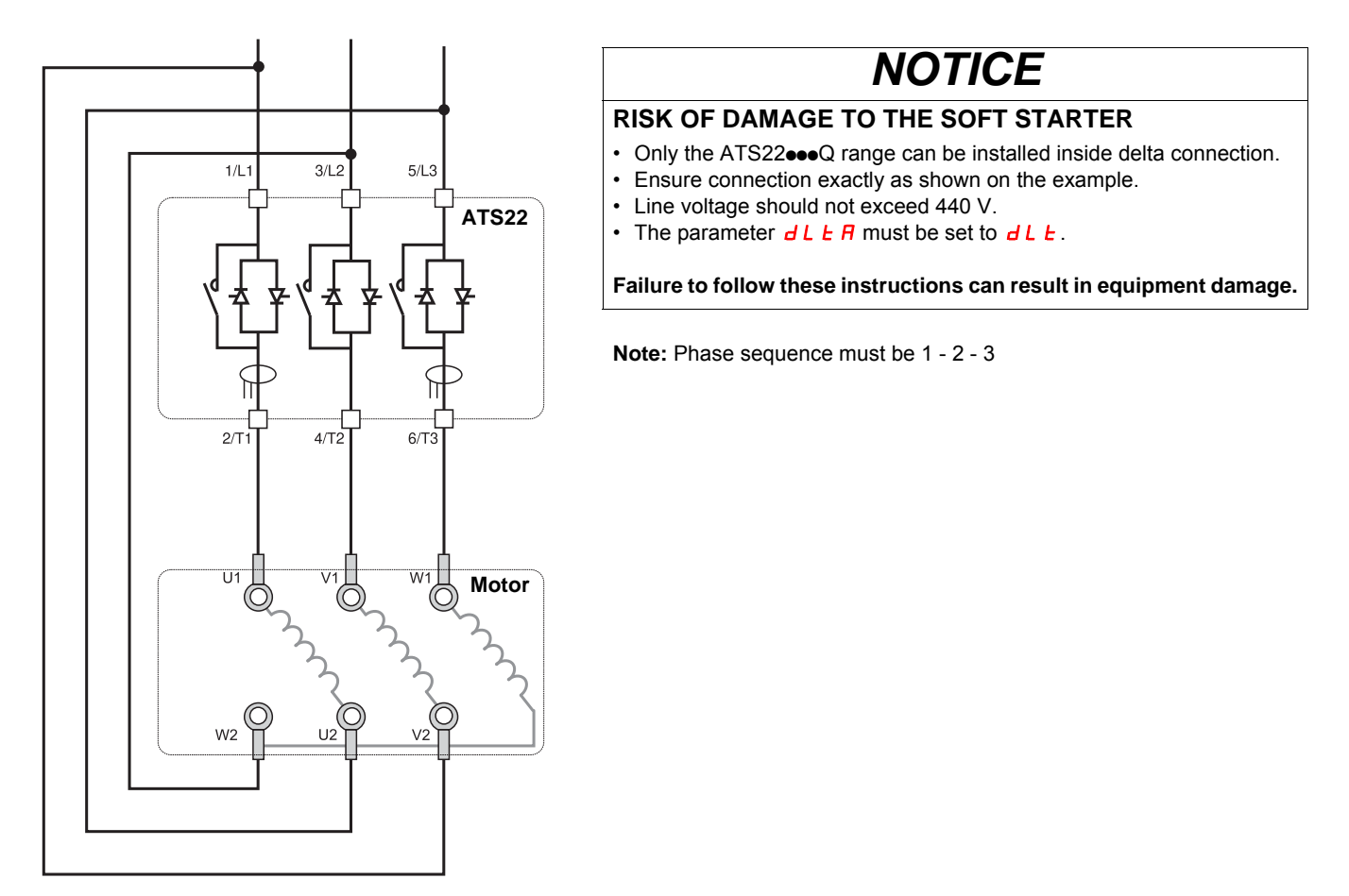

### **The ATS22•••Q connected inside delta connection**

ATS22 $\bullet\bullet$ Q soft starters can be inserted inside delta connection of the motor. Only the ATS22 $\bullet\bullet$ Q range can be installed inside delta connection. Set the parameter  $dL \tH$  to  $dL \tL$ .

See the tables on page [12](#page-11-0) for more information about soft starter-motor combinations.

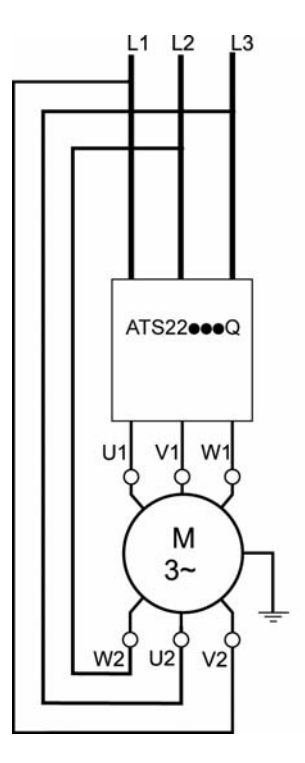

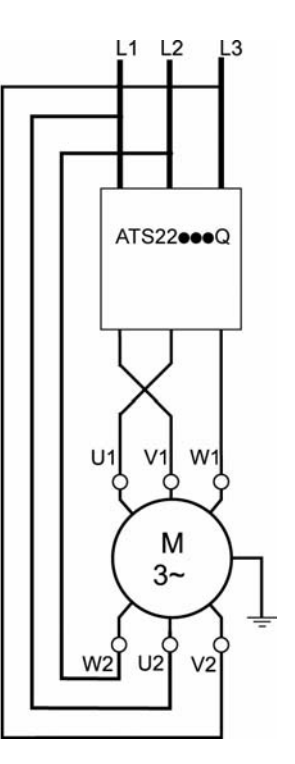

**Note:** To reverse the direction of the motor as shown on the figure:

- reverse the two outputs U1 and V1,
- reverse the two inputs L1 and L3.

### <span id="page-31-0"></span>**Power**

Observe the cable cross-sectional areas recommended in the standards.

The soft starter must be grounded to conform to the regulations concerning leakage currents. If the installation involves several soft starters on the same line, each soft starter must be grounded separately.

Keep the power cables separate from circuits in the installation with low-level signals (sensors, PLCs, measuring devices, video, telephone).

### **Cage style connectors for frame sizes A and B**

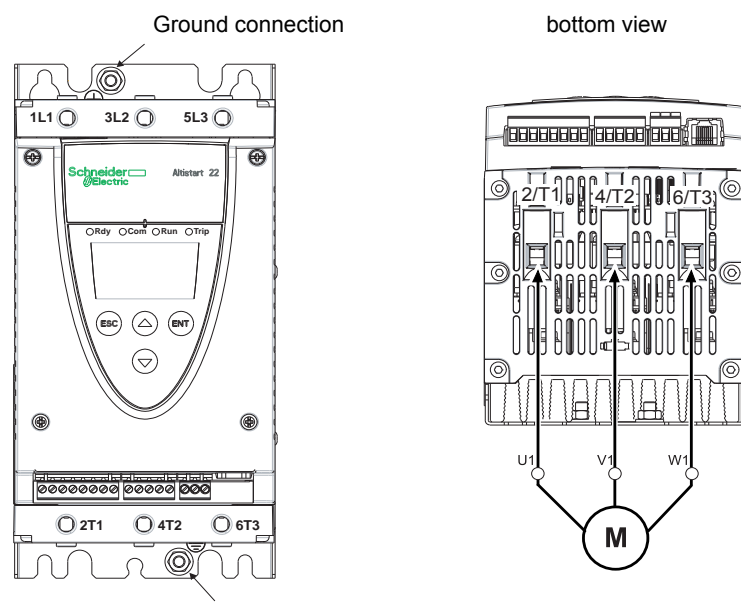

### **Ground connections, screw size**

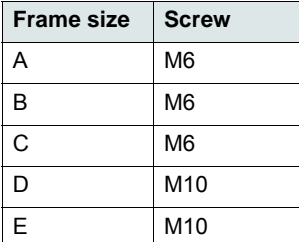

Ground connection

### **Power connections, minimum and maximum wiring capabilities, tightening torque**

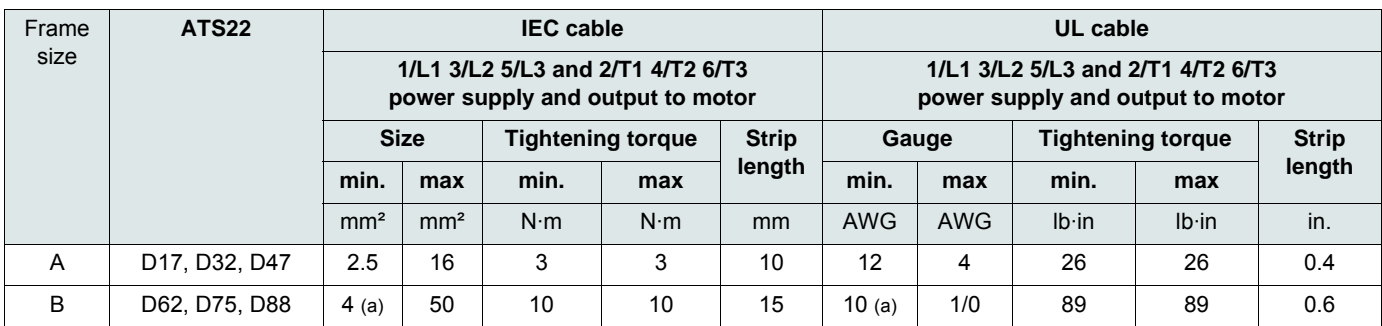

(a) The cable gauge affects the IP protection of the soft starter. To keep IP20 value with a connected cable on frame B, the minimum cable gauge is: 16 mm² or 4 AWG.

Allen key, supplied with size B products

## **DANGER**

#### **FIRE HAZARD DUE TO LACK OF TIGHTENING TORQUE**

- Ensure correct connector tightening torque for power terminals.
- For size B, use the Allen key provided with the product.

**Failure to follow these instructions will result in death or serious injury.**

### **Bus bar connections for frame sizes C to E**

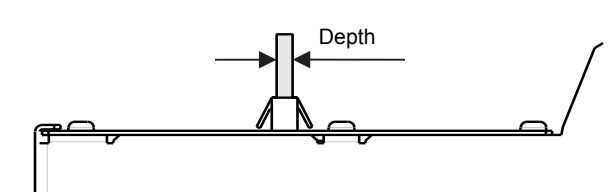

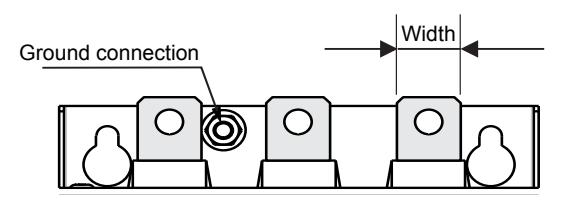

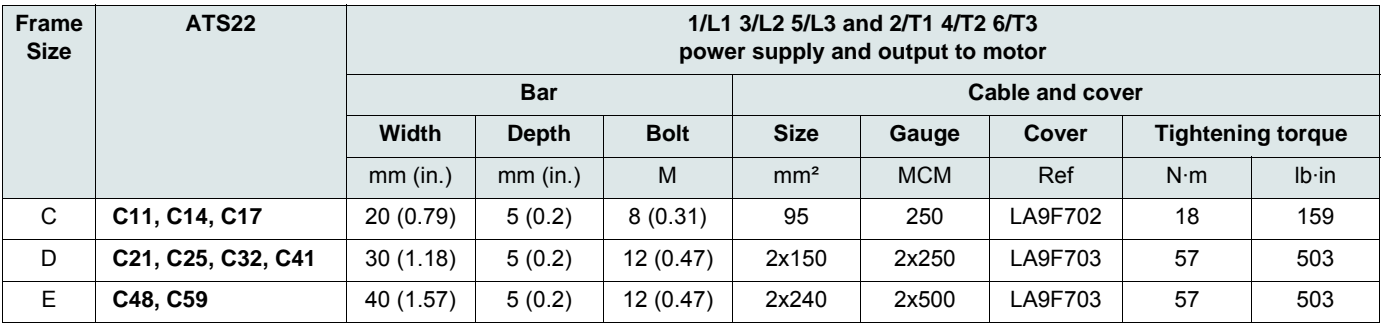

For more details, see [Dimensions and weights](#page-13-0) paragraph page [14](#page-13-0).

### **Power connections, minimum required wiring section**

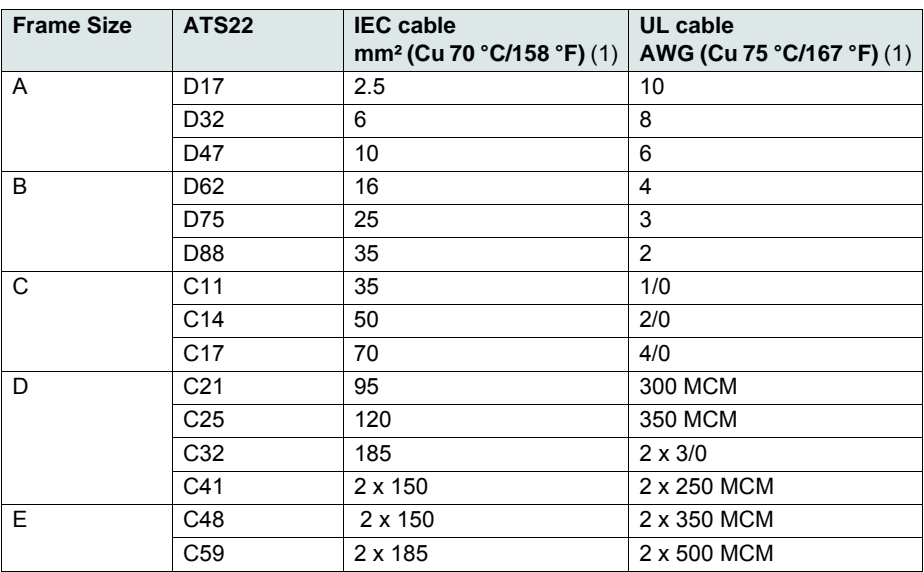

(1)at max ambient temperature of 40 °C (104 °F)

#### <span id="page-34-0"></span>**Electrical characteristics for ATS22•••S6 and ATS22•••Q ranges (230 Vac with 24 Vdc logic input)**

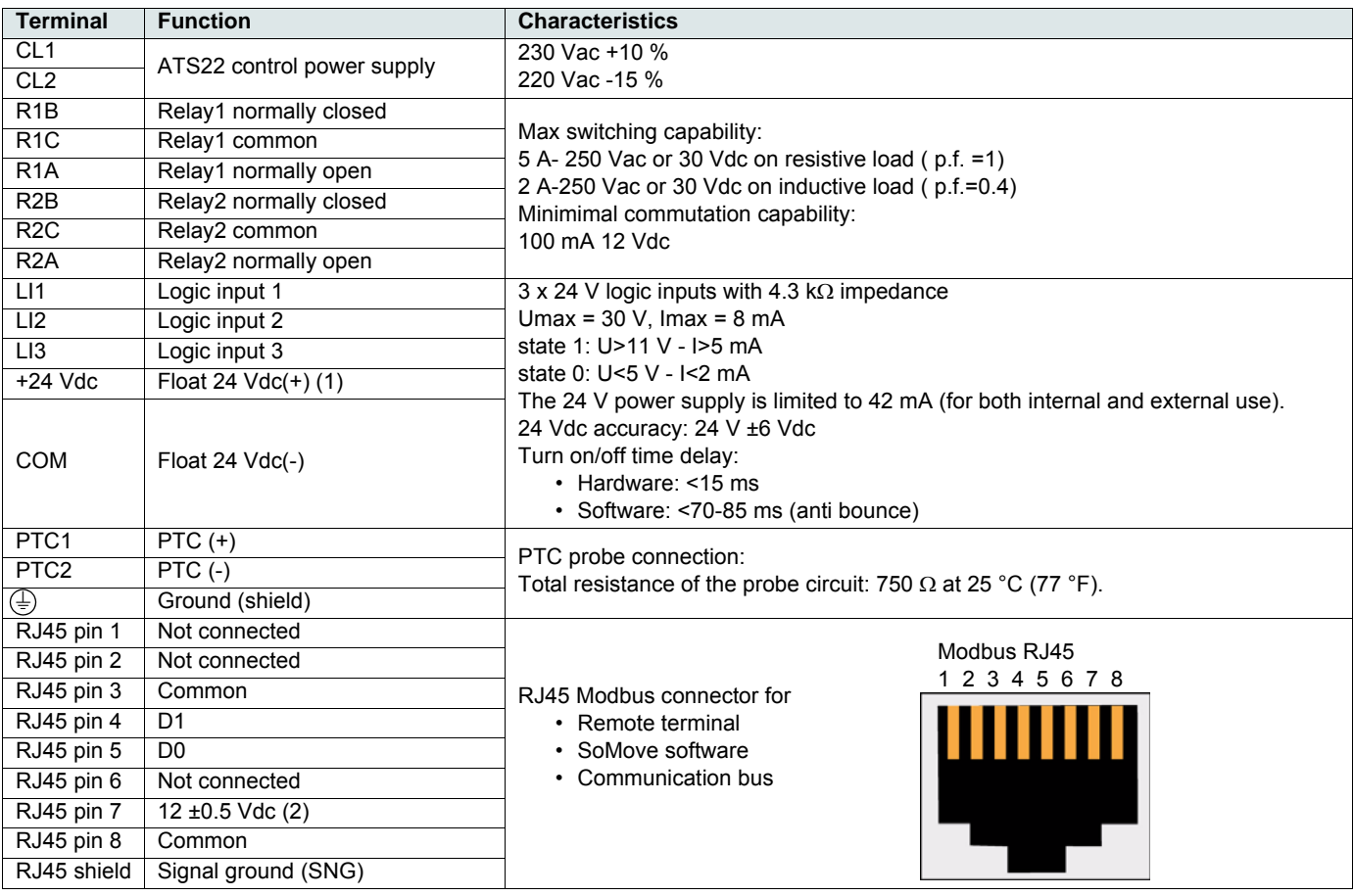

(1)24 Vdc current is limited to 42 mA ±10 %.

(2)The voltage is 11.8 V ±0.5 V when the communication is running, but not loaded externally. Maximum output current is 100 mA.

#### **Layout of control terminals**

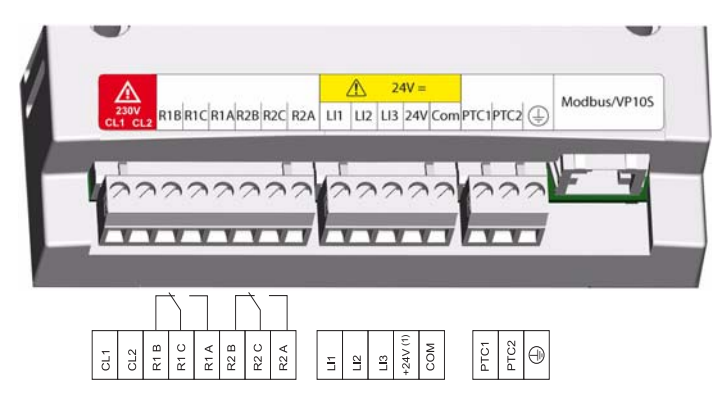

The control terminals are installed with one-way plug-in connectors. Maximum connection capacity: 2.5 mm² (12 AWG) Maximum tightening torque: 0.5 N·m (4.5 lb·in)

**DANGER**

#### **UNINTENDED EQUIPMENT OPERATION**

It is mandatory that:

- One of the relay (R1 or R2) must be set to  $\mathbf{E} \cdot \mathbf{I} \cdot \mathbf{P}$ .

- Relay R1 or R2 set to  $E \cdot IP$  must be wired in order to command a line contactor as shown on page [38](#page-37-0) through  $41$ .

**Failure to follow these instructions will result in death or serious injury.**

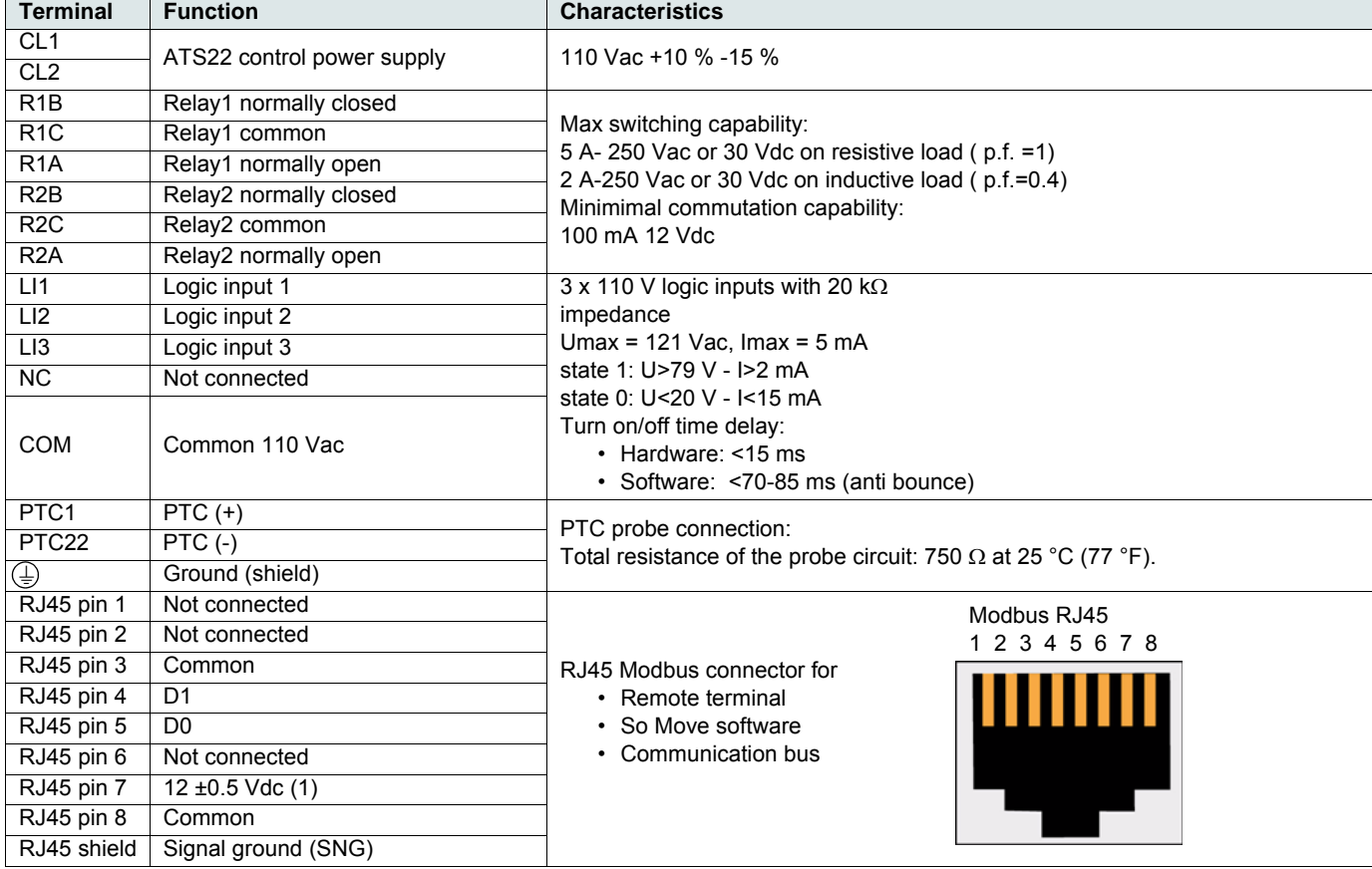

#### **Electrical characteristics for ATS22•••S6U range (110 Vac with 110 Vac logic inputs)**

(1)The voltage is 11.8 V ±0.5 V when the communication is running, but not loaded externally. Maximum output current is 100 mA.

#### **Layout of control terminals**

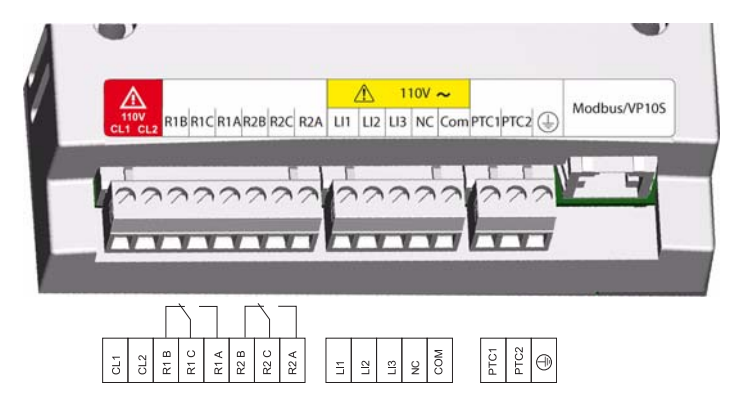

The control terminals are installed with one-way plug-in connectors. Maximum connection capacity: 2.5 mm² (12 AWG) Maximum tightening torque: 0.5 N·m (4.5 lb·in)

**DANGER**

#### **UNINTENDED EQUIPMENT OPERATION**

It is mandatory that:

- One of the relay (R1 or R2) must be set to  $\mathbf{E} \cdot \mathbf{I} \cdot \mathbf{P}$ .

- Relay R1 or R2 set to  $E \cdot IP$  must be wired in order to command a line contactor as shown on page [38](#page-37-0) through [41.](#page-40-0)

**Failure to follow these instructions will result in death or serious injury.**
# **Types of command**

### **LI1 stop behavior**

LI1 assignment is stop and cannot be changed by HMI or serial link.

This input is active on level (Low level  $(0)$  = stop).

### **RUN and START management**

RUN and START can only be assigned to LI2 (not LI3).

#### **In 2-wire control**

On power-up or on manual trip reset, the motor will restart if the RUN command is present.

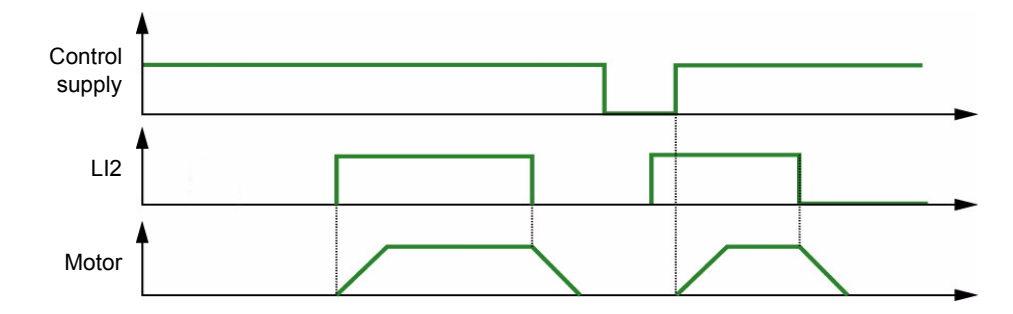

#### **In 3-wire control**

On power-up or a manual trip reset or after a stop command, or a change of assignment, the motor can only be powered once the START input has been opened (state 0) followed by a new pulse (state 1).

When switching from remote command to local command, with Run order present on the terminal control, the motor doesn't start in 3-wire control: need to remove Run order and apply it again.

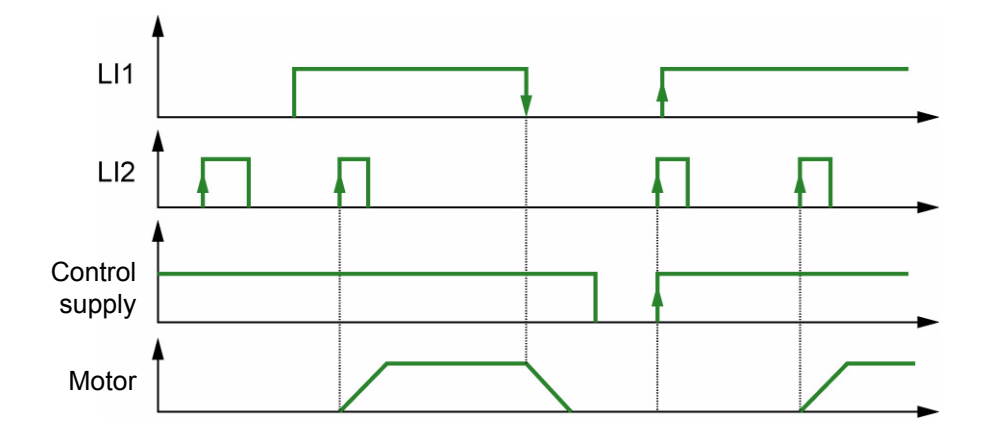

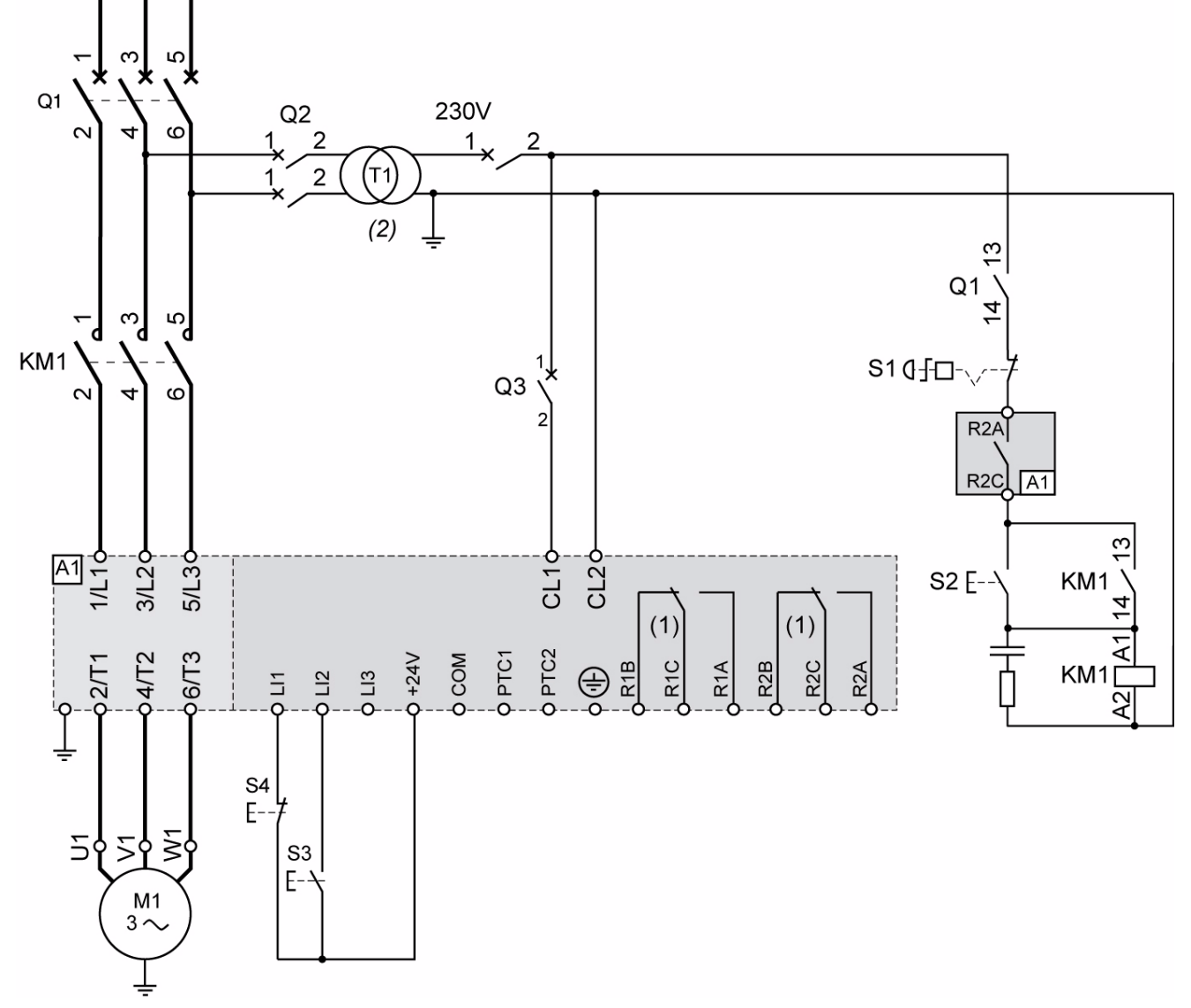

## <span id="page-37-0"></span>**ATS22•••Q and ATS22•••S6: 230 Vac control, logic Inputs (LI) 24 Vdc, 3-wire control**

(1)Check the operating limits of the contact, for example when connecting to high rating contactors. See "Electrical characteristics" page [35.](#page-34-0) (2)Select a voltage transformer in accordance with the mains voltage.

### **3-wire control setting**

In the menu Advanced I/O  $I\mathbf{D}$ , set the following parameters:

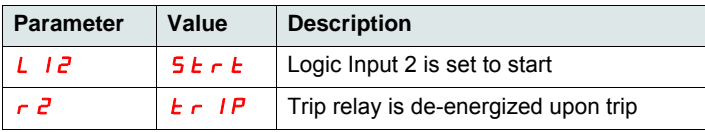

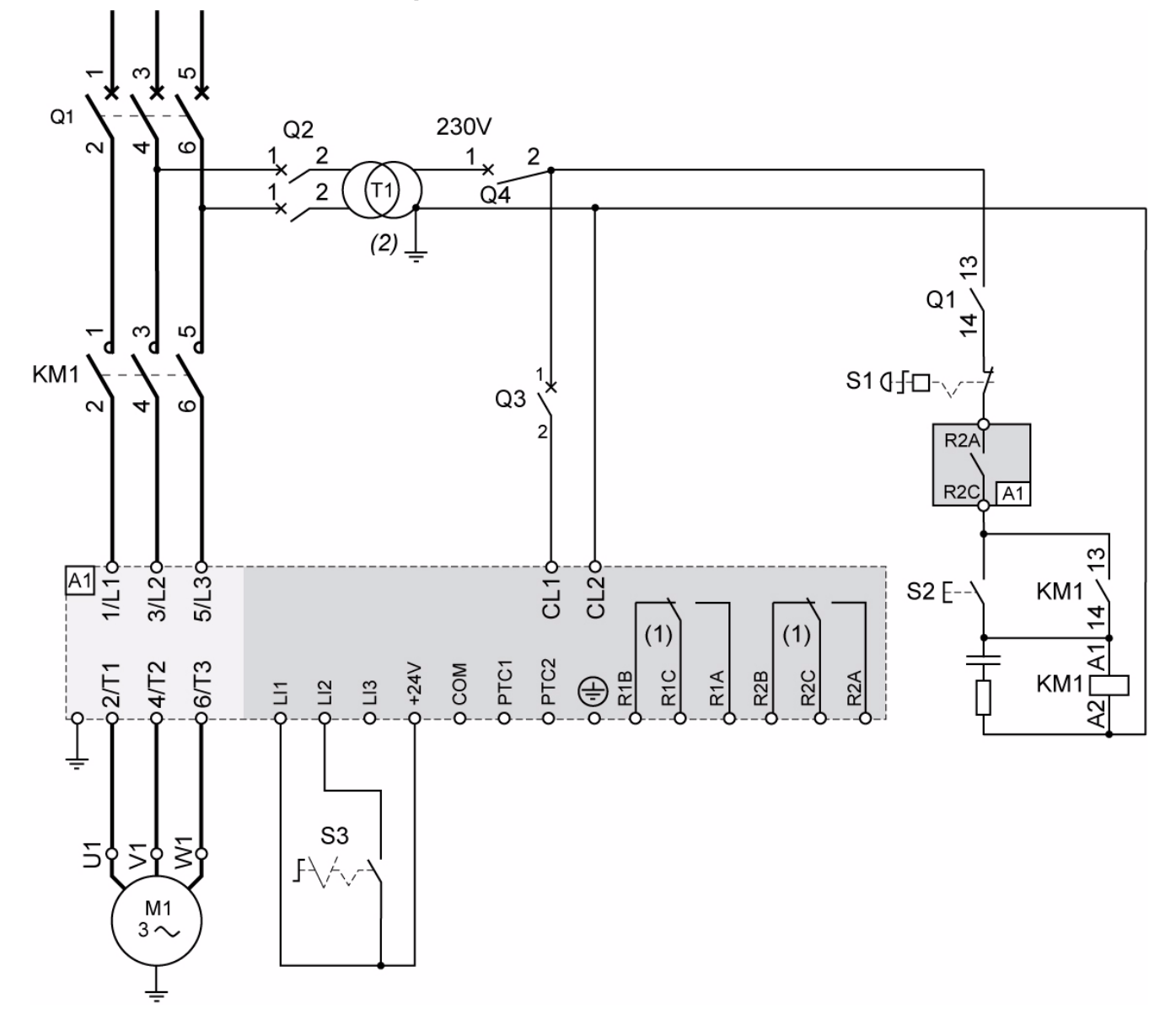

# **ATS22•••Q and ATS22•••S6: 230 Vac control, logic Inputs (LI) 24 Vdc, 2-wire control, freewheel stop**

(1)Check the operating limits of the contact, for example when connecting to high rating contactors. See "Electrical characteristics" page [35.](#page-34-0) (2) Insert a voltage transformer if the power voltage is higher than the Altistart 22 acceptable value. Characteristics: min 100 VA page [13](#page-12-0).

### **2-wire control setting**

In the menu Advanced I/O  $I\Box$ , set the following parameters:

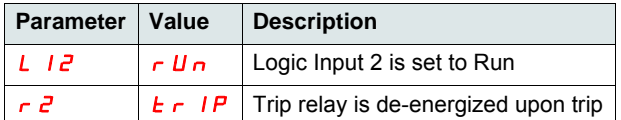

Note: For UL508 schematics, see page [82.](#page-81-0)

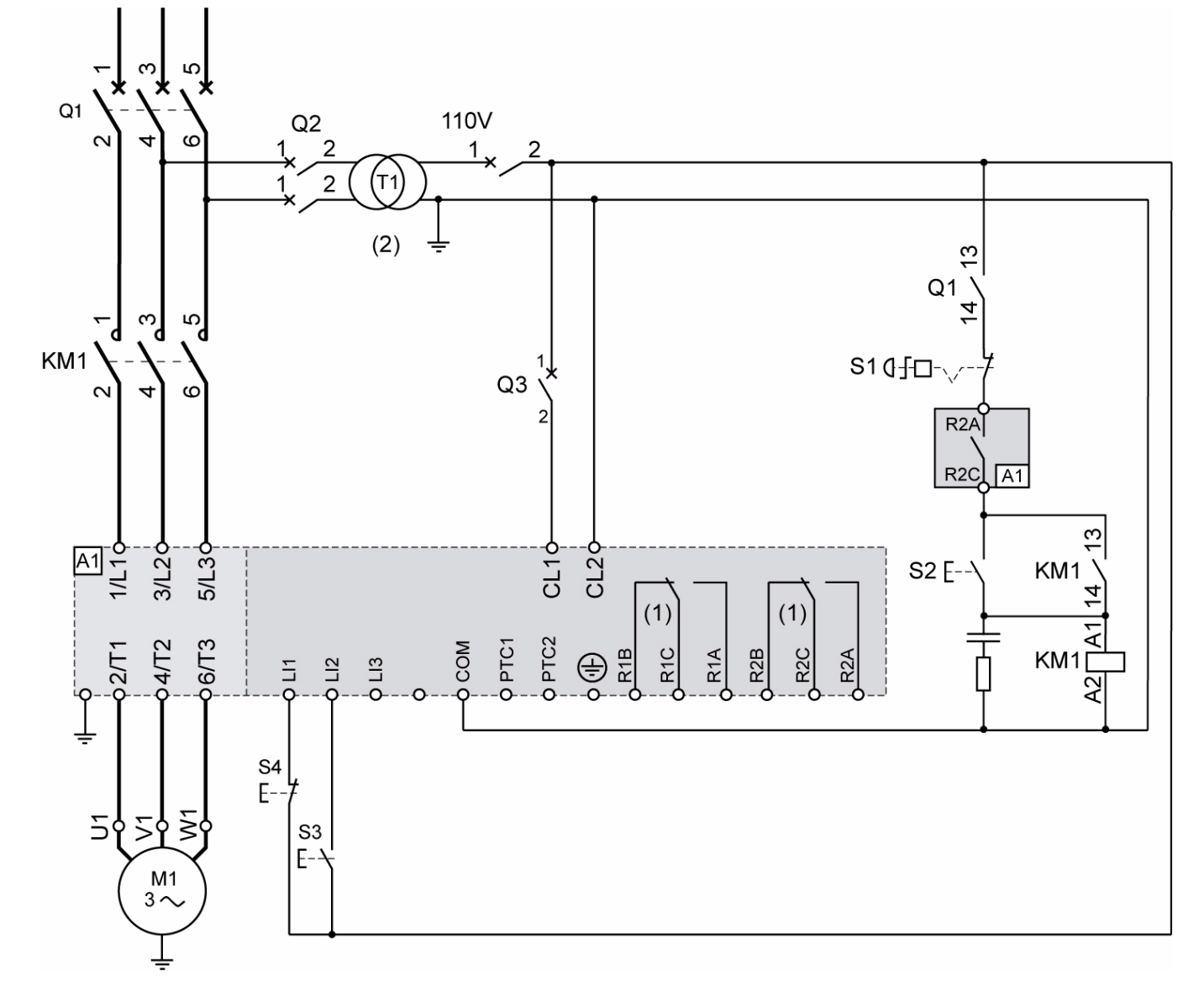

## **ATS22•••S6U: 110 Vac control, Logic Inputs (LI) 110 Vac, 3-wire control**

(1) Check the operating limits of the contact, for example when connecting to high rating contactors. See "Electrical characteristics" page [36.](#page-35-0) (2) Insert a voltage transformer if the power voltage is higher than the Altistart 22 acceptable value. Characteristics: min 100 VA page [13](#page-12-0).

### **3-wire control setting**

In the menu Advanced I/O  $I\Box$ , set the following parameters:

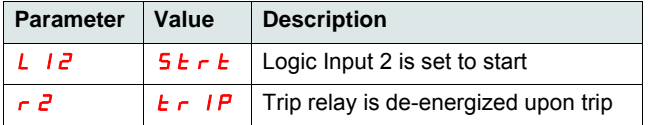

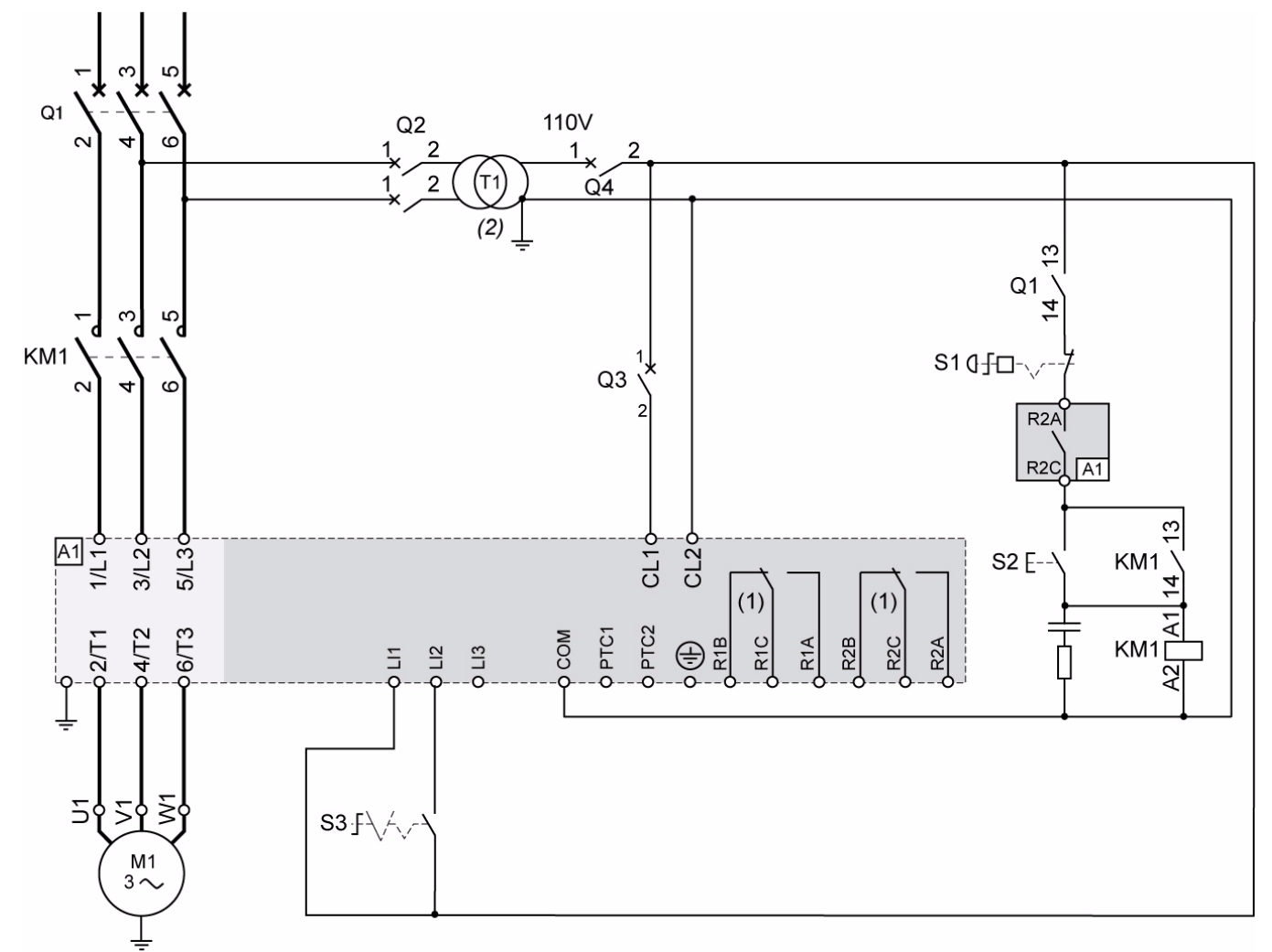

<span id="page-40-0"></span>**ATS22•••S6U: 110 Vac control, Logic Inputs (LI) 110 Vac, 2-wire control, freewheel stop**

(1)Check the operating limits of the contact, for example when connecting to high rating contactors. See "Electrical characteristics" page [36.](#page-35-0) (2) Insert a voltage transformer if the power voltage is higher than the Altistart 22 acceptable value. Characteristics: min 100 VA page [13](#page-12-0).

### **2-wire control setting**

In the menu Advanced I/O  $I\Box$ , set the following parameters:

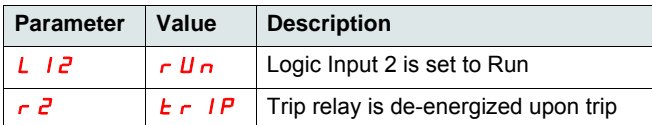

Note: For UL508 schematics, see page [83.](#page-82-0)

## <span id="page-41-0"></span>**Functions of the keys and the display**

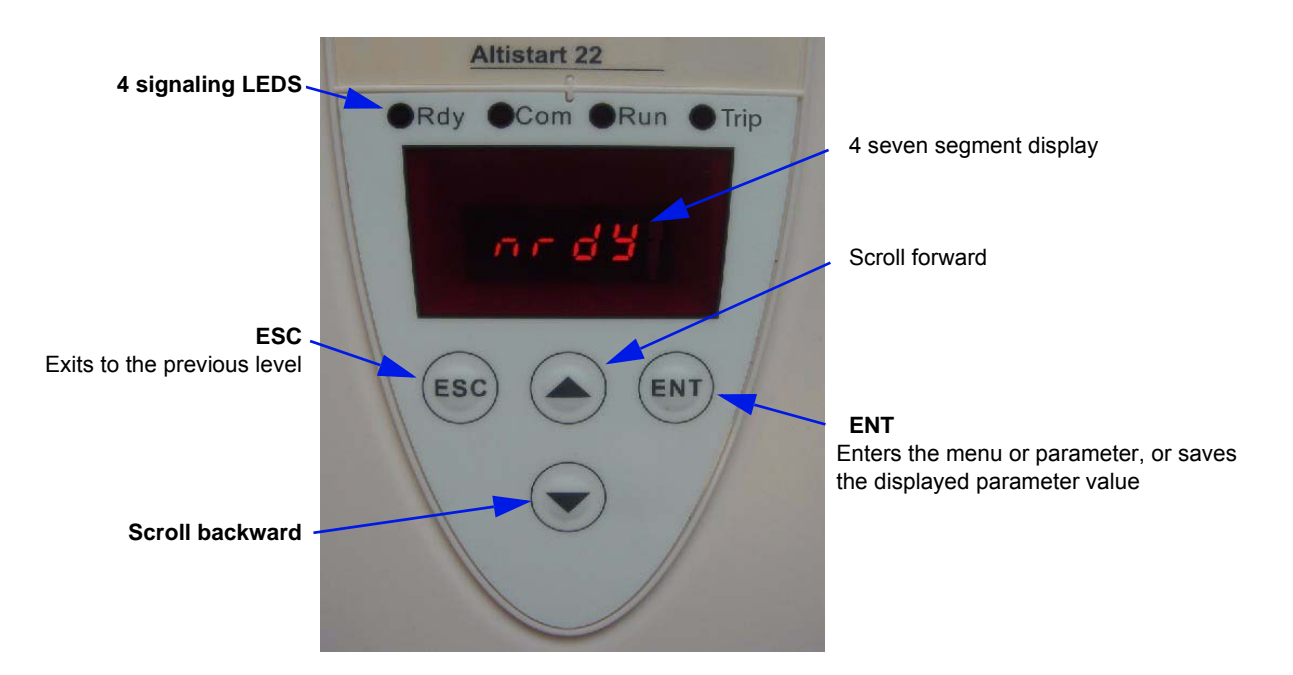

### **Selection process**

The selection process takes you through three levels:

1-Scroll to a parameter menu and press the ENT key.

2-Scroll to a specific parameter and press the ENT key.

3-Scroll to a value and press the ENT key to save the value. A parameter value becomes valid and takes effect immediately, before you press the ENT key.

This means that, if for example you increase the current limit during the start process, the motor current will increase immediately (until 15 seconds maximum). Once you find the correct value, you can either decide to store it (press the ENT key) or return the Altistart 22 to its previous value (press the ESC key), or wait 15 seconds.

## **Special key combinations**

Special keys combinations are used as shortcuts, see below.

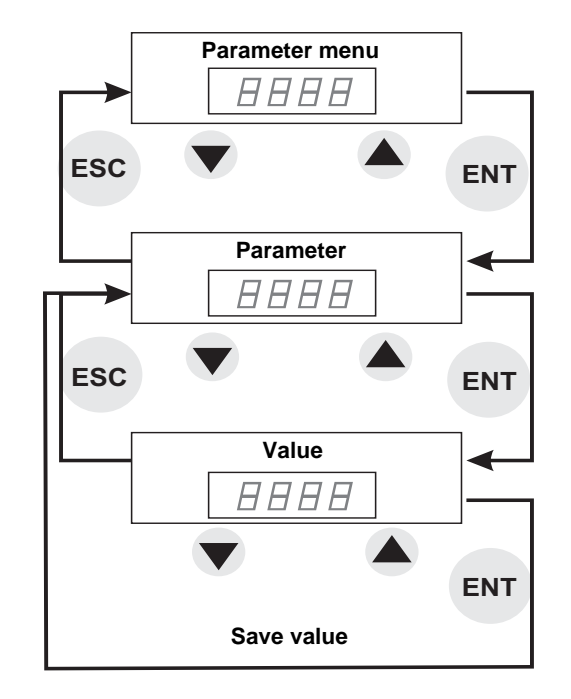

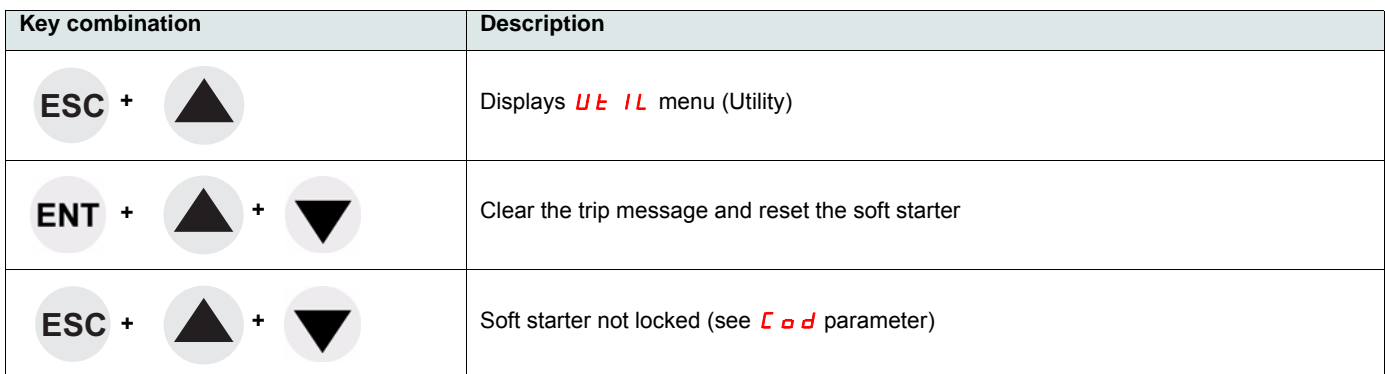

## **LED's display**

The front cover of the control board contains four LEDs above the seven segment display that display the Altistart 22 status and activity.

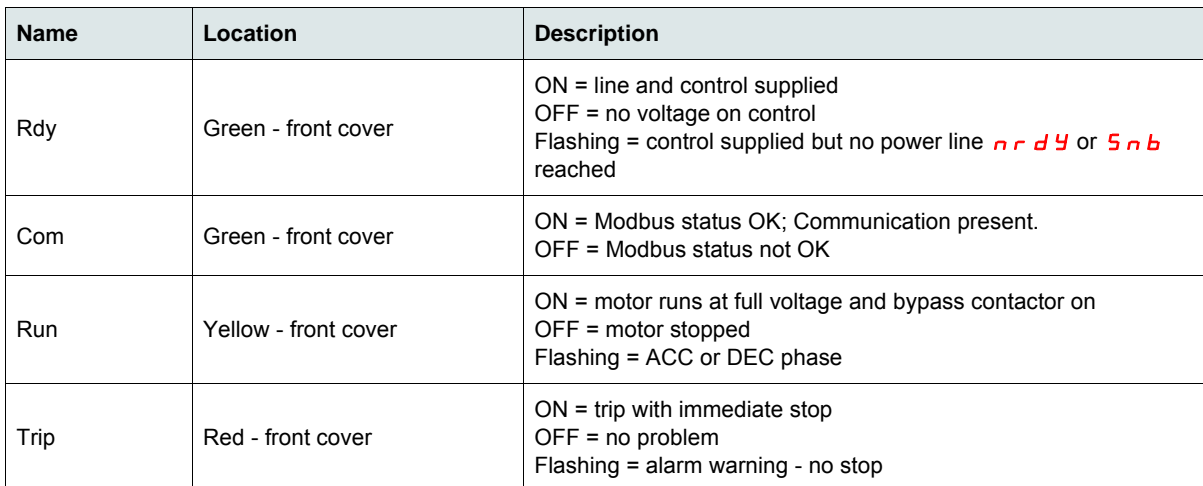

**NOTE**: see LED parameter, page [78](#page-77-0).

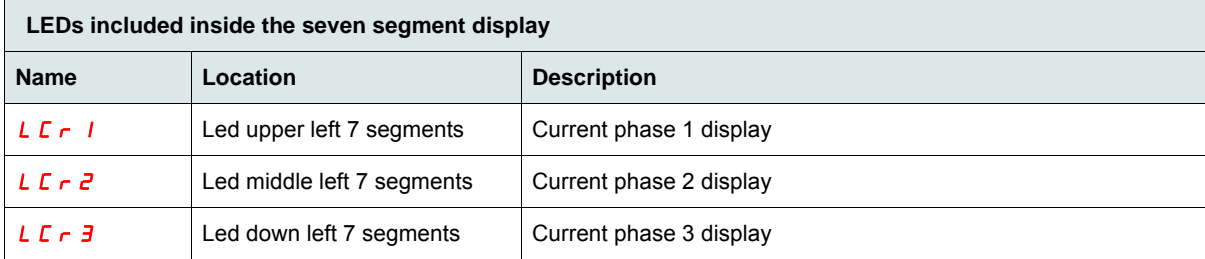

Example:  $L \cap r$   $l = 88$  A

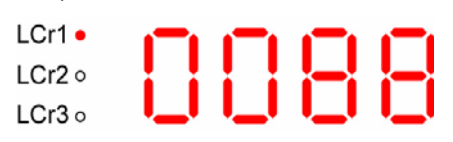

**Note1:** When the soft starter is inside delta connection, LCr1, LCr2, LCr3 values are current inside the windings. The line current =  $LT - x\sqrt{3}$ .

Note:2 For ATS22oooQ, L C r 2 displays " - - " because there is no current sensor on phase 2.

The VW3G22101 remote keypad IP54 or VW3G22102 remote keypad IP65 can be mounted on the door of the wall-mounted or floorstanding enclosure with a seal which offers IP65 protection. Any display restrictions applied to the soft starter by the remote terminal switch will still be in force once the soft starter has been disconnected and even after it has been switched off.

- **Note**: Set the remote keypad with
	- Modbus rate = 19.2 Kbps, (see  $E\overline{b}r$ )
	- Modbus format = 8E1, 8 bit, even parity, 1 stop bit (see  $F \circ r$ )

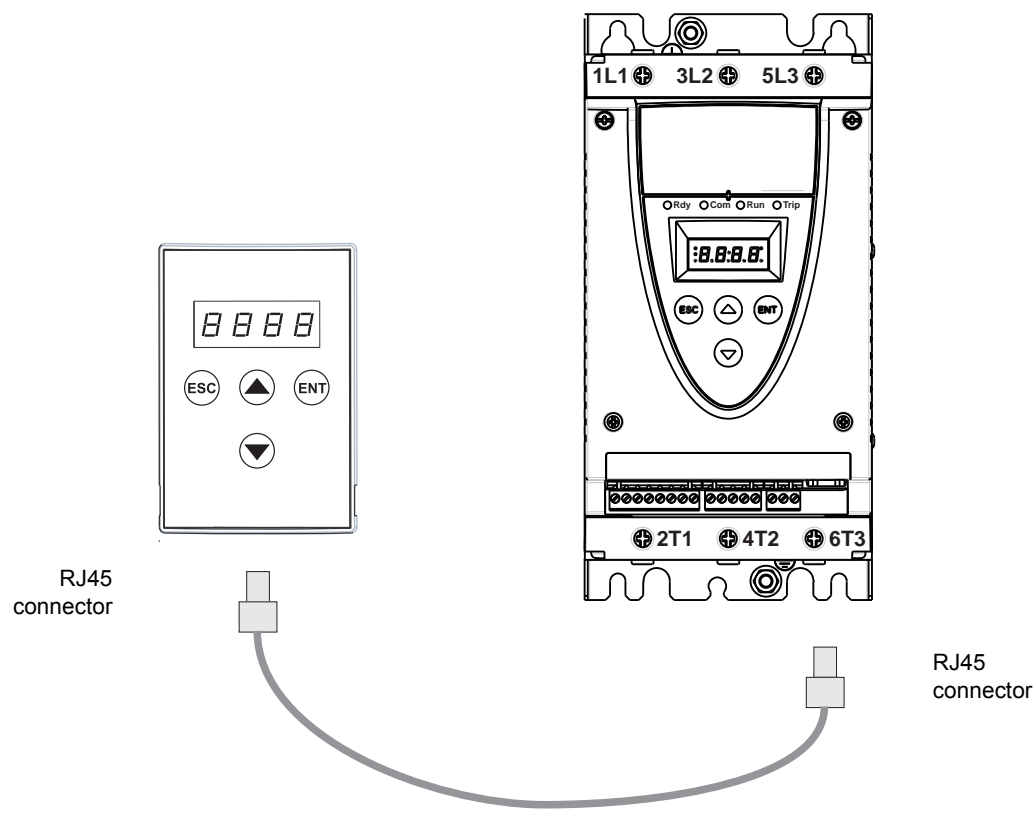

Cable VW3A1104R $\bullet \bullet$  ( $\bullet \bullet$  = 10 or 30)

# **Programming and setup**

### **Preliminary recommendations**

# **WARNING**

### **LOSS OF CONTROL**

- The designer of any control scheme must
	- consider the potential failure modes of control paths and, for certain critical control functions,
- provide a means to achieve a safe state during and after a path failure.
- Examples of critical control functions are emergency stop and overtravel stop.
- Separate or redundant control paths must be provided for critical control functions.
- System control paths may include communication links. Consideration must be given to the implications of unanticipated transmission delays or failures of the link. (1)
- Each implementation of an ATS22 soft starter must be individually and thoroughly tested for proper operation before being placed into service.

#### **Failure to follow these instructions can result in death, serious injury, or equipment damage.**

(1)For additional information, refer to NEMA ICS 1.1 (latest edition), "Safety Guidelines for the Application, Installation, and Maintenance of Solid State Control".

When changing the factory configuration, record your parameter settings in the [Parameter Index and Modbus addresses](#page-76-0) table, starting page  $77$ 

## **Menu structure**

Two menu levels are provided.

#### **"Easy start up" level - factory setting**

Access to basic parameters which define the characteristics of the application to manage: acceleration ramp, boost level.

#### <span id="page-45-0"></span>**"Advanced level"**

Access to dedicated parameters which define the characteristics of the motor protections, interface, communication,… This selection will add some menus and, in the particular case of Monitoring menu, it will add some parameters.

#### **Menu selection: "Easy start up" level or "Advanced" level**

- 1. Scroll up or down using the forward and backward keys until you reach  $c \rho \overline{h}$  menu and press the ENT key. This enters Configuration menu.
- 2. Scroll up or down using the forward and backward keys until you reach  $L$   $HL$  setting in  $c$  on F menu and press the ENT key.
- 3. Select the desired parameter ( $\sigma$  F F for the easy start up level or  $\bar{D}$  of the advanced level) then press the ENT key. Repeat for each level of submenus and parameters until you reach the desired parameter and value.
- 4. Press the ENT key to save the value.

**Note:** A parameter value becomes valid and takes effect immediately upon changing its value. If ESC is pressed, the value previously stored in the EEPROM is restored.

#### **Menu description**

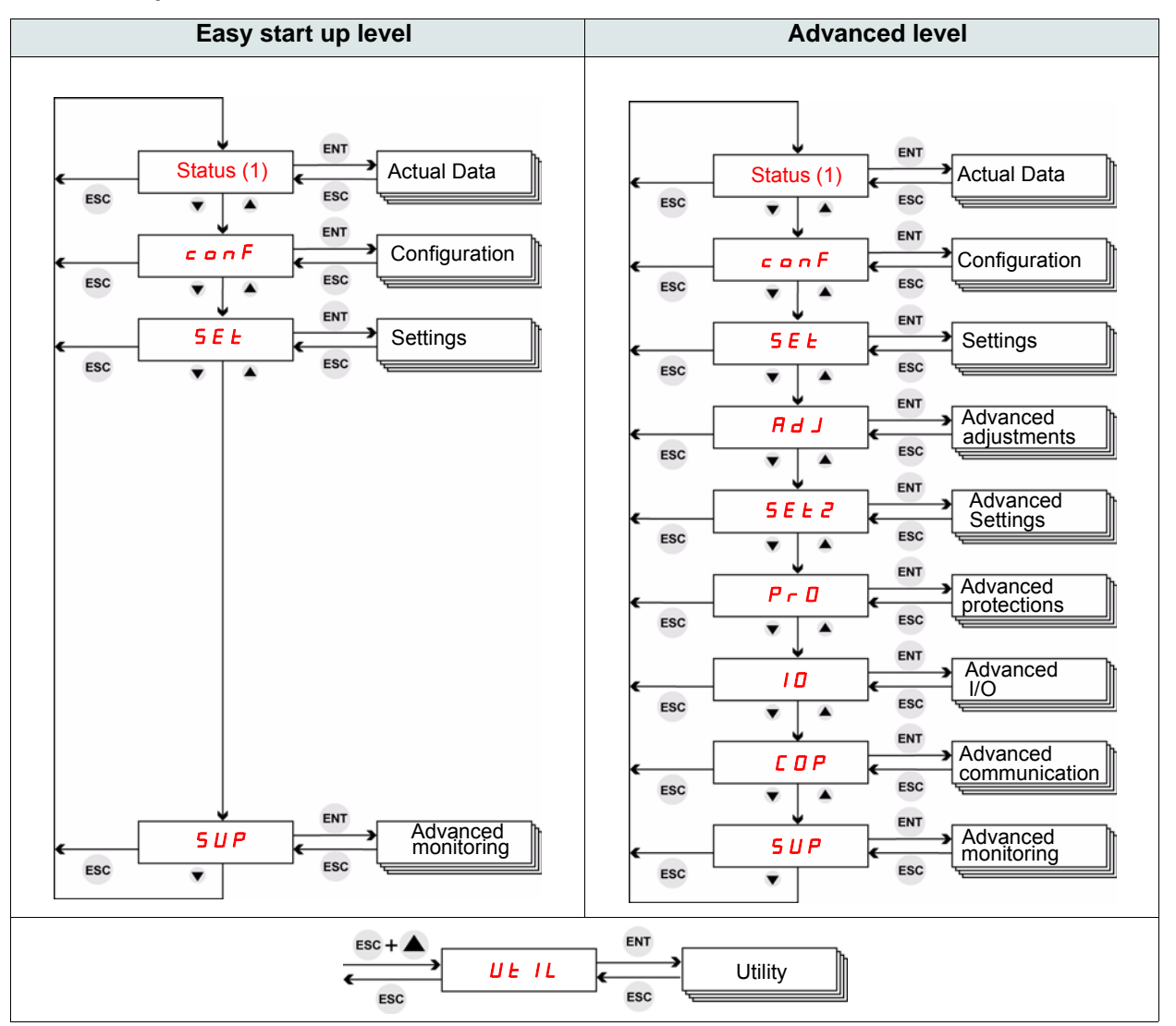

(1)Status displays the state of the soft starter: rdYnrdYrUn. See next page for Status menu.

### <span id="page-46-0"></span>**Status and actual data monitoring**

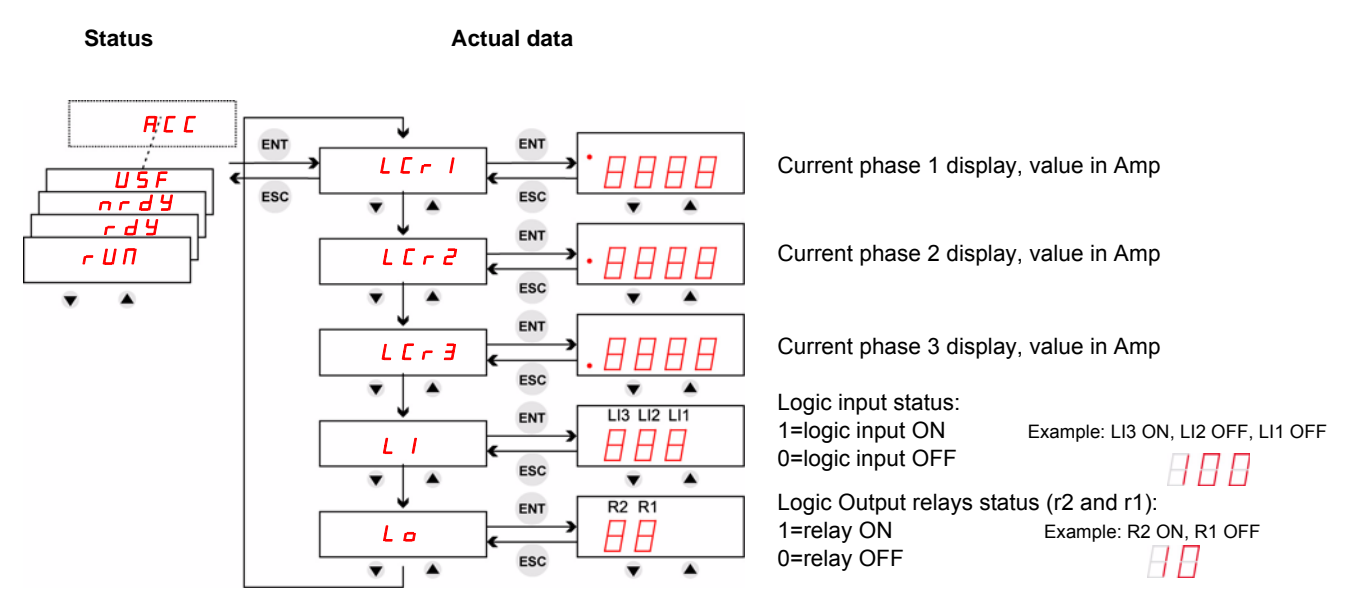

Note: When the soft starter is inside delta connection, LCr1, LCr2, LCr3 values are current inside the windings. The line current =  $LT \rightharpoonup x \sqrt{3}$ .

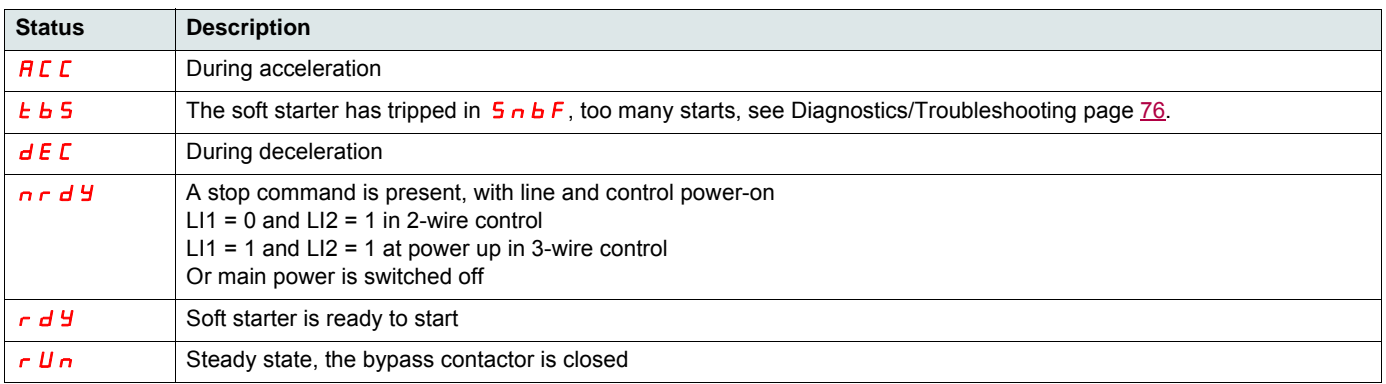

For the trip codes, see chapter [Diagnostics / Troubleshooting](#page-74-0) page [75.](#page-74-0)

### **Parameters access control**

- R (Read): parameter value on read ONLY.
- R/W (Read/Write): Parameter value can be changed when motor is running (except during soft start and soft stop when command is given by Modbus).

 $\mathsf{r}$ 

•  $\overline{R}/W^*$  (Read/Write): parameter value can be changed only when the soft starter is stopped.

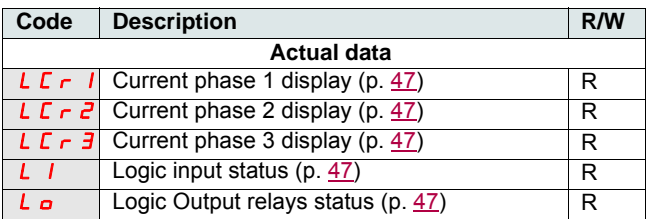

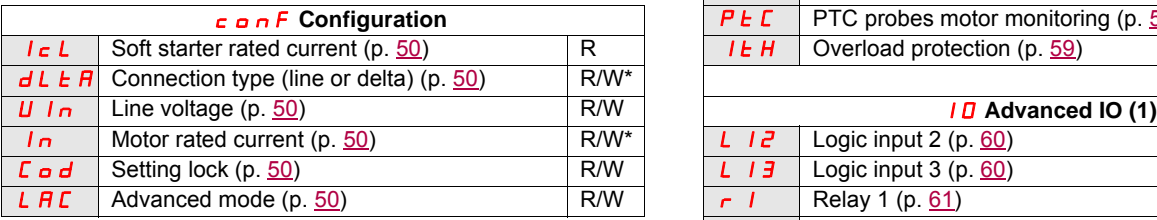

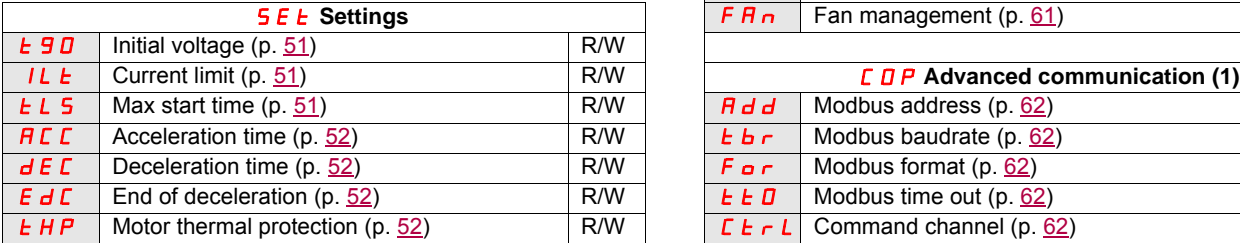

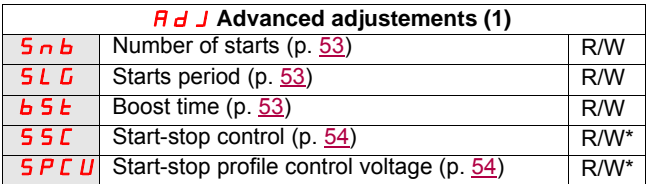

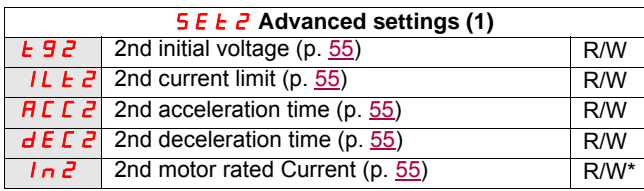

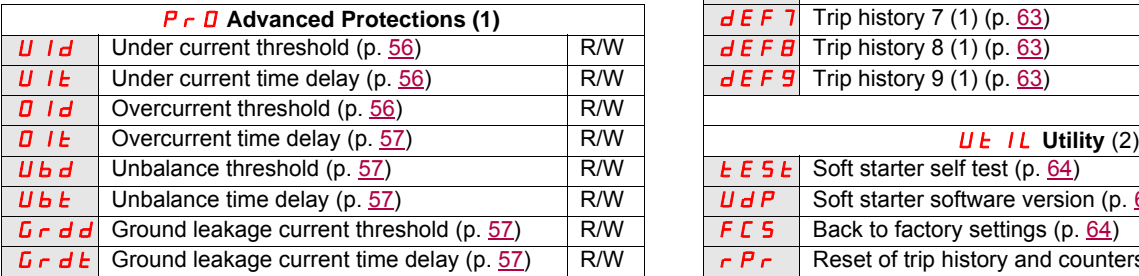

(1) Only available when Advanced mode L  $H\Gamma$  page  $\underline{50}$  is set (2) Accessible, except motor in run state, using the key shortcut to  $\mathbf{D}$   $\mathbf{n}$ 

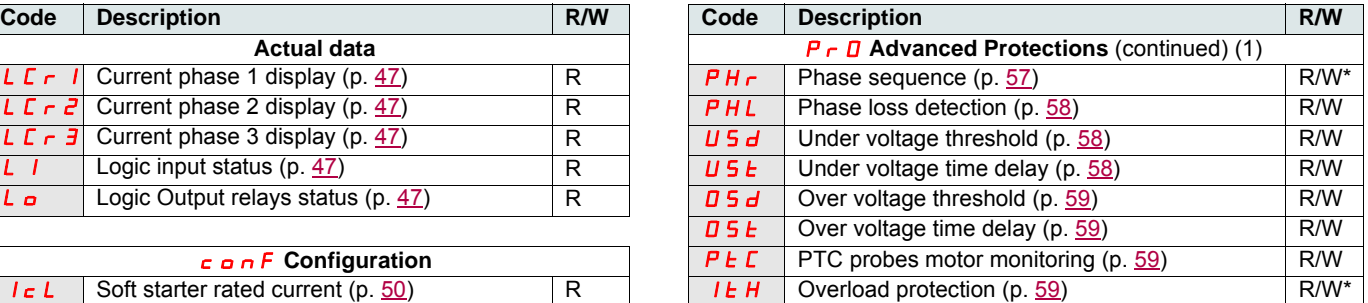

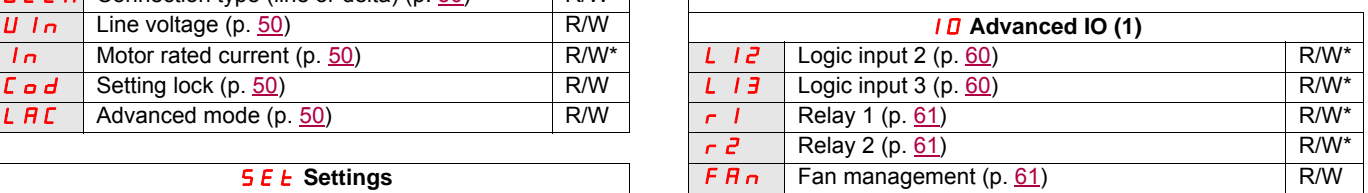

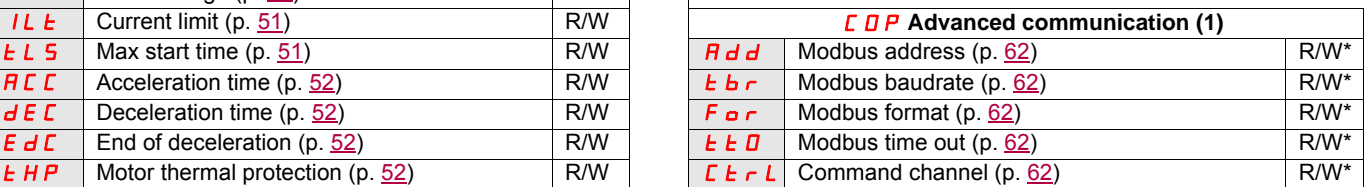

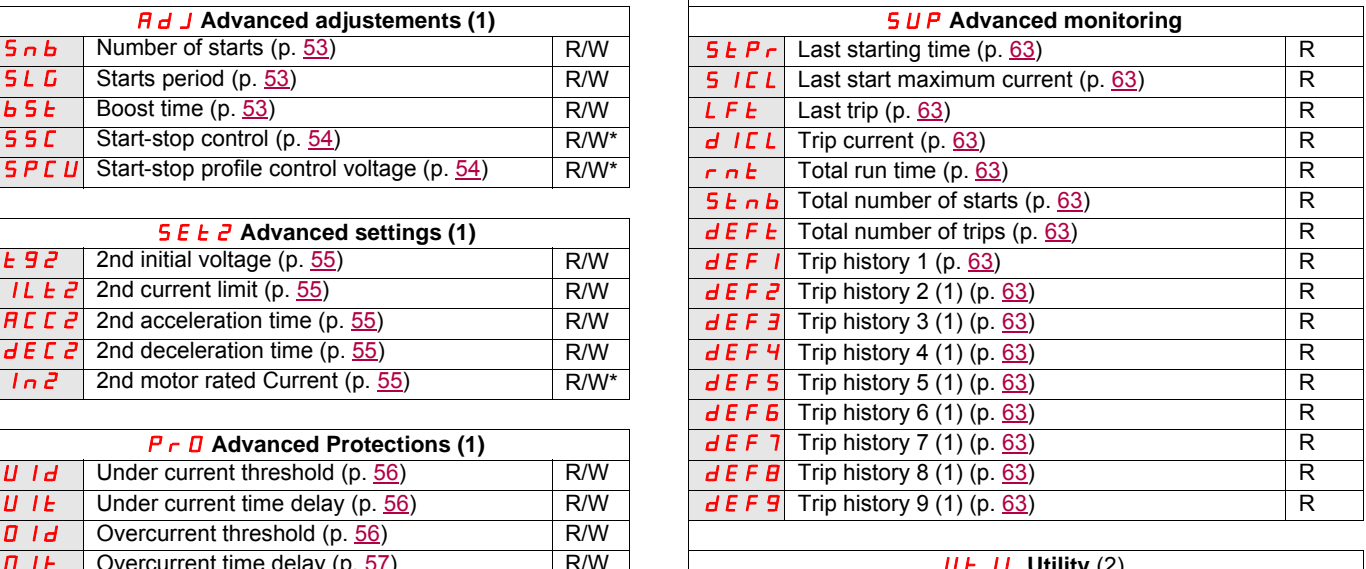

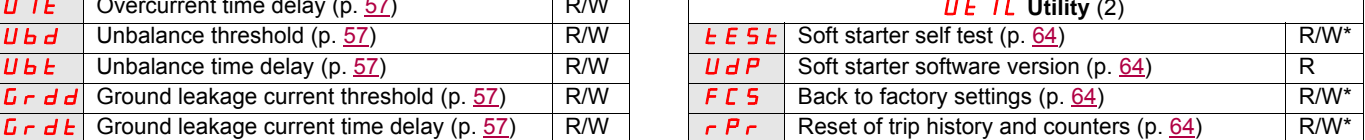

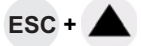

## **Structure of parameter tables**

Parameter tables contain the descriptions of the various menus and are exploitable as well with the remote terminal and with the integrated terminal.

#### **Example:**

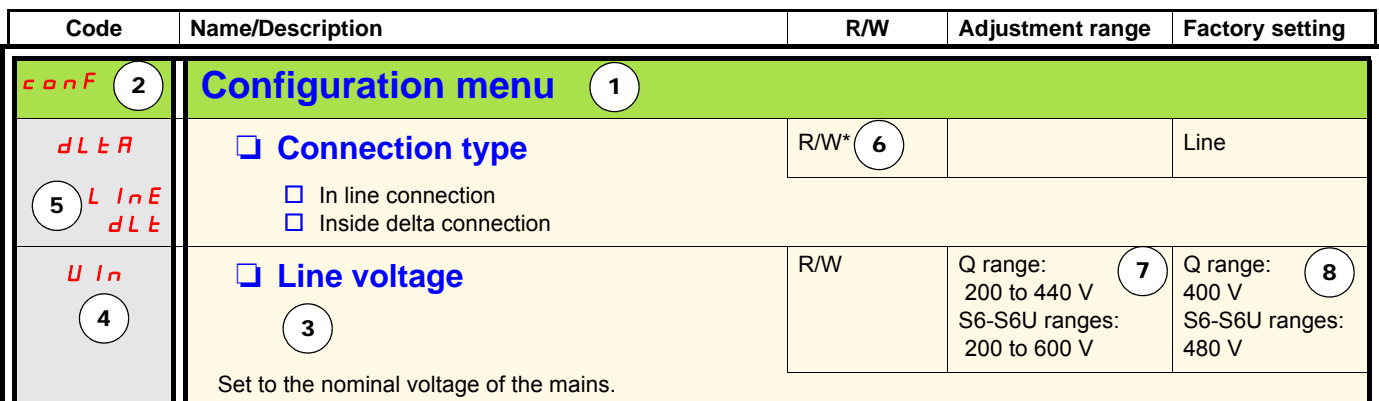

- 1. Menu name
- 2. Menu code on display
- 3. Description of the parameter and complementary information
- 4. Parameter code on display
- 5. Parameter value code(s) on display

6. Access control:

- R (Read): parameter value on read ONLY
- R/W (Read/Write): parameter value can be changed when motor is running (except during soft start and soft stop when command is given by Modbus).
- R/W\* (Read/Write): parameter value can be changed only when the soft starter is stopped.
- Write (R/W): parameter value can be changed when the soft starter is running
- 7. If any, adjustment range of the parameter
- 8. Factory setting of the parameter, if write is possible the parameter can be modified by the user.

# **Configuration menu (ConF)**

<span id="page-49-11"></span><span id="page-49-10"></span><span id="page-49-9"></span><span id="page-49-8"></span><span id="page-49-7"></span><span id="page-49-6"></span><span id="page-49-5"></span><span id="page-49-4"></span><span id="page-49-3"></span><span id="page-49-2"></span><span id="page-49-1"></span><span id="page-49-0"></span>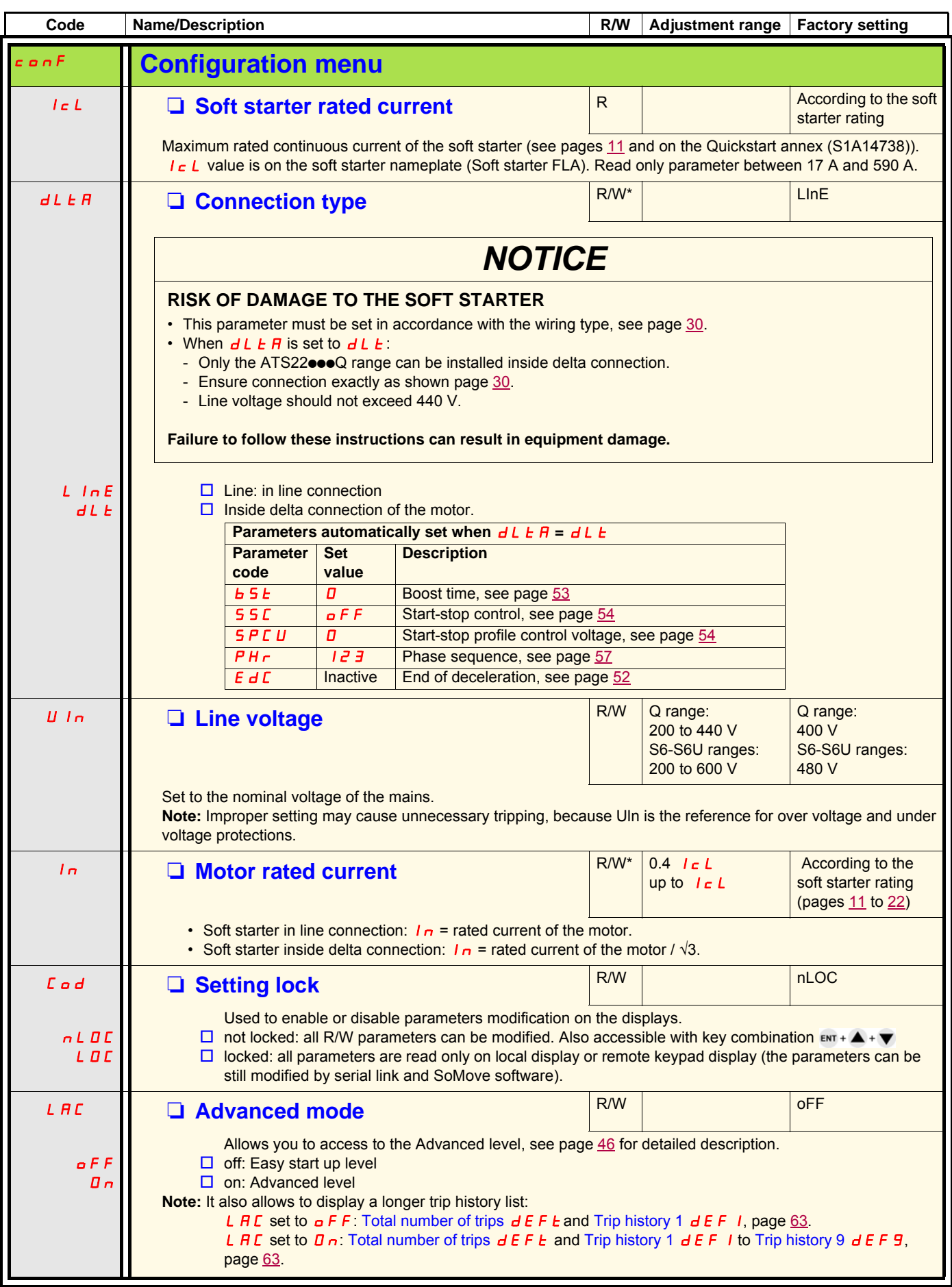

# **Settings menu (SEt)**

<span id="page-50-5"></span><span id="page-50-4"></span><span id="page-50-3"></span><span id="page-50-2"></span><span id="page-50-1"></span><span id="page-50-0"></span>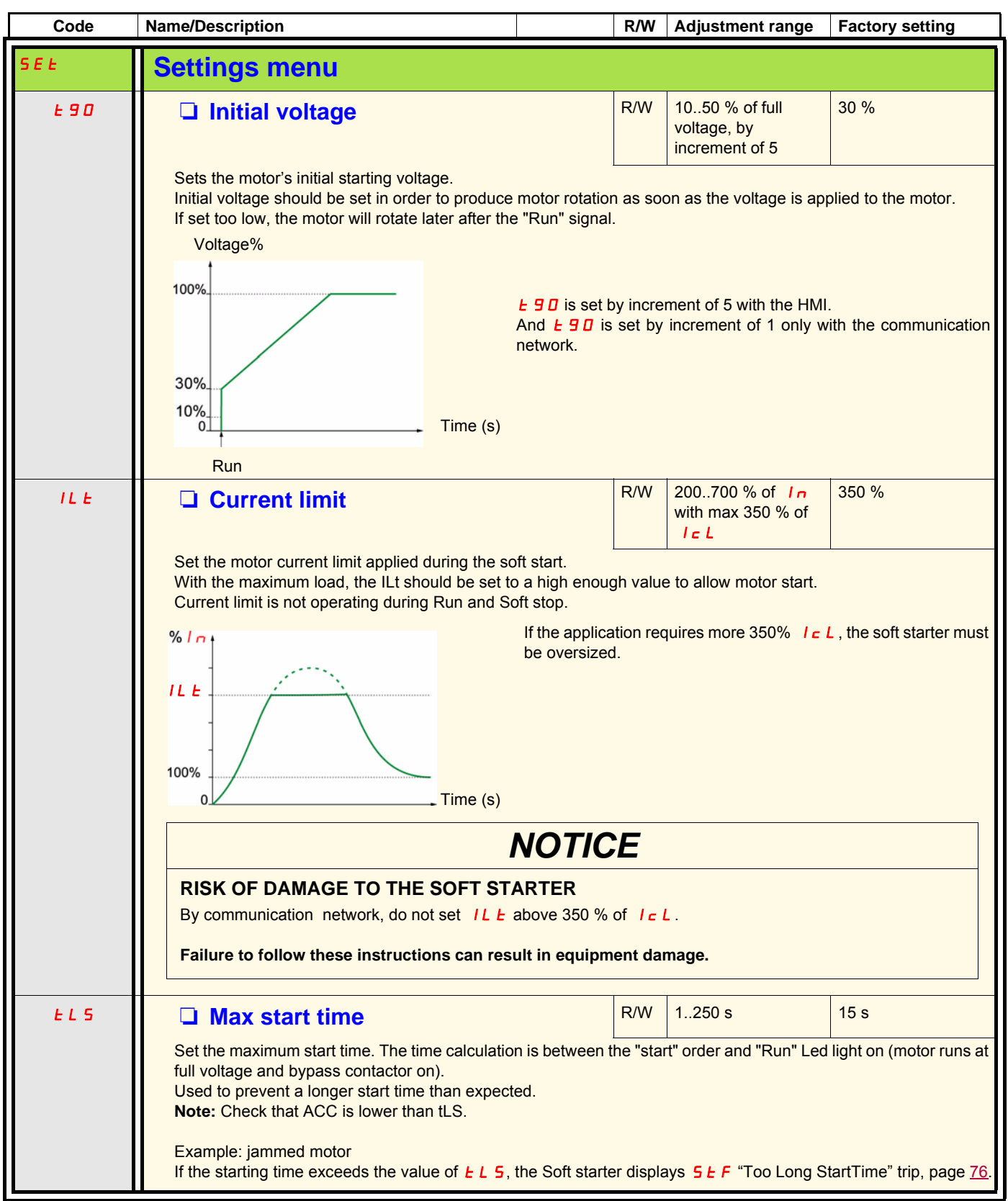

# **Settings menu (SEt)**

<span id="page-51-7"></span><span id="page-51-6"></span><span id="page-51-5"></span><span id="page-51-4"></span><span id="page-51-3"></span><span id="page-51-2"></span><span id="page-51-1"></span><span id="page-51-0"></span>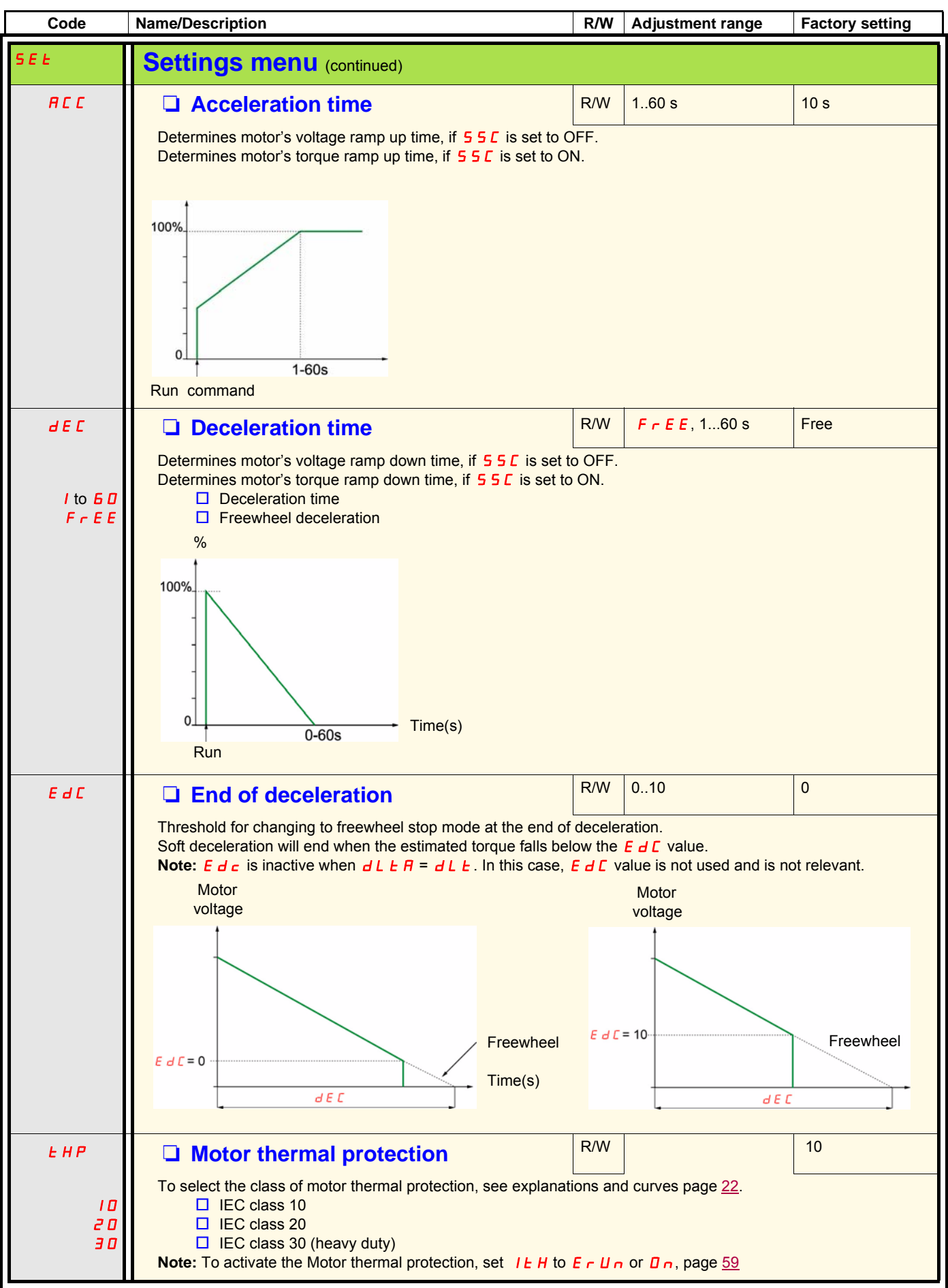

# **Advanced adjustments menu (AdJ)**

<span id="page-52-5"></span><span id="page-52-4"></span><span id="page-52-3"></span><span id="page-52-2"></span><span id="page-52-1"></span><span id="page-52-0"></span>![](_page_52_Picture_222.jpeg)

(1) Only available when [Advanced mode](#page-49-11) L  $H L$  page  $50$  is set to  $L -$ 

# **Advanced adjustments menu (AdJ)**

<span id="page-53-3"></span><span id="page-53-2"></span><span id="page-53-1"></span><span id="page-53-0"></span>![](_page_53_Picture_327.jpeg)

(1) Only available when [Advanced mode](#page-49-11) L  $\overline{H}$  E page  $\underline{50}$  $\underline{50}$  $\underline{50}$  is set to  $\overline{B}$   $\overline{D}$ .

# **Advanced settings menu (SEt2)**

<span id="page-54-6"></span><span id="page-54-5"></span><span id="page-54-1"></span><span id="page-54-0"></span>![](_page_54_Picture_187.jpeg)

<span id="page-54-9"></span><span id="page-54-8"></span><span id="page-54-7"></span><span id="page-54-4"></span><span id="page-54-3"></span><span id="page-54-2"></span>(1) Only available when [Advanced mode](#page-49-11) L  $H L$  page  $\underline{50}$  $\underline{50}$  $\underline{50}$  is set to  $\underline{D} n$ .

<span id="page-55-3"></span><span id="page-55-2"></span><span id="page-55-1"></span><span id="page-55-0"></span>![](_page_55_Picture_185.jpeg)

<span id="page-55-5"></span><span id="page-55-4"></span>(1) Only available when [Advanced mode](#page-49-11) L  $H L$  page  $\underline{50}$  $\underline{50}$  $\underline{50}$  is set to  $\underline{D} n$ .

<span id="page-56-11"></span><span id="page-56-10"></span><span id="page-56-8"></span><span id="page-56-7"></span><span id="page-56-6"></span><span id="page-56-4"></span><span id="page-56-3"></span><span id="page-56-2"></span>![](_page_56_Picture_329.jpeg)

<span id="page-56-9"></span><span id="page-56-5"></span><span id="page-56-1"></span><span id="page-56-0"></span>(1) Only available when [Advanced mode](#page-49-11) L  $\overline{H}$  E page  $\underline{50}$  $\underline{50}$  $\underline{50}$  is set to  $\overline{B}$  n.

<span id="page-57-2"></span><span id="page-57-1"></span>![](_page_57_Picture_200.jpeg)

<span id="page-57-5"></span><span id="page-57-4"></span><span id="page-57-3"></span><span id="page-57-0"></span>(1) Only available when [Advanced mode](#page-49-11) L  $\overline{H}$  E page  $\underline{50}$  $\underline{50}$  $\underline{50}$  is set to  $\overline{B}$   $\overline{D}$ . (2)Only available by Modbus.

<span id="page-58-3"></span><span id="page-58-2"></span><span id="page-58-1"></span><span id="page-58-0"></span>![](_page_58_Picture_289.jpeg)

<span id="page-58-7"></span><span id="page-58-6"></span><span id="page-58-5"></span><span id="page-58-4"></span>(1) Only available when [Advanced mode](#page-49-11) L  $\overline{H}$  E page  $\underline{50}$  $\underline{50}$  $\underline{50}$  is set to  $\overline{B}$  n.

# **Advanced IO menu (IO)**

<span id="page-59-1"></span><span id="page-59-0"></span>![](_page_59_Picture_276.jpeg)

<span id="page-59-3"></span><span id="page-59-2"></span>(1) Only available when [Advanced mode](#page-49-11) L  $\overline{H}$  E page  $\underline{50}$  $\underline{50}$  $\underline{50}$  is set to  $\overline{B}$  n.

# **Advanced IO menu (IO)**

<span id="page-60-1"></span><span id="page-60-0"></span>![](_page_60_Picture_306.jpeg)

<span id="page-60-4"></span><span id="page-60-3"></span><span id="page-60-2"></span>(1) Only available when [Advanced mode](#page-49-11) L  $\overline{H}$  E page  $\underline{50}$  $\underline{50}$  $\underline{50}$  is set to  $\overline{B}$  n.

# **Advanced communication menu (COP)**

<span id="page-61-7"></span><span id="page-61-6"></span><span id="page-61-5"></span><span id="page-61-4"></span><span id="page-61-1"></span><span id="page-61-0"></span>![](_page_61_Picture_251.jpeg)

<span id="page-61-9"></span><span id="page-61-8"></span><span id="page-61-3"></span><span id="page-61-2"></span>(1) Only available when [Advanced mode](#page-49-11) L  $\overline{H}$  E page  $\underline{50}$  $\underline{50}$  $\underline{50}$  is set to  $\overline{B}$  n.

# **Advanced monitoring menu (SUP)**

<span id="page-62-15"></span><span id="page-62-14"></span><span id="page-62-13"></span><span id="page-62-12"></span><span id="page-62-11"></span><span id="page-62-10"></span><span id="page-62-9"></span><span id="page-62-8"></span><span id="page-62-7"></span><span id="page-62-6"></span><span id="page-62-5"></span><span id="page-62-4"></span><span id="page-62-3"></span><span id="page-62-2"></span><span id="page-62-1"></span><span id="page-62-0"></span>![](_page_62_Picture_271.jpeg)

<span id="page-62-31"></span><span id="page-62-30"></span><span id="page-62-29"></span><span id="page-62-28"></span><span id="page-62-27"></span><span id="page-62-26"></span><span id="page-62-25"></span><span id="page-62-24"></span><span id="page-62-23"></span><span id="page-62-22"></span><span id="page-62-21"></span><span id="page-62-20"></span><span id="page-62-19"></span><span id="page-62-18"></span><span id="page-62-17"></span><span id="page-62-16"></span>(1) Only available when [Advanced mode](#page-49-11) L  $H L$  page  $\underline{50}$  $\underline{50}$  $\underline{50}$  is set to  $\underline{D} n$ .

# **Utility menu (UtIL)**

<span id="page-63-3"></span><span id="page-63-2"></span><span id="page-63-1"></span><span id="page-63-0"></span>![](_page_63_Picture_162.jpeg)

<span id="page-63-7"></span><span id="page-63-6"></span><span id="page-63-5"></span><span id="page-63-4"></span>\*: Write only when the soft starter is stopped

(1) Accessible, except motor in run state, using the key shortcut

![](_page_63_Picture_4.jpeg)

## <span id="page-64-0"></span>**Command channel: local or remote command**

A command channel gives the possibility to command the motor by the soft starter (start, stop...). it can also read or write parameters.

In local command mode, the Altistart 22 can be set from the display terminal:

• Use the 4 keys to enter into the menu.

In remote command, the Altistart 22 soft starter can be set from the remote keypad:

• The remote keypad can be used in a similar way than the embedded keypad, it means that the HMI on the remote keypad has the same behavior as the HMI on the product.

**Note:** Some command channels can also read or write parameters.

![](_page_64_Figure_8.jpeg)

In this example, LI3 is configured to forced local command (LIL).

If  $\mathcal{L} \mathsf{L} \cdot \mathsf{L}$  = Modbus + forced local: it's forced local in first.

LOCAL mode: The soft starter is entirely controlled via the terminals. The parameters can be read and written via Modbus. The soft starter remains in LOCAL mode as long as the  $\mathcal{L} \mathcal{L} \cdot \mathcal{L} = \mathcal{D}$ .

FORCED LOCAL mode: The soft starter is entirely controlled via the terminals. Write access to the parameters from the Modbus link is prohibited. Reading is possible.

**Note:** LI1 must be activated (LI1 = 1) to allow the remote command.

A switch can be used on LI1 if a local stop by the terminal is needed. In this case, the stop will be in freewheel.

### **Behavior on channel change**

In the  $\overline{L}$  DP menu (Advanced communication), the active channel can be changed via  $\overline{L}$   $\overline{L}$  r  $\overline{L}$  parameter:

![](_page_65_Picture_243.jpeg)

 $\mathsf{\Gamma}$  **L**  $\mathsf{\Gamma}$  parameter is a configuration parameter that can be modified when the motor is stopped.

In the  $I\Box$  menu (Advanced IO), a Logic input can be assigned to local command: :

![](_page_65_Picture_244.jpeg)

The local remote input is active at level 1.

When the input local remote is active, the active command channel is the local channel.

When the local force function is active from a Logic input, the parameters can only be written by the local HMI or the external keypad. If written by Modbus function 6 or 16, the exception 1 bad function is sent back.

When the local force function is active, Modbus command word and parameters can be written also by Modbus.

The Logic input assign to "Forced local command" has the priority on bit 15 from Modbus command word. If LI3 is assigned to LIL and LI3=1, even if bit 15=1 the "Forced local command" is active.

When CTRL = Modbus and LI force local command activated, then a Modbus request 6 or 16 sends back an exception code 1 illegal function.

When on Modbus, only LI1 stop is taken into account.

### **Command word**

The control register write definition is changed as follows:

The Altistart 22 incorporates one control register intended for controlling the Altistart 22. Address: The control register address is: 752.

In order to control the Altistart 22 using the control register:

- Use Function 16 or function 6
- $\cdot$  Use Address High (page) = 2
- $\cdot$  Use Address Low = 240 (0F0H)
- Write to one register only
- Set comm\_control  $(L + L)$  to 1 for Modbus

![](_page_65_Picture_245.jpeg)

## **Status word**

The Status register address is: 256

- Use Function 3 only
- Use Address\_High (page) = 1
- Use Address\_Low =  $0$  (00H)
- Read one register only

![](_page_66_Picture_128.jpeg)

<span id="page-67-0"></span>This section describes the connection to the bus or network, signaling, diagnostics, and configuration of the communication-specific parameters via the 7-segment LED display.

It also describes the communication services of the Modbus protocol.

## **Modbus Protocol**

The transmission mode used is RTU mode. The frame contains no message header byte, nor end of message bytes. It is defined as follows:

![](_page_67_Figure_5.jpeg)

The data is transmitted in binary code.

CRC16: cyclical redundancy check.

The end of the frame is detected on a silence greater than or equal to 3 characters.

## **Principle**

The Modbus protocol is a master-slave protocol.

![](_page_67_Figure_11.jpeg)

Master **Master** Constants a Constanting Constanting Constanting Constanting Constanting Constanting Constanting Constanting Constanting Constanting Constanting Constanting Constanting Constanting Constanting Constanting Co The master manages the exchanges and only it can take the initiative.

It interrogates each of the slaves in succession.

No slave can send a message unless it is invited to do so. The master repeats the question when there is an incorrect exchange, and declares the interrogated slave absent if no response is received within a given time period.

If a slave does not understand a message, it sends an exception response to the master. The master may or may not repeat the request.

Direct slave-to-slave communications are not possible.

For slave-to-slave communication, the application software must therefore be designed to interrogate a slave and send back data received to the other slave.

Two types of dialogue are possible between master and slaves:

- the master sends a request to a slave and waits for its response
- the master sends a request to all slaves without waiting for a response (broadcasting principle)

## **Addresses**

- The soft starter Modbus address can be configured from 1 to 247.
- Address 0 coded in a request sent by the master is reserved for broadcasting. ATS22 take account of the request, but do not respond to it.

## **Supported Modbus functions**

The Altistart 22 supports the following Modbus functions.

![](_page_67_Picture_220.jpeg)

The following paragraphs describes each supported function.

## **Read Holding registers**

### **Request**

![](_page_68_Picture_230.jpeg)

#### **Response**

![](_page_68_Picture_231.jpeg)

\*N: Quantity of Registers

#### **Error**

![](_page_68_Picture_232.jpeg)

#### **Example**

**Note:** Hi = high order byte, Lo = low order byte.

This function can be used to read all ATS22 words, both input words and output words.

Request

![](_page_68_Picture_233.jpeg)

Response

![](_page_68_Picture_234.jpeg)

Example: read 2 words 'ACC and DEC at Modbus address 19 and 20 to W3105 (16#0013 to 16#0014) in slave 2, using function 3, where:

• ACC - Acceleration = 10

• DEC - Deceleration = 0

![](_page_68_Figure_20.jpeg)

## **Write one output word**

## **Request**

![](_page_69_Picture_140.jpeg)

#### **Response**

![](_page_69_Picture_141.jpeg)

### **Error**

![](_page_69_Picture_142.jpeg)

### **Example**

Request and response (the frame format is identical)

![](_page_69_Picture_143.jpeg)

Example: write value 16#0008 in word W0022 (16#2329) in slave 2 Snb Number of starts 8.

![](_page_69_Picture_144.jpeg)

## **Read Device Identification**

![](_page_70_Picture_294.jpeg)

### **Example**

### *Default values to be detailed*

Request

![](_page_70_Picture_295.jpeg)

Response

![](_page_70_Picture_296.jpeg)

![](_page_70_Picture_297.jpeg)

![](_page_70_Picture_298.jpeg)

![](_page_70_Picture_299.jpeg)

![](_page_70_Picture_300.jpeg)

![](_page_70_Picture_301.jpeg)

The total response size equals 49 bytes

The three objects contained in the response correspond to the following objects:

- Object no. 1: Manufacturer name (always "Schneider Electric", ie. 18 bytes).
- Object no. 2: Device reference (ASCII string; *for example:* "ATS22XXXXXX", ie. 11 bytes).
- Object no. 3: Device version, in "MMmm" format where "MM" represents the determinant and "mm" the subdeterminant (4-bytes ASCII string; *for example:* "0201" for version 2.1).

**Note:** The response to function 43 may be negative; in this case, the response located at the top of the next page is sent by the Altistart 22 rather than the response described above.

## <span id="page-71-0"></span>**Error management**

### **Exception responses**

An exception response is returned by a slave when it is unable to perform the request which is addressed to it.

Format of an exception response:

![](_page_71_Picture_136.jpeg)

**Response code:** request function code + 16#80.

#### **Error code:**

1 = The function requested is not recognized by the slave

2 = The bit or word addresses indicated in the request do not exist in the slave

3 = The bit or word values indicated in the request are not permissible in the slave

4 = The slave has started to execute the request but cannot continue to process it completely

### **CRC16 calculation**

The CRC16 is calculated on all the message bytes by applying the following method:

Initialize the CRC (16-bit register) to 16#FFFF.

Enter the first to the last byte of the message:

CRC XOR <br/>
<br/>
<br/>
<br/>
<br/>
<br/>
<br/>
<br/>
<br/>
<br/>
<br/>
<br/>
<br/>
<br/>
<br/>
<br/>
<br/>
<br/>
<br/>
<br/>
<br/>
<br/>
<br/>
<br/>
<br/>
<br/>
<br/>
<br/>
<br/>
<br/>
<br/>
<br/>
<br/>
<br/>
<br/>
<br/ Enter 8 times Move the CRC one bit to the right If the output bit = 1, enter CRC XOR 16#A001—> CRC

End enter

#### End enter

The CRC obtained will be transmitted with the low order bytes sent first, followed by the high order ones (unlike the other data contained in Modbus frames).

XOR = exclusive OR.
### **Standard schematic**

The standard schematic corresponds to the Modbus specification published on the [Modbus.org](http://www.modbus.org/) site in 2002 (Modbus\_over\_serial\_line\_V1.pdf, Nov 2002) and in particular to the schematic of the 2-wire multidrop serial bus.

The ATS22 follows this specification.

#### **Schematic diagram:**

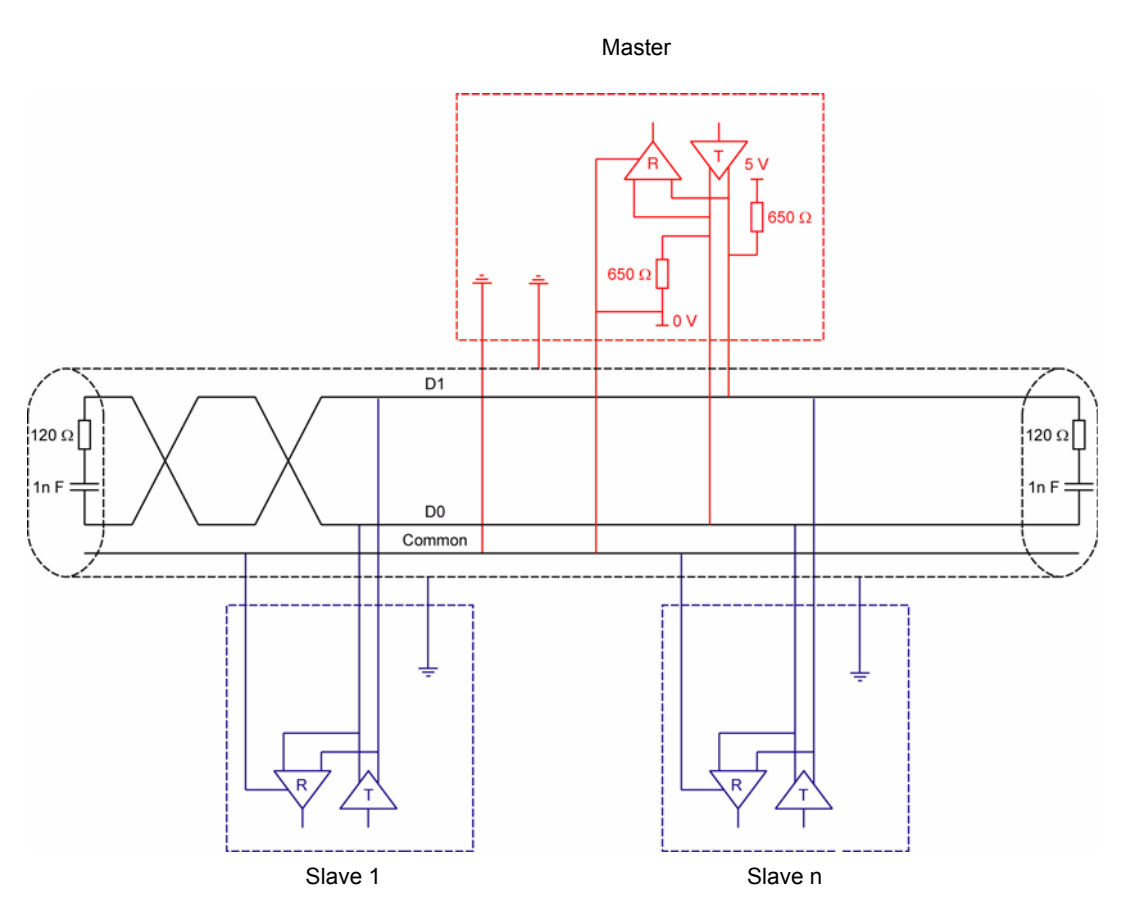

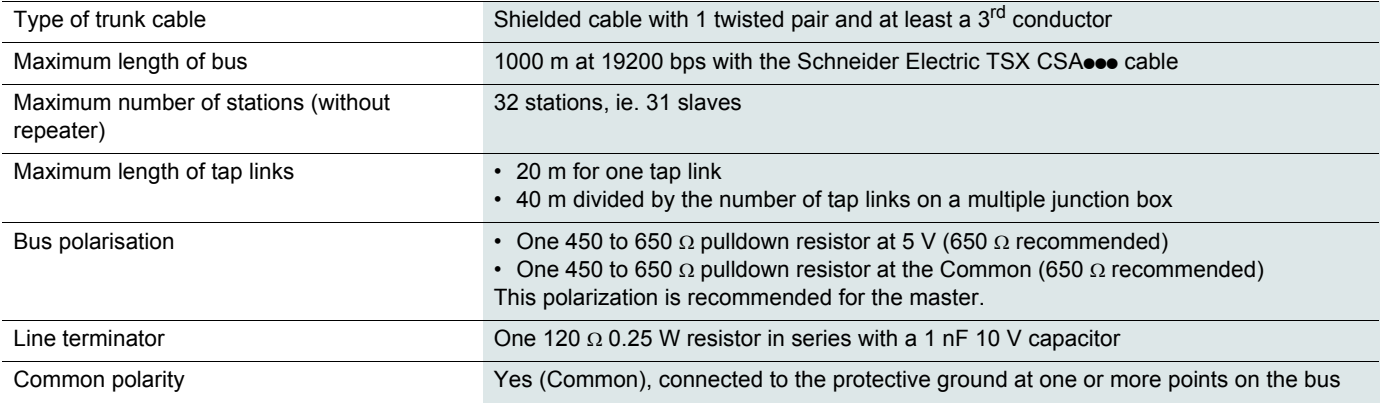

## **Servicing**

It is advisable to perform the following actions regularly:

- Check the condition and tightness of connections.
- Ensure that the temperature around the unit remains at an acceptable level and that ventilation is effective (average service life of fans: 3 to 5 years depending on the operating conditions).
- Ensure proper fan operation.
- Remove any dust from the soft starter.
- Check physical damages to the soft starter.

#### **Spare parts and repairs**

Consult Schneider Electric products support.

#### **Soft starter does not start, no trip code displayed**

- No display:
	- check that the line supply is present on the control supply CL1/CL2,
	- check if a short circuit is not existing on the Modbus network cable (especially between RJ45 pin 7 and RJ45 pin3 or pin8. See pages [35](#page-34-0) and [36](#page-35-0)).
- Check that the code displayed does not correspond to the normal state of the soft starter (see page [46](#page-45-0)).
- Check for the presence of the RUN/STOP commands (see page [37](#page-36-0)).

### **Soft starter does not start, trip code displayed**

- Trip code flashes on the display.
- Storing of the last 7 trips, visible with SoMove software workshop.
- The soft starter locks and the motor stop with to freewheel mode.

# **A A DANGER**

#### **HAZARD OF ELECTRIC SHOCK, EXPLOSION, OR ARC FLASH**

• Read and understand the precautions in "Before you begin" chapter, before performing any procedure in this section.

**Failure to follow these instructions will result in death or serious injury.**

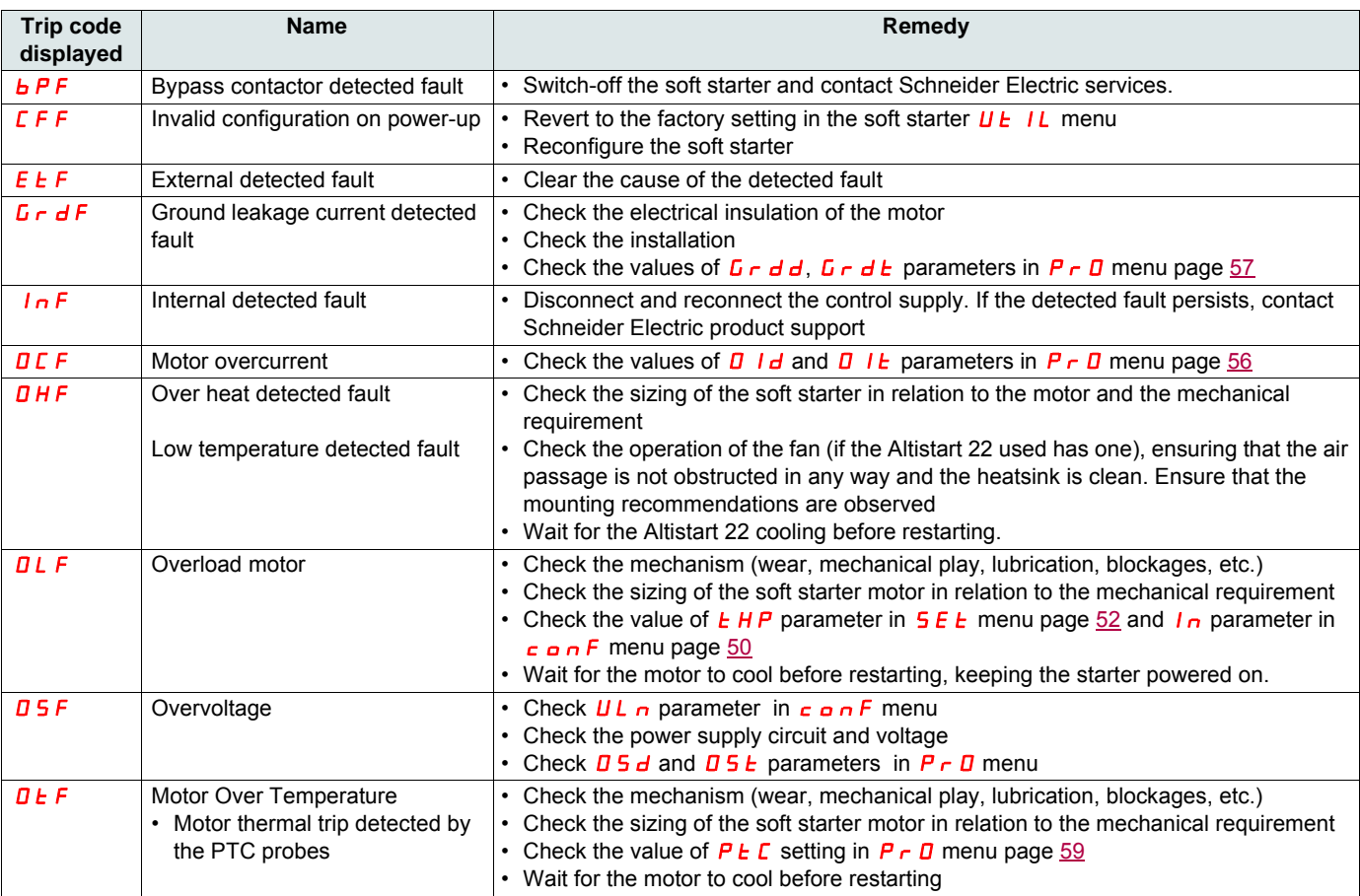

# **Diagnostics / Troubleshooting**

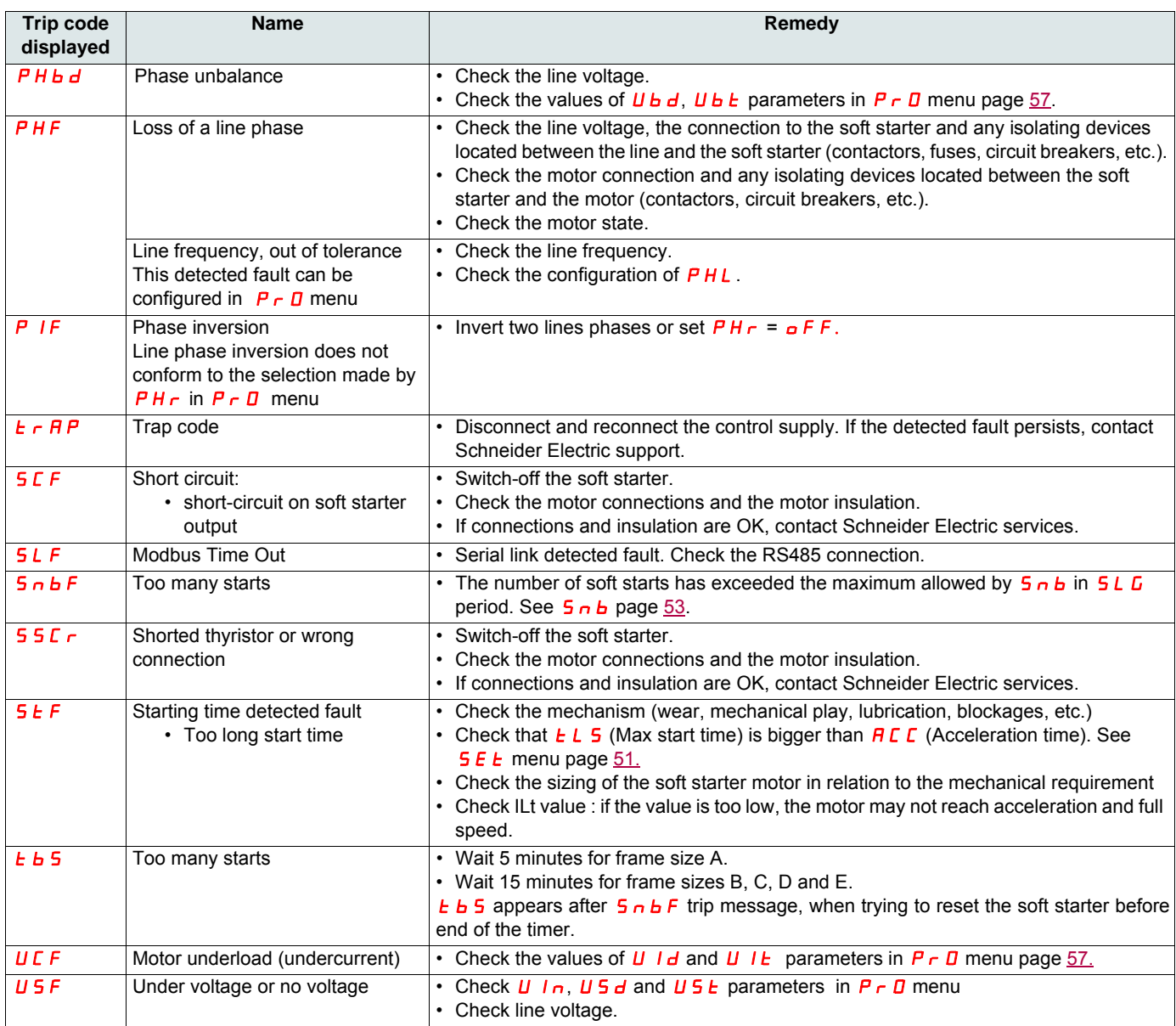

# **Remote keypad messages**

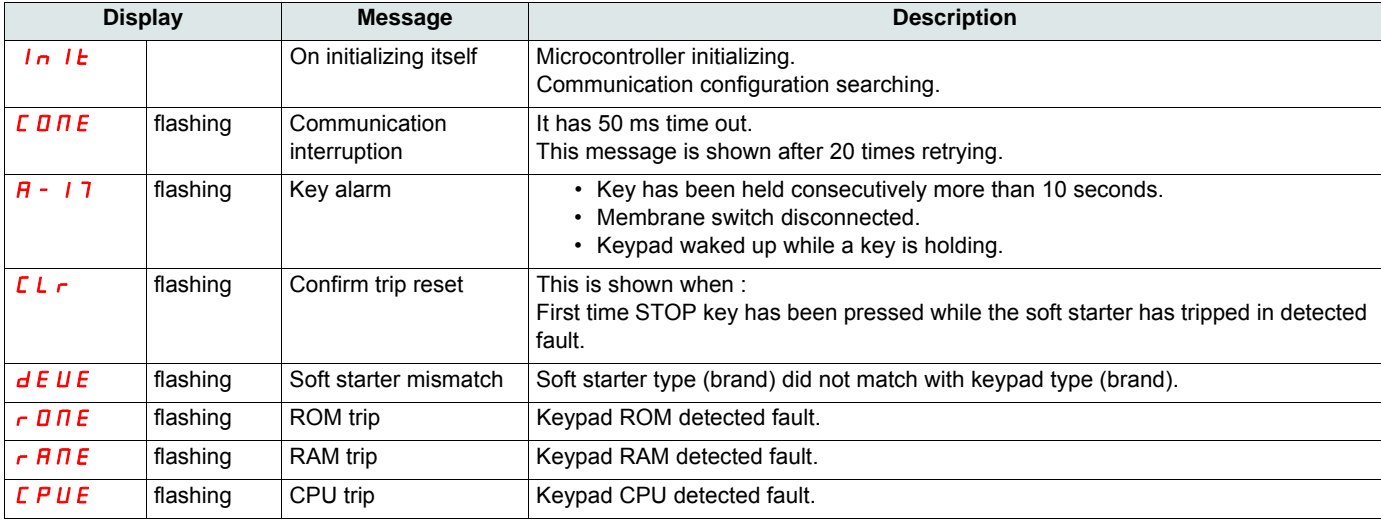

<span id="page-76-0"></span>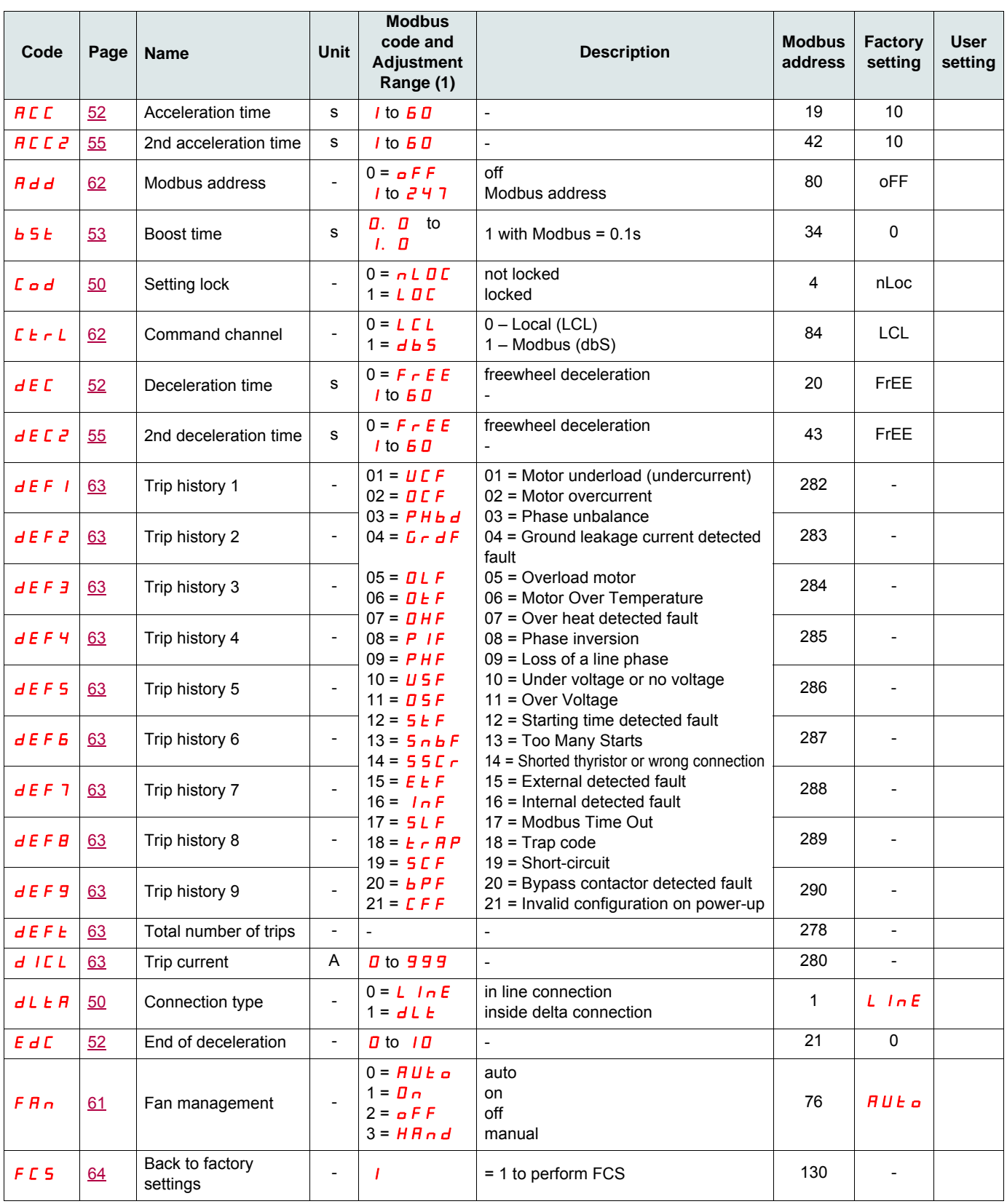

(1) Modbus code = Soft starter message

example :  $\sigma$  F F on the soft starter will be equivalent to "0" with Modbus protocol (remote command)

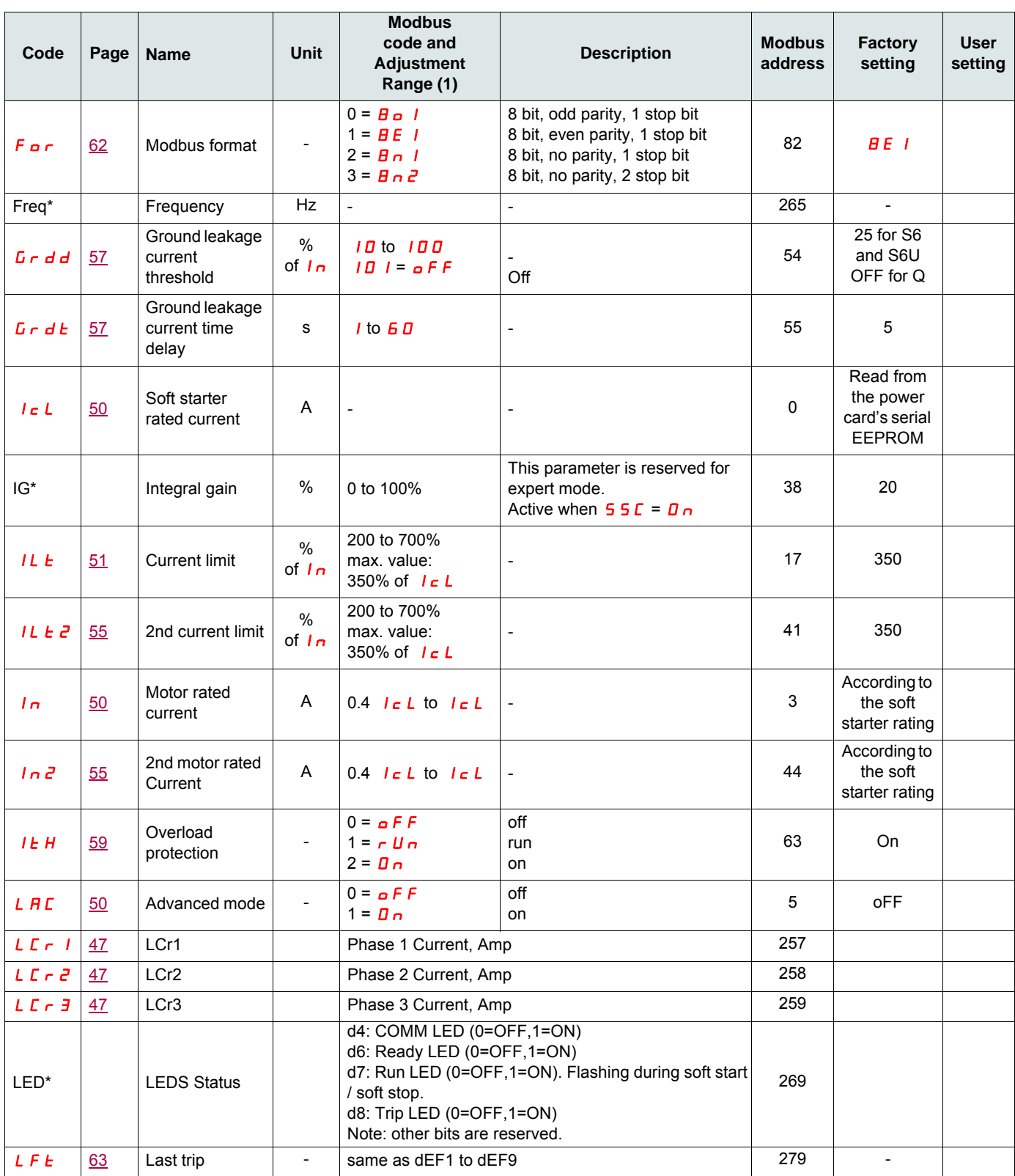

(1) Modbus code = Soft starter message

example :  $\sigma$  F F on the soft starter will be equivalent to "0" with Modbus protocol (remote command)

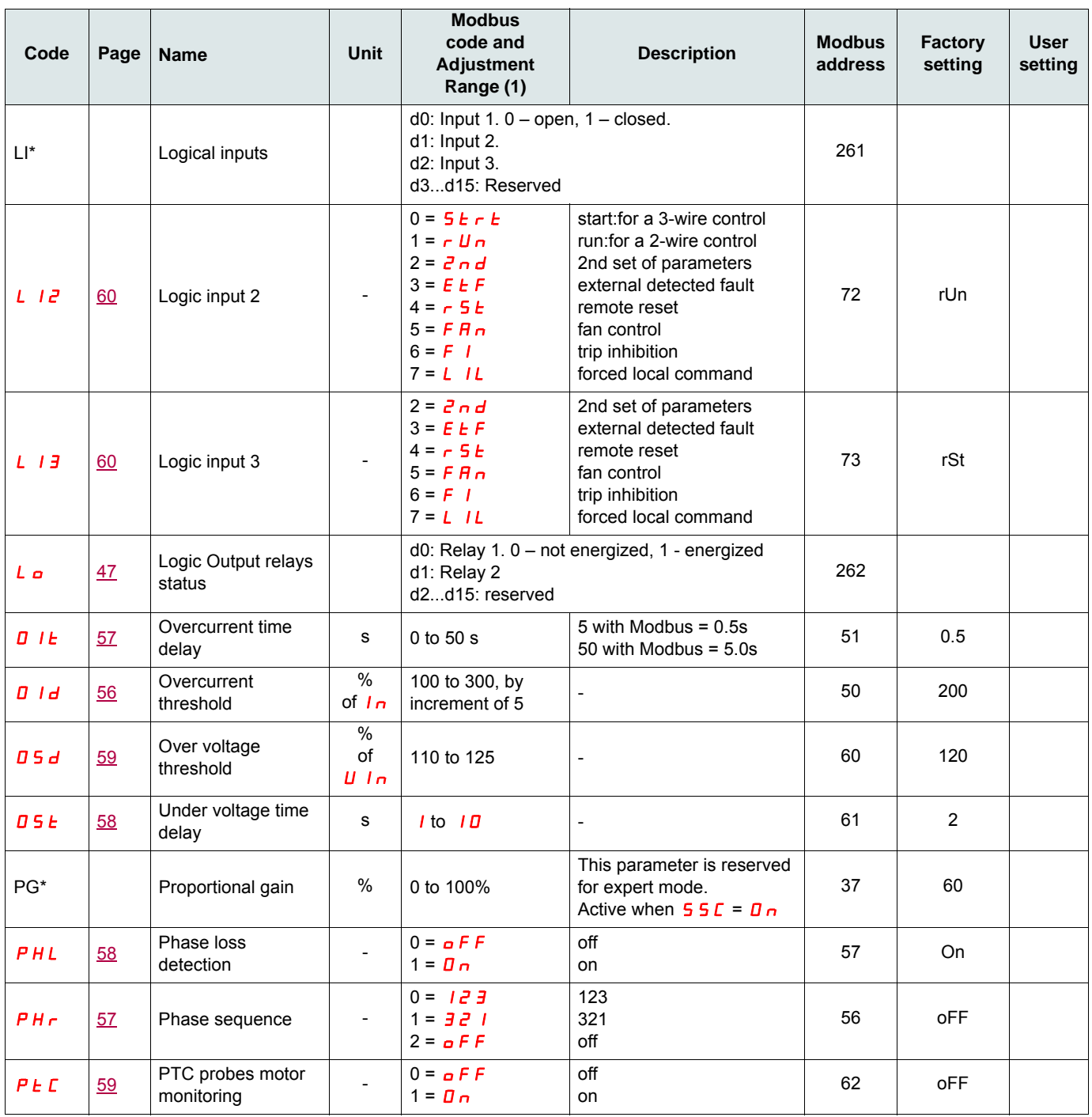

(1) Modbus code = Soft starter message

example :  $\sigma$  F F on the soft starter will be equivalent to "0" with Modbus protocol (remote command)

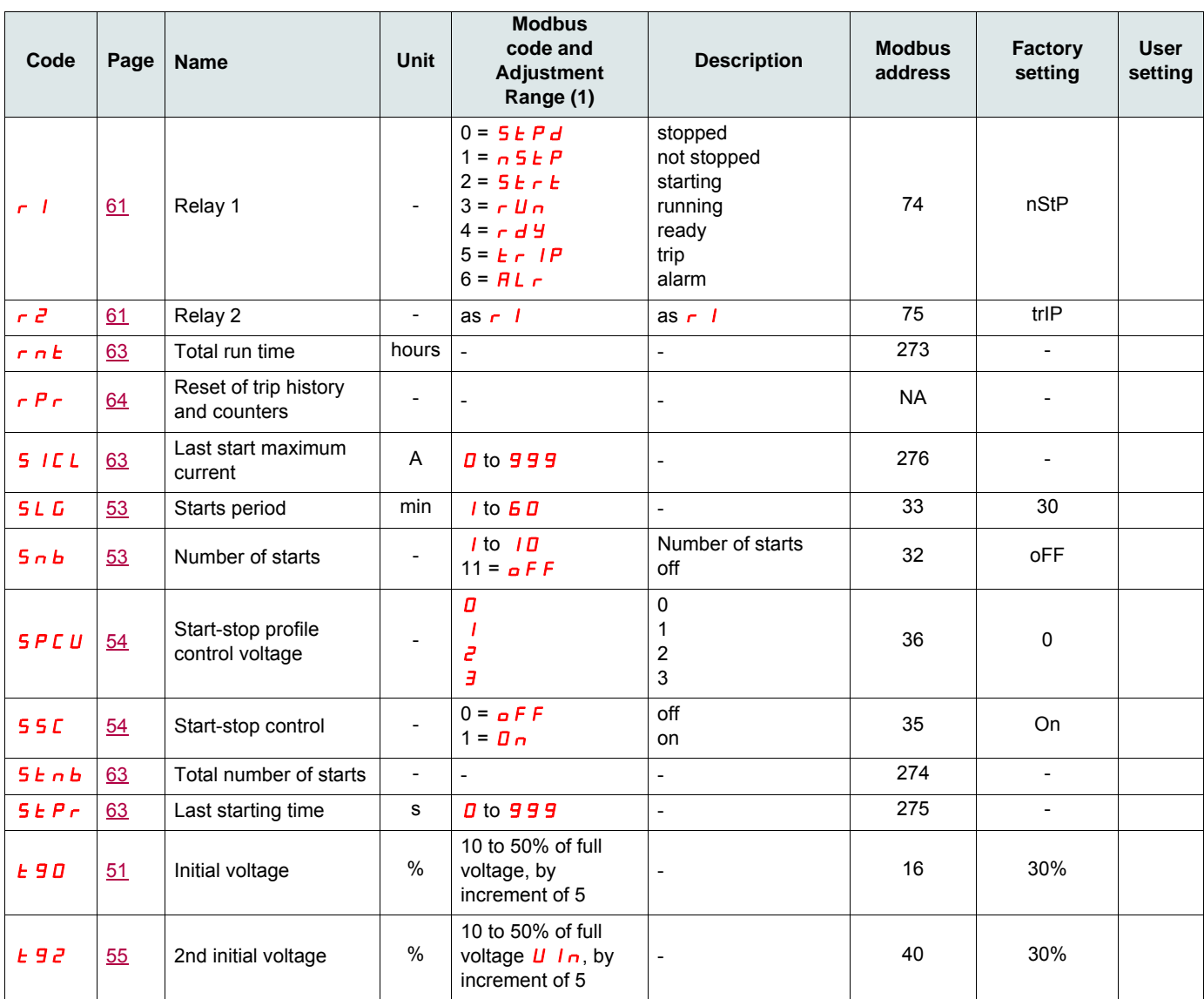

(1) Modbus code = Soft starter message

example :  $\sigma$  F F on the soft starter will be equivalent to "0" with Modbus protocol (remote command)

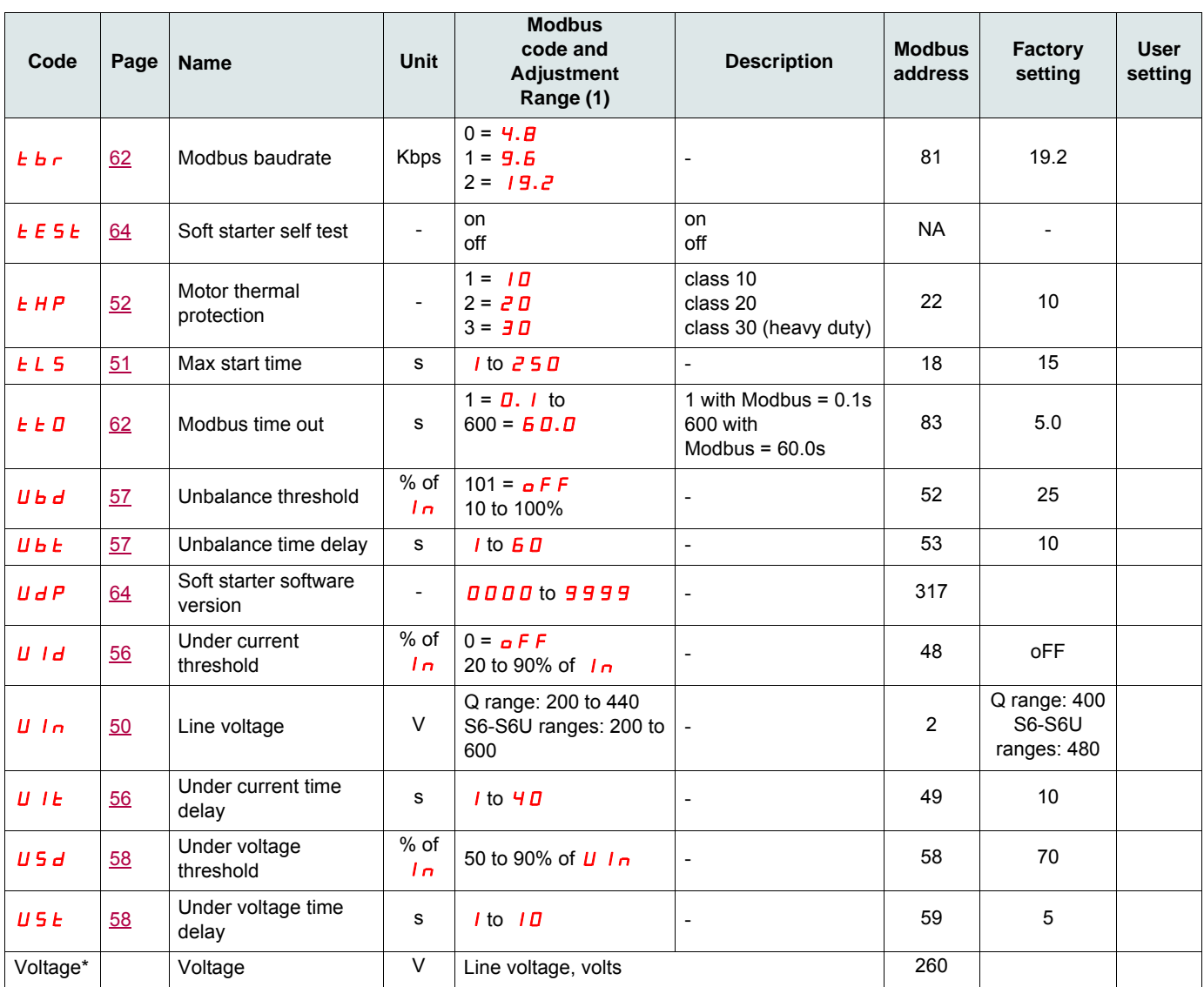

(1) Modbus code = Soft starter message

example :  $\sigma$  F F on the soft starter will be equivalent to "0" with Modbus protocol (remote command)

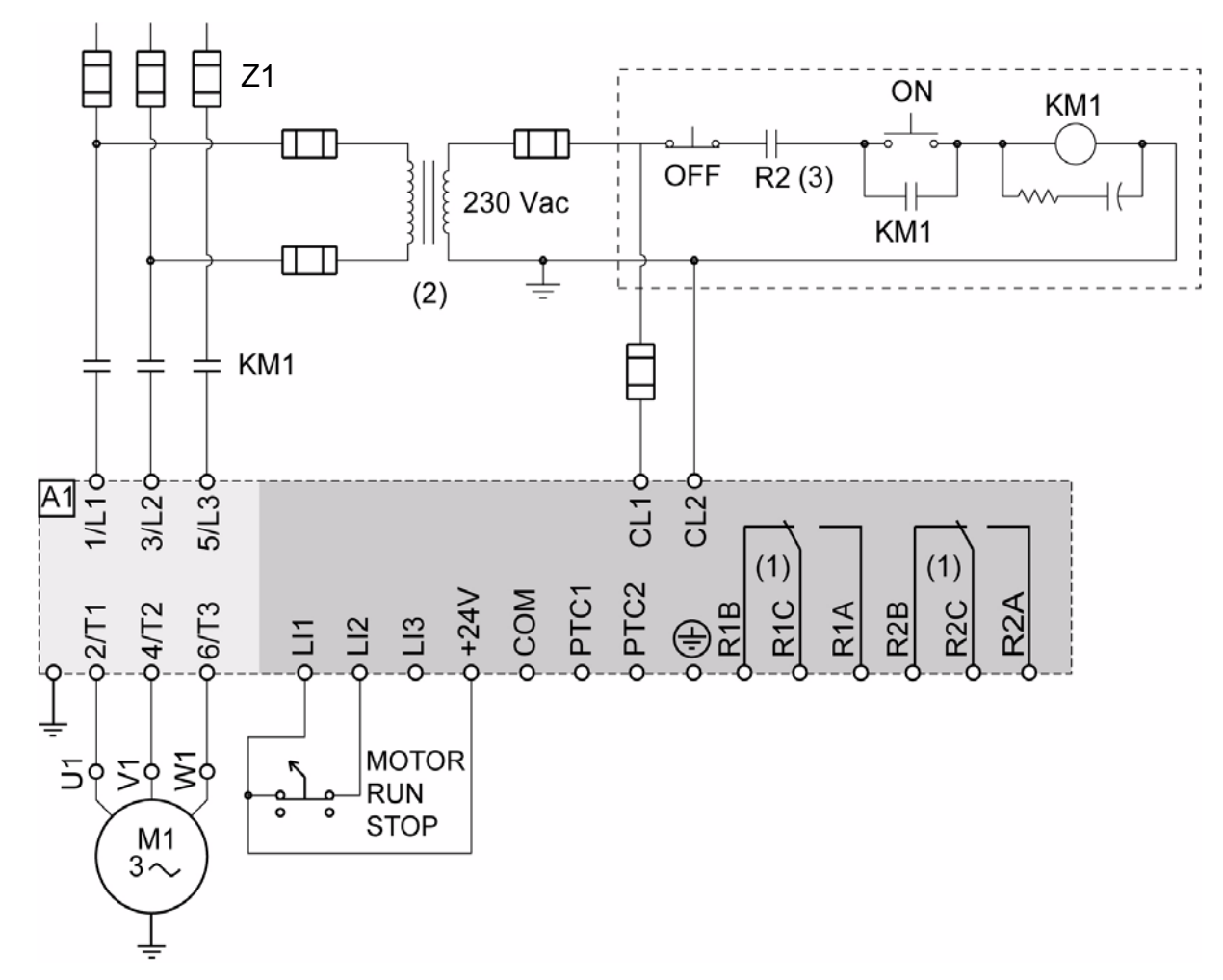

### <span id="page-81-0"></span>**ATS22•••Q or ATS22•••S6: 230 V, 2-wire control, freewheel stop**

(1)Check the operating limits of the contact, for example when connecting to high rating contactors. See "Electrical characteristics" page [35.](#page-34-1)  $(2)$  Insert a voltage transformer if the power voltage is higher than the Altistart 22 acceptable value. Characteristics: min 100 VA page [13](#page-12-0). (3)Detected fault trip relay

#### **2-wire control setting**

In the menu Advanced I/O  $I\Box$ , set the following parameters:

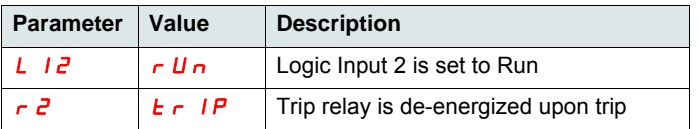

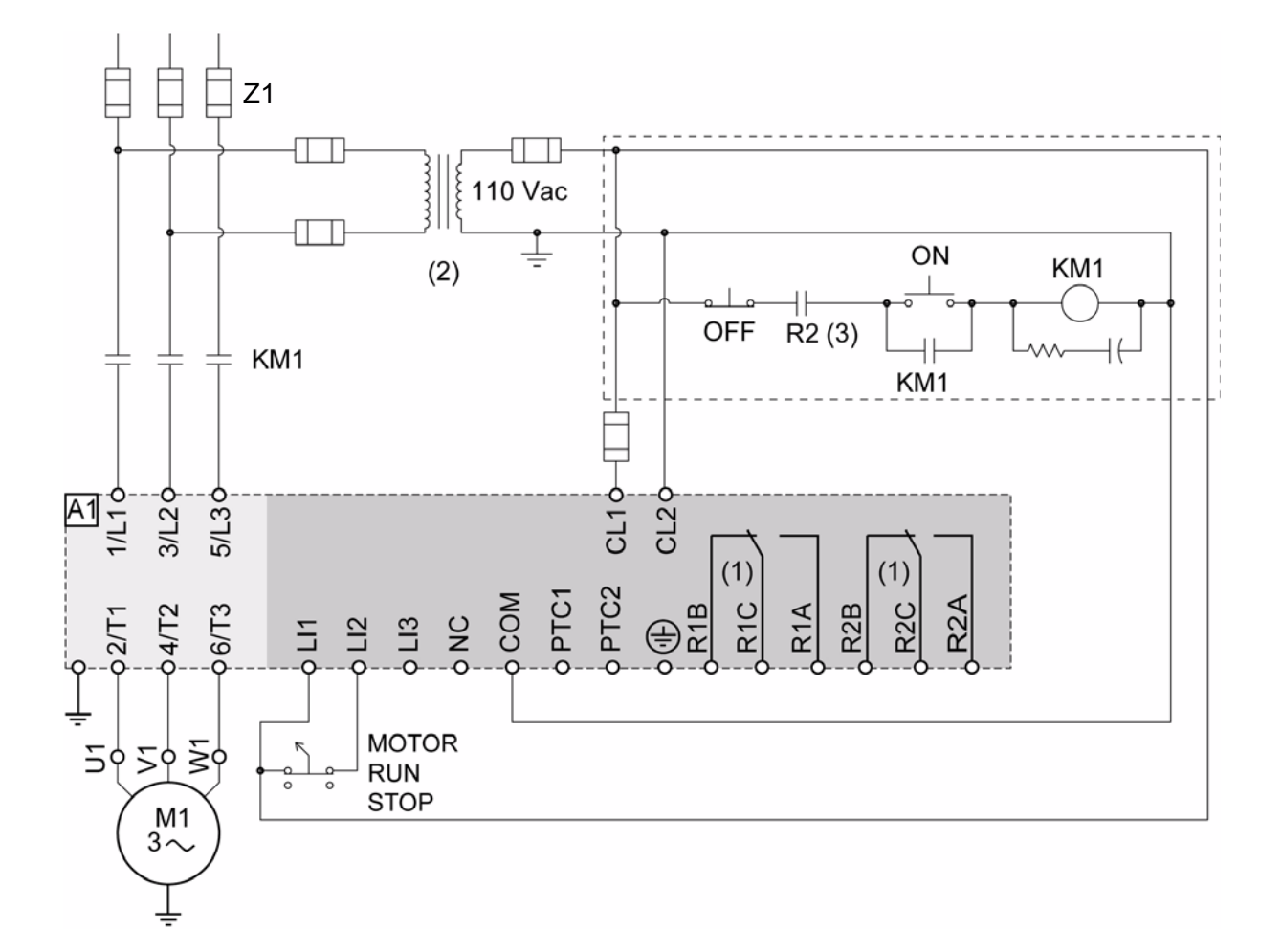

### **ATS22•••S6U: 110V, 2-wire control, freewheel stop**

(1) Check the operating limits of the contact, for example when connecting to high rating contactors. See "Electrical characteristics" page [36.](#page-35-1) (2) Insert a voltage transformer if the power voltage is higher than the Altistart 22 acceptable value. Characteristics: min 100 VA page [13](#page-12-0). (3)Detected fault trip relay

#### **2-wire control setting**

In the menu Advanced I/O  $I\mathbf{D}$ , set the following parameters:

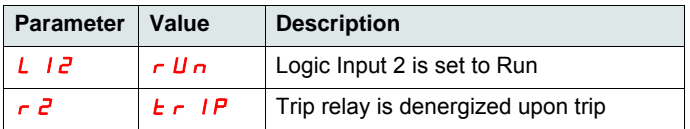

**ATS22\_User Manual\_EN\_BBV51330\_03**

**BBV51330 01/2014**